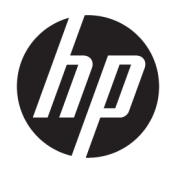

คู่มืออ้างอิงฮาร์ดแวร์

© Copyright 2018, 2019 HP Development Company, L.P.

ข้อมูลที่ระบุไว้ ในที่นี้อาจมีการเปลี่ยนแปลงได้โดยไม่ต้อง แจ้งให้ทราบล่วงหน้า การรับประกันของผลิตภัณฑ์และ บริการของ HP จะปรากฏอยู่ในประกาศการรับประกัน อย่างชัดเจนที่จัดส่งให้พร้อมกับผลิตภัณฑ์และบริการดัง กล่าวเท่านั้น ข้อความในที่นี้จะไม่มีผลเป็นการรับประกัน เพิ่มเติมใดๆ ทั้งสิ้น HP จะไม่รับผิดชอบต่อความผิด พลาดหรือการขาดหายของข้อมูลด้านเทคนิคหรือเนื้อหา ของเอกสารนี ้

พิมพ์ครั้งที่สาม: มิถุนายน 2019

พิมพ์ครั้งที่หนึ่ง: พฤษภาคม 2018

หมายเลขภาคผนวกของเอกสาร: L17286-283

#### **ประกาศเกี ่ยวกับผลิตภัณฑ์**

คู่มือฉบับนี้อธิบายคุณสมบัติที่มีทั่วไปในรุ่นส่วนใหญ่ ้ คุณลักษณะบางอย่างอาจไม่พร้อมใช้งานบนผลิตภัณฑ์ ่ ของคุณ หากต้องการอ่านคู่มือผู้ใช้ฉบับล่าสุด กรุณาไปที่ <http://www.hp.com/support> แล้วปฏิบัติตามคำ แนะนำเพื่อค้นหาผลิตภัณฑ์ของคุณ จากนั้นเลือก **User Guides** (คมู่ อผื ู้ใช)้

#### **เงื ่อนไขและขอก้ ําหนดของซอฟตแวร ์ ์**

หากคณติดตั้ง คัดลอก ดาวน์โหลด หรือใช้งาน ผลิตภัณฑ์ซอฟต์แวร์ ใดๆ ที่ติดตั้งไว้ ในคอมพิวเตอร์ เครื่องนี้ แสดงว่าคุณตกลงที่จะปฏิบัติตามเงื่อนไขของ ข้อตกลงการอนุญาตใช้งานสำหรับผู้ใช้ (EULA) ของ HP หากคุณไม่ยอมรับข้อกำหนดใบอนุญาตใช้งานเหล่านี้ วิธี แก้ ไขเพียงอย่างเดียวที่คุณจะทำได้ก็คือ การสงคืน ผลิตภัณฑ์ที่ไม่ได้ใช้งานทั้งหมด (ฮาร์ดแวร์และ ่ ซอฟต์แวร์) ภายใน 14 วัน เพื่อขอรับเงินคืนเต็มจำนวน โดยจะต้องเป็นไปตามนโยบายการคืนเงินของผู้จำหน่าย

สำหรับข้อมูลเพิ่มเติมใดๆ หรือคำขอให้คืนเงินตามราคา ้ คอมพิวเตอร์ทั้งหมด โปรดติดต่อผู้จำหน่าย

# **เกี ่ยวกับคูม่ อนื ี ้**

คู่มือฉบับนี้ให้ข้อมูลทั่วไปเกี่ยวกับการอัพเกรด HP ProDesk Business PC

- **คำเตือน!** ระบุถึงสถานการณ์อันตราย ซึ่ง**อาจ**ทำให้ได้รับบาดเจ็บร้ายแรงหรือเสียชีวิตได้หากไม่หลีกเลี่ยง
- **ข้อควรระวัง: ระบุถึงสถานการณ์อันตราย ซึ่ง<b>อาจ**ทำให้ได้รับบาดเจ็บเล็กน้อยหรือปานกลางได้หากไม่หลีกเลี่ยง
- สิ่งสำคัญ: ระบุถึงข้อมูลอันสำคัญแต่ไม่เกี่ยวข้องกับอันตราย (เช่น ข้อความเกี่ยวกับความเสียหายของทรัพย์สิน) ซึ่งแจ้งเตือนผู้ ไช้ว่าหากไม่ปฏิบัติตามขั้นตอนที่อธิบายไว้ อาจทำให้ข้อมูลสูญหาย หรือทำให้ฮาร์ดแวร์หรือซอฟต์แวร์เสียหายได้ นอกจากนี้ยังมี ข้อมูลสำคัญที่อธิบายเกี่ยวกับหลักการหรือวิธีดำเนินการให้เสร็จสมบูรณ์ด้วย
- **หมายเหตุ:** ประกอบด้วยข้อมูลเพิ่มเติมที่เน้นย้ำหรือเสริมส่วนที่สำคัญของเนื้อหาหลัก ่
- **คำแนะนำ:** ให้เคล็ดลับอันเป็นประโยชน์เพื่อดำเนินการให้เสร็จสมบูรณ์

# สารบัญ

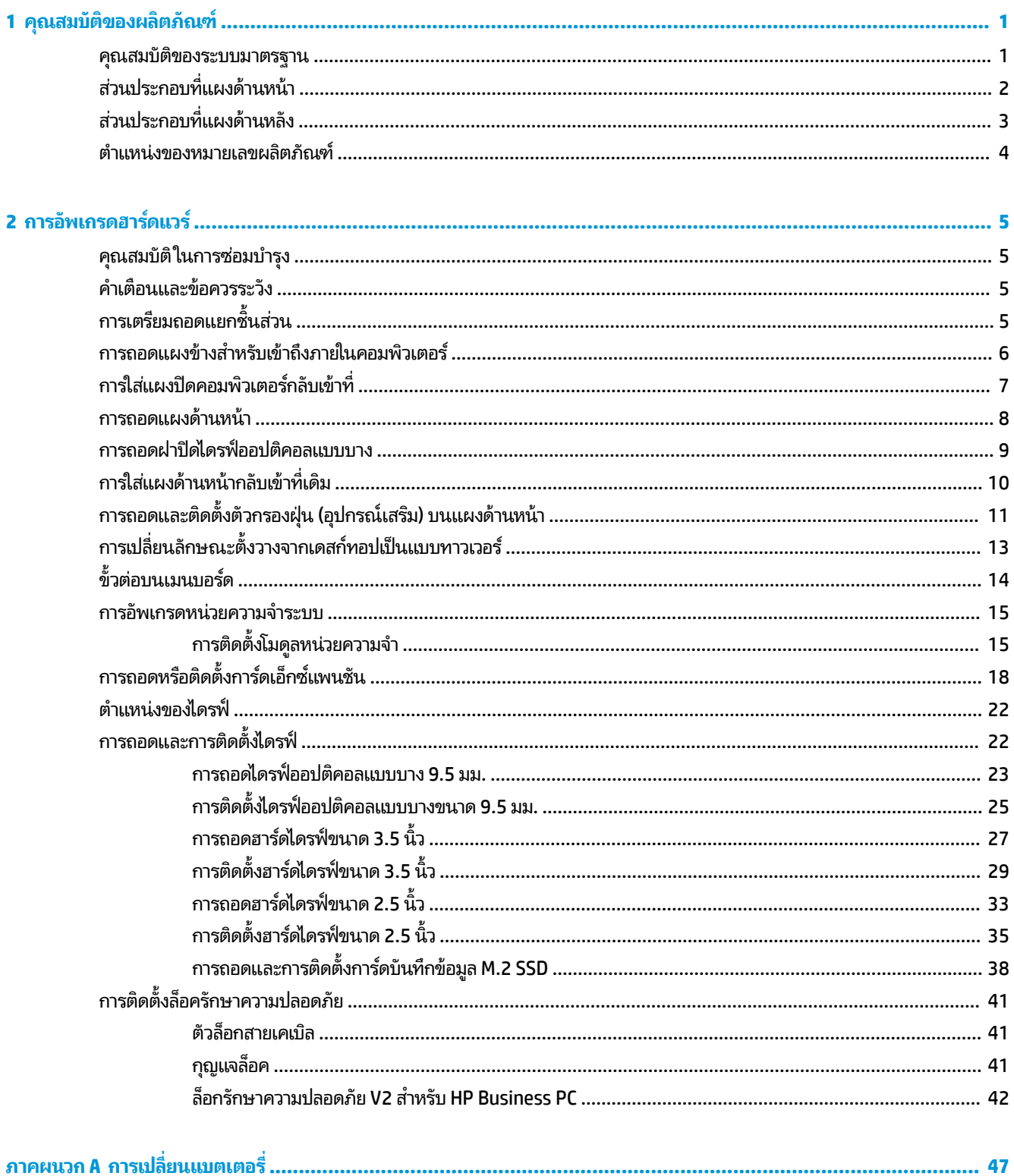

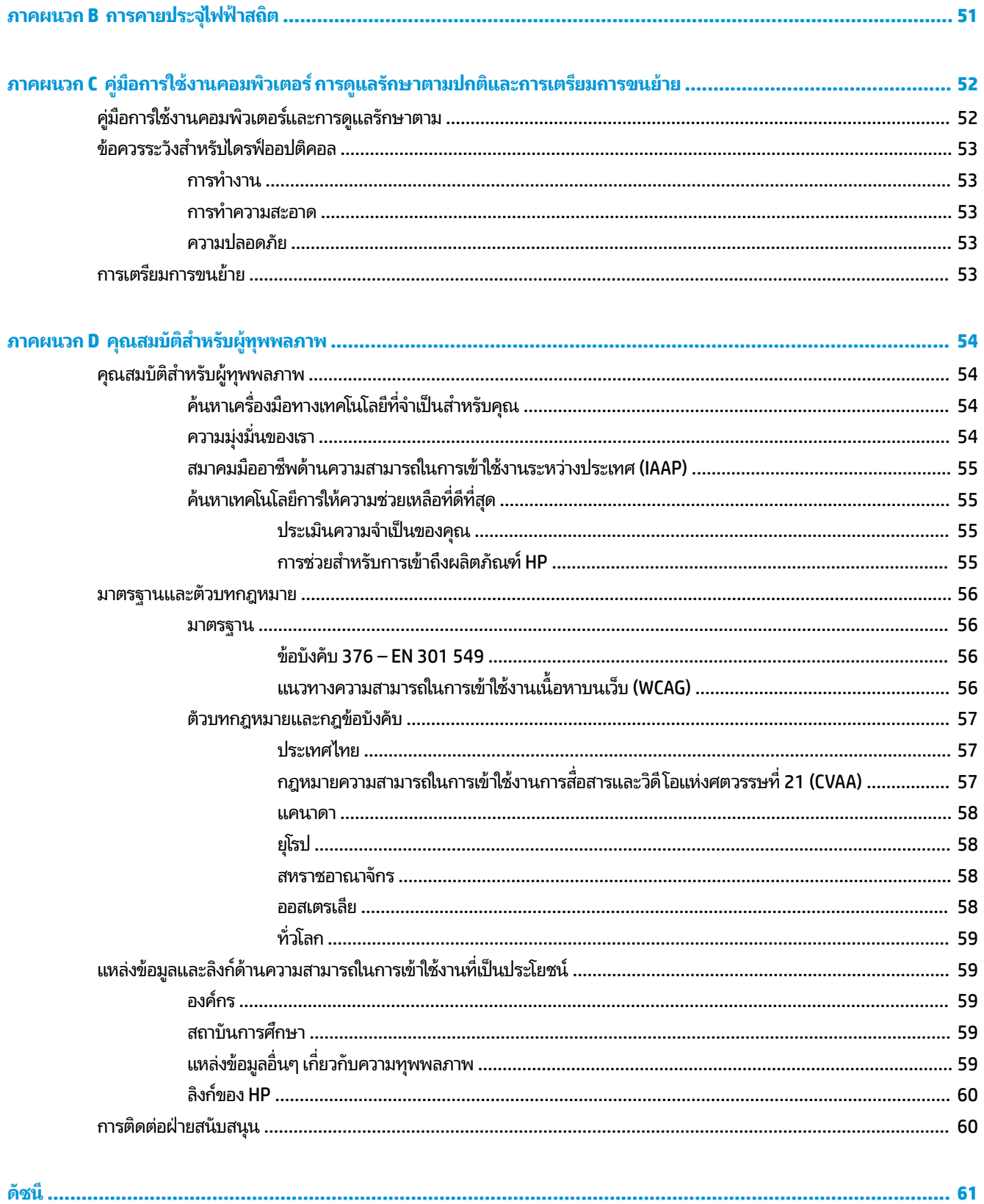

### <span id="page-6-0"></span>**1 ค ณสมบ ั ต ิ ของผล ิ ตภ ั ณฑ ุ**

#### **ค ณสมบัติของระบบมาตรฐาน ุ**

โดยคุณสมบัติต่างๆ อาจต่างกันไปในแต่ละรุ่น หากต้องการความช่วยเหลือ และเรียนรู้เพิ่มเติมเกี่ยวกับฮาร์ดแวร์และซอฟต์แวร์ที่ ติดตั้งอยู่ ในรุ่นคอมพิวเตอร์ของคุณ โปรดเรียกใช้ยูทิลิตี้ HP Support Assistant

**หมายเหตุ:** คอมพิวเตอร์รุ่นนี้สามารถจัดวางได้ทั้งแบบแนวนอนและแนวตั้งโปรดดูที่ <u>การเปลี่ยนลักษณะตั้งวางจากเดสก์ทอป</u> <u>[เป็นแบบทาวเวอร](#page-18-0)์ในหน้า 13</u>

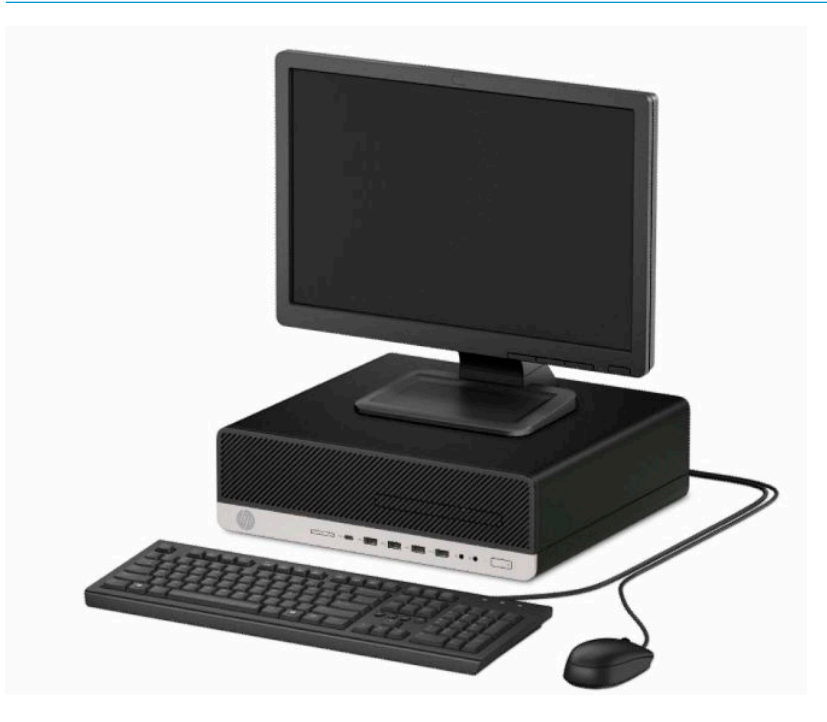

# <span id="page-7-0"></span>**ส ่วนประกอบที ่แผงด ้ านหน ้ า**

ลักษณะการจัดวางไดรฟ์อาจต่างกันไปในแต่ละรุ่น ในบางรุ่นจะมีฝ่าปิดช่องใส่ ไดรฟ์ออปติคอลแบบบาง

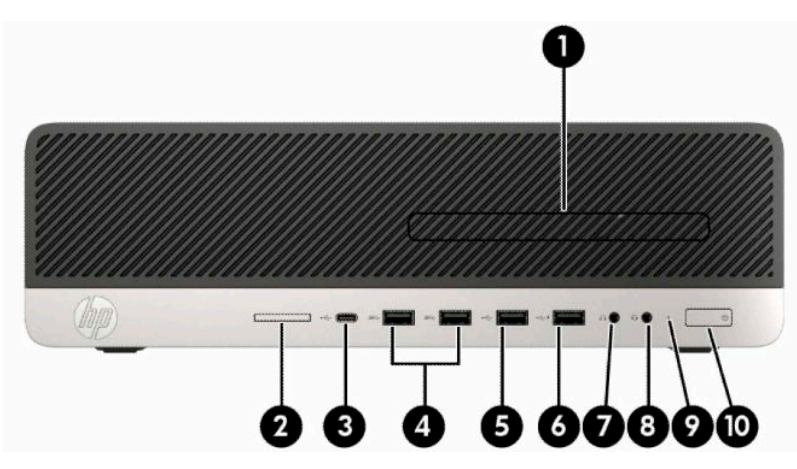

#### **ตาราง 1-1 ส ่วนประกอบบรเวณแผงด ิ ้านหน้า**

#### **ส ่วนประกอบที ่แผงด้านหน้า**

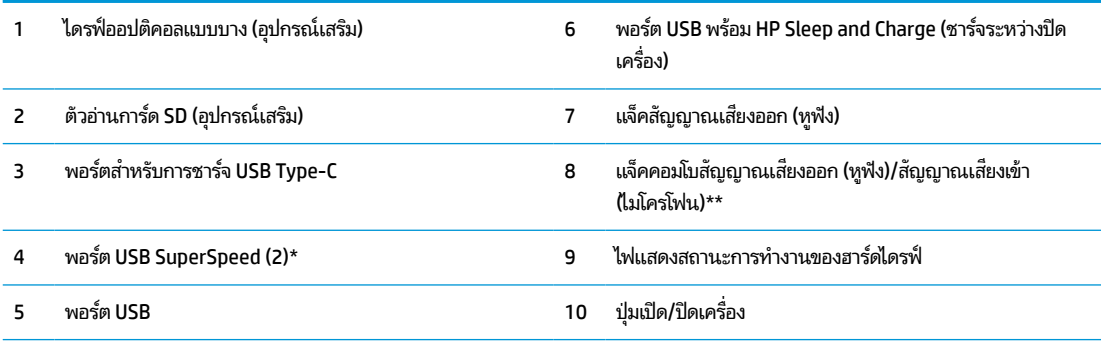

\* พอร์ตดังกล่าวนี้สามารถเชื่อมต่ออุปกรณ์ที่รองรับ USB, รองรับการโอนถ่ายข้อมูลด้วยความเร็วสูง และสามารถชาร์จแบตเตอรี่ ให้กับอุปกรณ์ต่างๆ ่ ้ ได้แม้ขณะที่คอมพิวเตอร์ปิดการทำงานแล้ว เช่น โทรศัพท์มือถือ กล้องถ่ายภาพ อุปกรณ์ติดตามกิจวัตรประจำวัน หรือนาฬิกาข้อมืออัจฉริยะ

\*\* หากเสียบอุปกรณ์เข้ากับเเจ็คคอมโบ กล่องโต้ตอบจะปรากฏขึ้น จากนั้นให้เลือกประเภทอุปกรณ์ที่เชื่อมต่อ ่

หมายเหตุ: โดยปกติแล้วไฟแสดงสถานะบนปุ่มเปิด/ปิดจะแสดงเป็นสีขาวในขณะที่เปิดเครื่อง หากไฟแสดงสถานะกะพริบเป็นสีแดง แสดงว่า ่ คอมพิวเตอร์มีปัญหา และจะแสดงรหัสสำหรับการวินิจฉัยปัญหา ทั้งนี้โปรดอ่าน*คู่มือบำรุงรักษาและการบริกา*รเพื่อตรวจสอบความหมายของรหัส

# <span id="page-8-0"></span>**ส ่วนประกอบที ่แผงด ้ านหลัง**

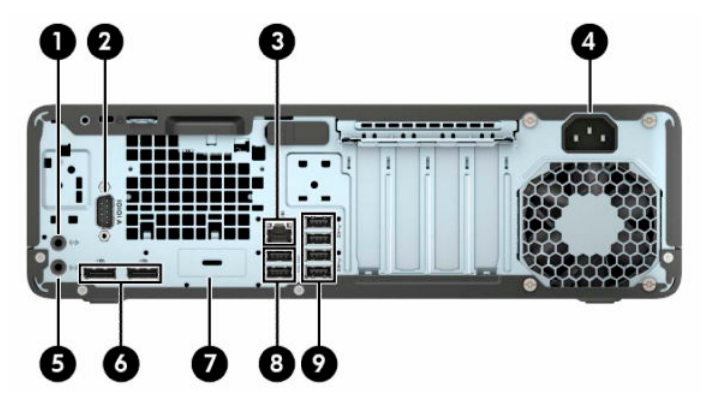

#### **ตาราง 1-2 ส ่วนประกอบบรเวณแผงด ิ ้านหลัง**

#### **ส ่วนประกอบที ่แผงด้านหลัง**

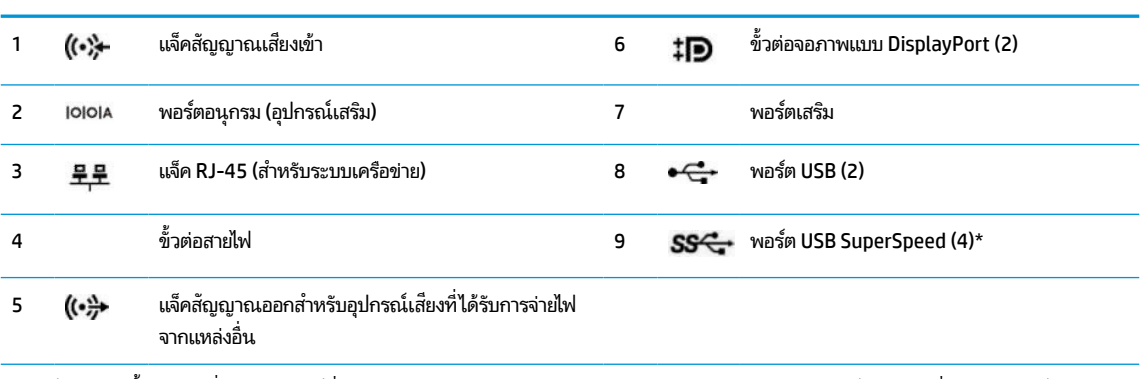

\* พอร์ตดังกล่าวนี้สามารถเชื่อมต่ออุปกรณ์ที่รองรับ USB, รองรับการโอนถ่ายข้อมูลด้วยความเร็วสูง และสามารถชาร์จแบตเตอรี่ ให้กับอุปกรณ์ต่างๆได้ ่ ้ แม้ขณะที่คอมพิวเตอร์ปิดการทำงานแล้ว เช่น โทรศัพท์มือถือ กล้องถ่ายภาพ อุปกรณ์ติดตามกิจวัตรประจำวัน หรือนาฬิกาข้อมืออัจฉริยะ

**หมายเหตุ:** เครื่องรุ่นของคุณอาจมีพอร์ตเสริมเพิ่มเติมจาก HP

หากติดตั้งการ์ดแสดงผลไว้ ในช่องเสียบหนึ่งของเมนบอร์ด คุณสามารถเลือกใช้ขั้วต่อวิดี โอบนการ์ดแสดงผลและ/หรือบนระบบกราฟิกในตัวของ ี เมนบอร์ดก็ ได้ โดยลักษณะการทำงานจะเป็นไปตามการติดตั้งการ์ดแสดงผลและการกำหนดค่าซอฟต์แวร์

คุณสามารถสั่งปิดการทำงานของระบบกราฟิกบนเมนบอร์ดได้โดยเปลี่ยนการตั้งค่าใน BIOS F10 Setup

# <span id="page-9-0"></span>**ตําแหน่งของหมายเลขผลิตภัณฑ**

คอมพิวเตอร์แต่ละเครื่องจะมีหมายเลขผลิตภัณฑ์เฉพาะเครื่องและหมายเลขระบุผลิตภัณฑ์ที่ด้านนอกตัวเครื่อง โปรดเก็บ หมายเลขเหล่านี้ไว้เพื่อใช้เมื่อต้องการติดต่อขอรับความช่วยเหลือจากฝ่ายบริการลูกค้า

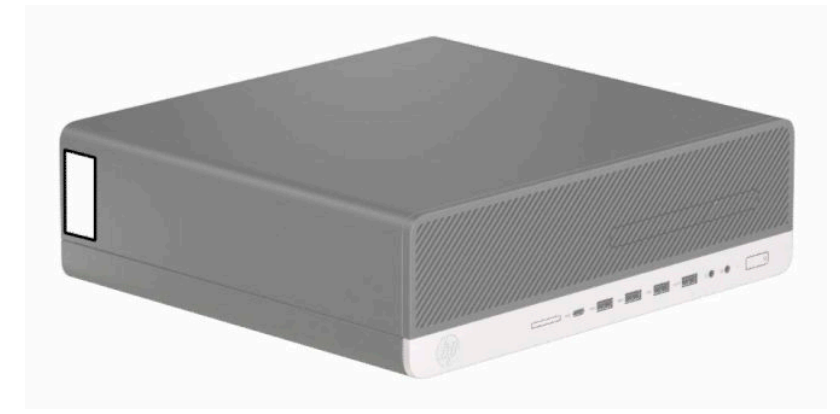

# <span id="page-10-0"></span>**2 การอ ั พเกรดฮารดแวร ์ ์**

#### **ค ณสมบัติในการซอมบ ่ ารํ ง ุ ุ**

คอมพิวเตอร์เครื่องนี้มีคุณสมบัติต่างๆ ที่ทำให้ง่ายต่อการอัพเกรดและการซ่อมบำรุง คุณต้องใช้ ไขควงหัวท็อกซ์เบอร์ T15 หรือ ไขควงปากแบนสำหรับขั้นตอนการติดตั้งบางส่วนที่อธิบายไว้ ในหัวข้อนี้

# **คําเต ื อนและขอควรระว ้ ัง**

ก่อนที่จะลงมืออัพเกรดอุปกรณ์ โปรดอ่านคำแนะนำ ข้อควรระวัง และคำเตือนในคู่มือนี้อย่างละเอียด

คำเตือน! เพื่อลดความเสี่ยงต่อการบาดเจ็บจากไฟฟ้าลัดวงจร พื้นผิวที่ร้อน หรือไฟไหม้:

ิ ถอดสายไฟออกจากเต้าเสียบ AC แล้วปล่อยให้ชื้นส่วนภายในของระบบเย็นลงก่อนสัมผัส

ื่ อย่าเสียบสายโทรคมนาคมหรือสายโทรศัพท์เข้ากับช่องเสียบของคอนโทรลเลอร์อินเตอร์เฟซของเน็ตเวิร์ก (NIC)

อย่าปิดการใช้งานปลั๊กลงกราวนด์สำหรับสายไฟ ปลั๊กลงกราวนด์เป็นคุณสมบัติด้านความปลอดภัยที่สำคัญ

เสียบสายไฟเข้ากับเต้ารับ AC ที่มีการต่อลงกราวด์ (ลงดิน) ซึ่งสะดวกต่อการใช้งานตลอดเวลา

เพื่อลดความเสี่ยงต่อการบาดเจ็บรุนแรง โปรดอ่าน *คู่มือเพื่อความสะดวกและความปลอดภัย* คำแนะนำดังกล่าวจะอธิบายถึงการจัด เตรียมพื้นที่การทำงานที่เหมาะสม ท่วงท่า สุขภาพ และพฤติกรรมการทำงานสำหรับผู้ใช้คอมพิวเตอร์ นอกจากนี้ *คำแนะนำด้าน* ่ *ความปลอดภัยและการใช้งานอย่างเหมาะสม* ยังให้ข้อมูลความปลอดภัยทางไฟฟ้าและกลไกที่สำคัญอีกด้วย ทั้งนี้*คำแนะนำด้านความ ปลอดภัยและการใช้งานอย่างเหมาะสม*สามารถเรียกดูได้จากเว็บไซต์ของ HP ที่ <u><http://www.hp.com/ergo></u>

ี**คำเตือน!** ชิ้นส่วนที่มีพลังงานและเคลื่อนไหวได้

ถอดปลั๊กไฟอุปกรณ์ก่อนที่จะถอดโครงเครื่อง

เปลี่ยนและติดตั้งโครงเครื่องให้แน่นหนาก่อนที่จะเสียบปลั๊กไฟอุปกรณ์อีกครั้ง

สิ่งสำคัญ: ไฟฟ้าสถิตอาจทำให้ส่วนประกอบไฟฟ้าของคอมพิวเตอร์หรืออุปกรณ์เสริมชำรุดเสียหายได้ ก่อนที่จะเริ่มต้น กระบวนการเหล่านี้ โปรดตรวจสอบว่าคุณได้คายประจุไฟฟ้าสถิตด้วยการสัมผัสวัตถุที่เป็นโลหะและมีการลงกราวด์ อ่านรายละเอียด ่ เพิ่มเติมได้ที่ <u>การคายประจุไฟฟ้าสถิตในหน้า 51</u>

เมื่อเชื่อมต่อแหล่งพลังงาน AC กับเครื่องคอมพิวเตอร์ จะมีแรงดันไฟฟ้าที่ส่งไปยังเมนบอร์ดอยู่ตลอดเวลา ทั้งนี้เพื่อป้องกันความเสีย หายต่อส่วนประกอบภายใน คุณต้องถอดสายไฟออกจากจากแหล่งจ่ายไฟก่อนที่จะเปิดด้านในตัวเครื่องคอมพิวเตอร์ดังกล่าว

# **การเตรยมถอดแยกช ี ินส ่วน ้**

- **1.** ถอด/คลายอุปกรณ์ล็อกที่ใช้ป้องกันไม่ให้เปิดตัวเครื่องคอมพิวเตอร์ ่
- <mark>2.</mark> ถอดสื่อบันทึกแบบถอดได้ทั้งหมดออกจากคอมพิวเตอร์ เช่น คอมแพคดิสก์หรือแฟลชไดรฟ์ USB
- ี **3.** ปิดคอมพิวเตอร์ ให้เรียบร้อยผ่านระบบปฏิบัติการ จากนั้นปิดอุปกรณ์ภายนอกใดๆ ทั้งหมด
- **4.** ถอดสายไฟออกจากเต้าเสียบไฟฟ้าและถอดอุปกรณ์ภายนอกใดๆ ออกให้หมด

สิ่งสำคัญ: ไม่ว่าสถานะของเครื่องจะเปิดอยู่หรือไม่ก็ตาม จะมีกระแสไฟฟ้าอยู่ในเมนบอร์ดตราบเท่าที่เครื่องยังต่ออยู่กับ ่ เต้าเสียบ AC ดังนั้นคุณต้องถอดสายไฟออกเพื่อป้องกันไม่ ให้ส่วนประกอบที่อยู่ภายในคอมพิวเตอร์ชำรุดเสียหาย

# <span id="page-11-0"></span>**การถอดแผงขางสําหร ้ บเข ั าถ ้ ึงภายในคอมพิวเตอร**

คุณต้องถอดแผงปิดตัวเครื่องออกก่อน เพื่อเข้าถึงส่วนประกอบภายในต่างๆ

- **1.** เตรียมคอมพิวเตอร์สำหรับการถอดแยกชิ้นส่วนโปรดดูที่ <u>การเตรียมถอดแยกชิ้นส่วนในหน้า 5</u>
- **2.** ในกรณีที่เครื่องคอมพิวเตอร์วางตั้งอยู่ให้ถอดเครื่องคอมพิวเตอร์จากขาตั้งและวางคอมพิวเตอร์ลง ่
- <mark>3.</mark> เลื่อนแกนปลดของแผงปิด (1)ไปทางซ้ายเพื่อล็อกเข้าที่ จากนั้นเลื่อนแผงปิด (2)ไปด้านหลัง แล้วยกออกจากตัวเครื่อง คอมพิวเตอร์ (3)

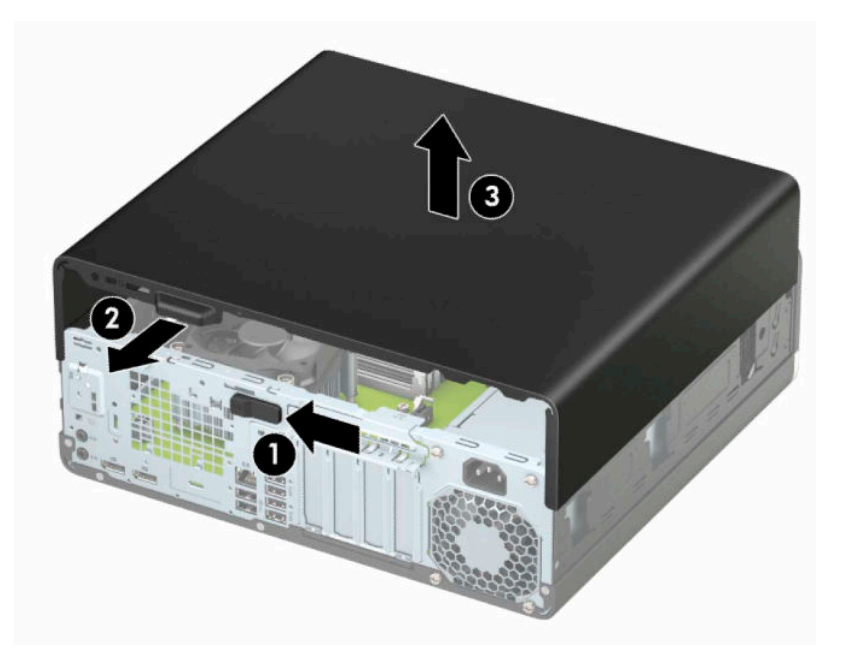

# <span id="page-12-0"></span>**การ ใส ่แผงปิดคอมพิวเตอรกล ์ ับเขาท ้ ี**

ตรวจสอบแกนปลดของแผงปิดว่าล็อกเข้าที่เรียบร้อย จากนั้นวางแผงปิดลงบนคอมพิวเตอร์ (1) แล้วเลื่อน (2)ไปด้านหน้า จากนั้น ่ แกนปลดจะเคลื่อนกลับไปทางขวาโดยอัตโนมัติและล็อกแผงปิด

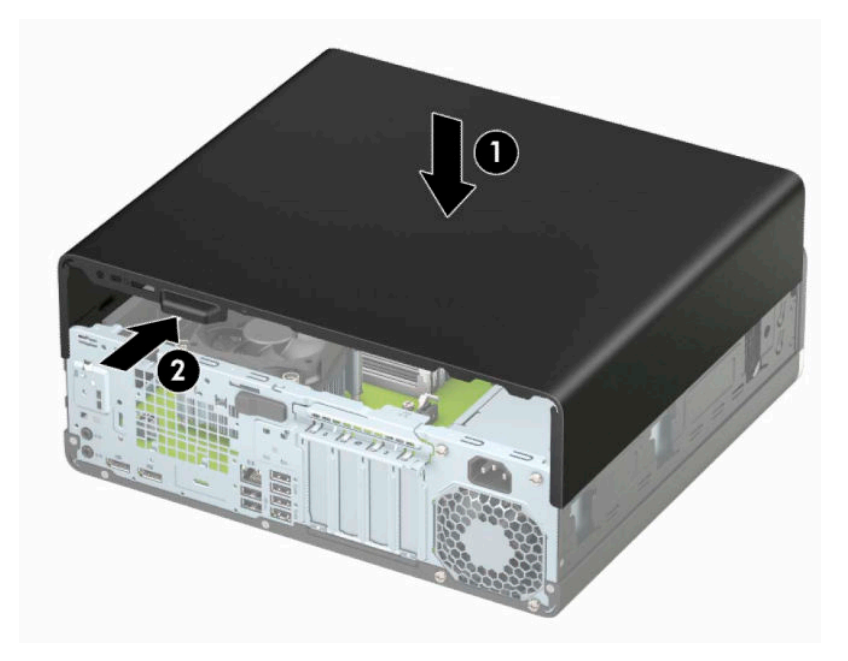

# <span id="page-13-0"></span>**การถอดแผงด ้ านหน ้ า**

- **1.** เตรียมคอมพิวเตอร์สำหรับการถอดแยกชิ้นส่วนโปรดดูที่ <u>การเตรียมถอดแยกชิ้นส่วนในหน้า 5</u>
- **2.** ถอดแผงปิดคอมพิวเตอร์โปรดดู <u>การถอดแผงข้างสำหรับเข้าถึงภายในคอมพิวเตอร์ในหน้า 6</u>
- ี**3.** ดึงแถบสามอันที่ด้านบนของฝาปิดขึ้น (1) แล้วพลิกฝาปิดออกจากโครงเครื่อง (2)

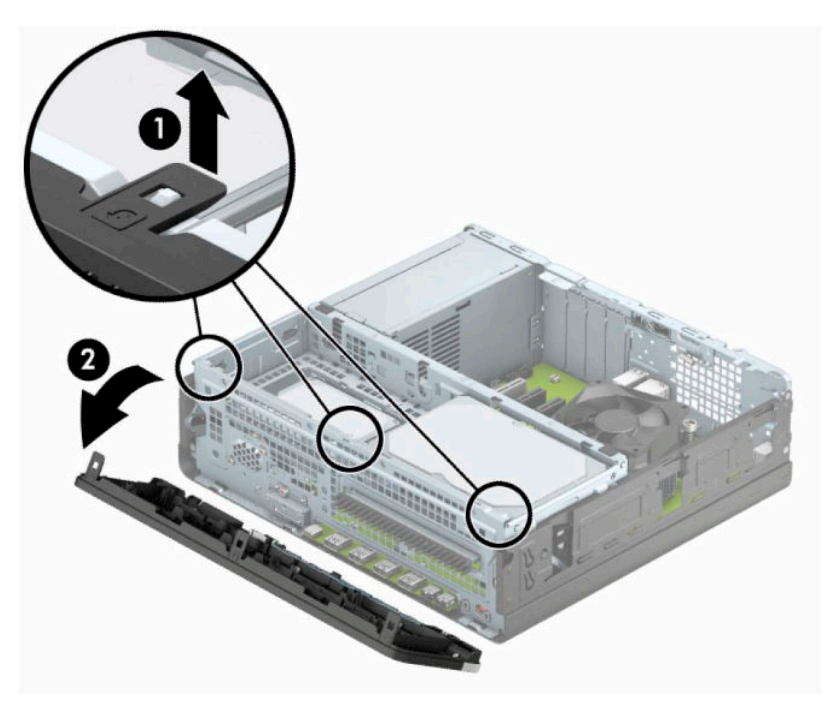

# <span id="page-14-0"></span>**การถอดฝาปิดไดรฟ์ออปติคอลแบบบาง**

่ ในบางรุ่นจะมีฝาปิดช่องใส่ ไดรฟ์ออปติคอลแบบบางติดมาด้วย ให้ถอดฝาปิดออกก่อนการติดตั้งไดรฟ์ออปติคอล วิธีการถอดฝาปิด ี แผงด้านหน้า:

- **1.** เตรียมคอมพิวเตอร์สำหรับการถอดแยกชิ้นส่วนโปรดดูที่ <u>การเตรียมถอดแยกชิ้นส่วนในหน้า 5</u>
- **2.** ถอดแผงปิดเครื่องคอมพิวเตอร์โปรดดูที่ <u>การถอดแผงข้างสำหรับเข้าถึงภายในคอมพิวเตอร์ในหน้า 6</u>
- **3.** ถอดแผงด้านหน้า โปรดดูที่ <u>การถอดแผงด้านหน้า ในหน้า 8</u>
- **ี <b>4.** บีบแกนที่ด้านขวาของช่องใส่ฝาปิดดังกล่าว (1) จากนั้นดึงฝาปิดออกจากแผงด้านหน้า (2)

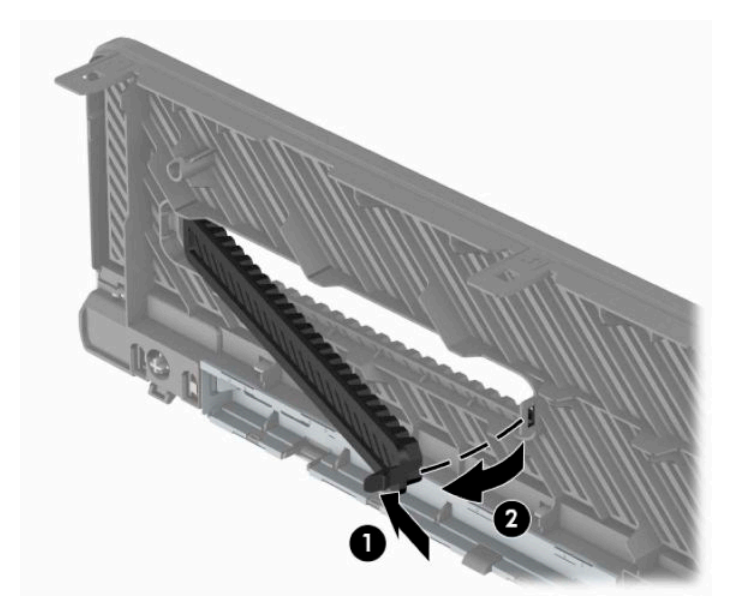

#### <span id="page-15-0"></span>**การ ใส ่แผงด้ านหน ้ ากลับเขาท ้ ี เดิม ่**

สอดแกนสามอันที่ด้านล่างของฝาปิด (1) ลงในรูสี่เหลี่ยมบนตัวเครื่อง จากนั้นพลิกฝาปิดด้านบนเข้าหาตัวเครื่อง (2) จนกระทั่งล็อก ่ เข้าที่

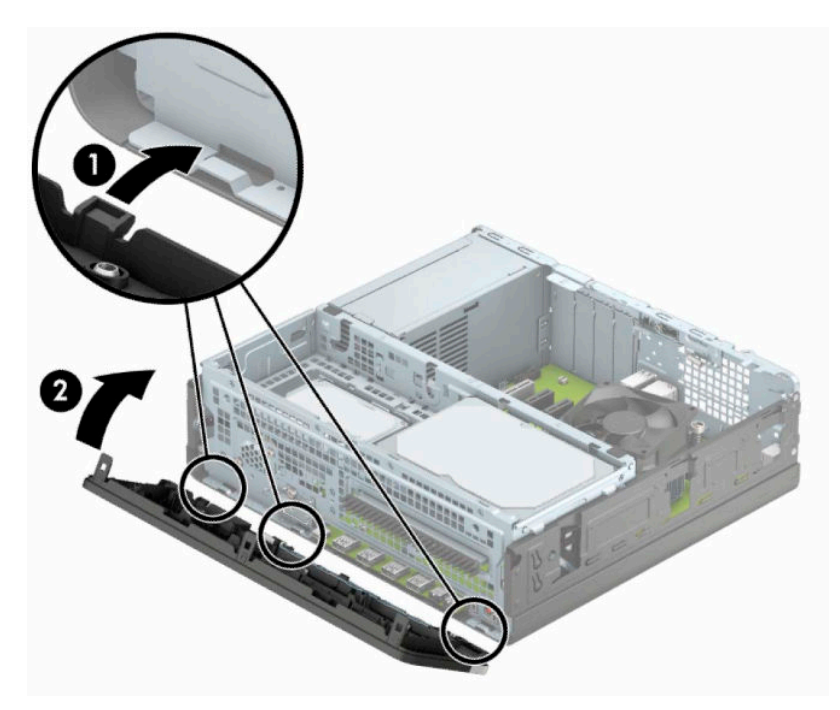

#### <span id="page-16-0"></span>**การถอดและติดตั ้ งตัวกรองฝ ุ่น (อ ปกรณเสร ์ มิ) บนแผงด ้ านหน ้ า ุ**

เครื่องบางรุ่นมาพร้อมฝาปิดด้านหน้าที่มีตัวกรองฝุ่นละอองอยู่ด้วย ทั้งนี้ควรทำความสะอาดตัวกรองฝุ่นละอองเป็นระยะเพื่อไม่ให้ ฝุ่นที่สะสมอยู่บนตัวกรองนั้นไปขวางการไหลเวียนของอากาศผ่านคอมพิวเตอร์

**หมายเหตุ:** สำหรับตัวกรองฝุ่นละอองนั้นเป็นอุปกรณ์เสริมที่สามารถสั่งซื้อได้จาก HP

การถอด ทำความสะอาด และเปลี่ยนตัวกรองฝุ่น:

- **1.** เตรียมคอมพิวเตอร์สำหรับการถอดแยกชิ้นส่วนโปรดดูที่ <u>การเตรียมถอดแยกชิ้นส่วนในหน้า 5</u>
- **2.** ถอดแผงปิดเครื่องคอมพิวเตอร์โปรดดูที่ <u>การถอดแผงข้างสำหรับเข้าถึงภายในคอมพิวเตอร์ในหน้า 6</u>
- **3.** ถอดแผงด้านหน้า โปรดดูที่ <u>การถอดแผงด้านหน้า ในหน้า 8</u>
- **4.** หากต้องการถอดตัวกรองฝุ่นใช้นิ้วของคุณเพื่อดึงตัวกรองฝุ่นออกจากแผงด้านหน้าตรงตำแหน่งขอบดังแสดงด้านล่าง

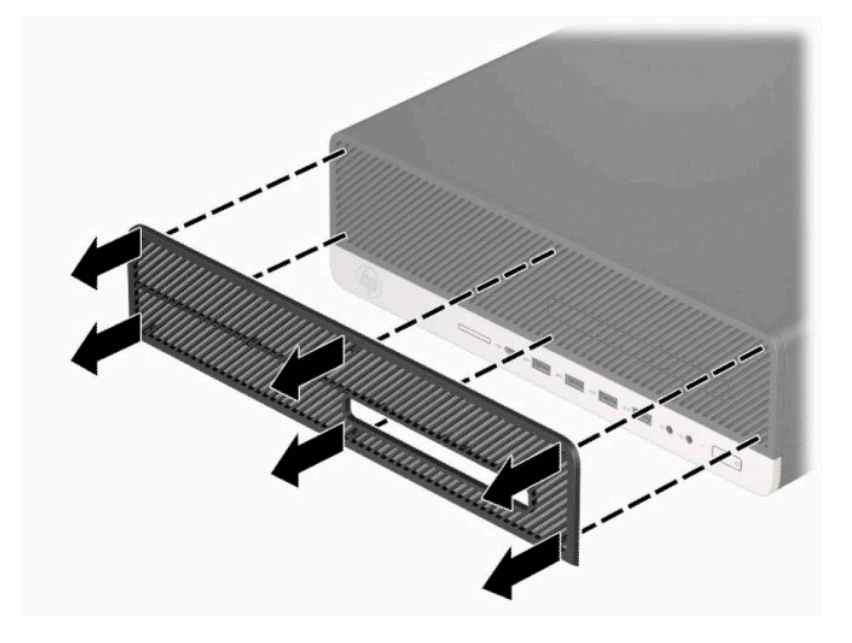

<mark>5.</mark> ใช้แปรงนุ่มหรือผ้าเพื่อทำความสะอาดฝุ่นจากตัวกรอง หากมีฝุ่นละอองเกาะติดเป็นจำนวนมากให้ล้างตัวกรองด้วยน้ำสะอาด

**6.** หากต้องการใส่ตัวกรองฝุ่นกลับคืนให้กดตัวกรองฝุ่นกลับเข้าไปยังแผงด้านหน้าตรงตำแหน่งขอบดังแสดงด้านล่าง

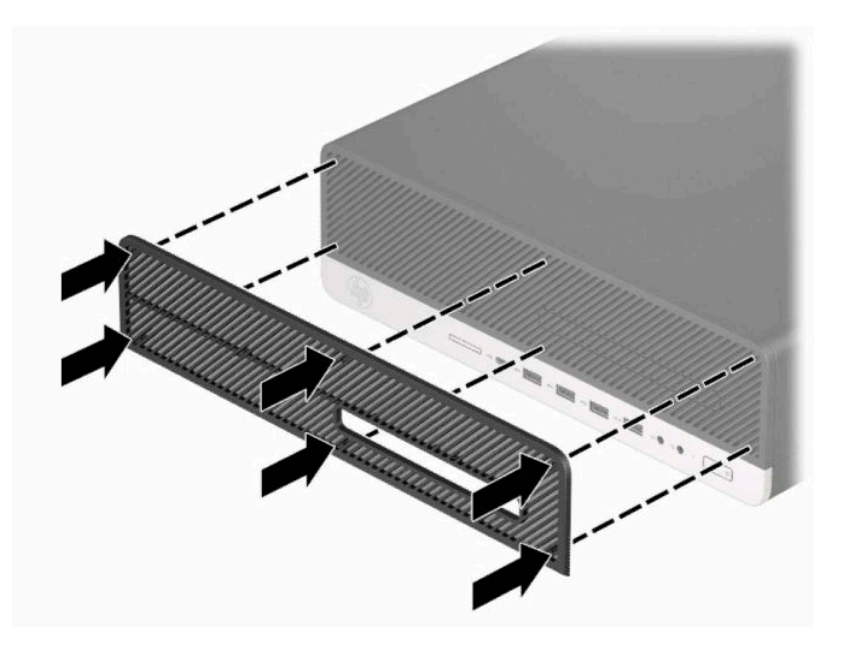

**7.** เสียบสายไฟและอุปกรณ์ภายนอกอื่นๆ อีกครั้งและเปิดเครื่องคอมพิวเตอร์

# <span id="page-18-0"></span>**การเปลี ่ยนลักษณะตั ้ งวางจากเดสกทอปเป ์ ็ นแบบทาวเวอร**

คอมพิวเตอร์แบบ Small Form Factor สามารถตั้งวางแบบทาวเวอร์ ได้ โดยใช้ขาตั้งที่เป็นอุปกรณ์เสริม สามารถซื้อได้จาก HP ่

- **หมายเหตุ:** เพื่อเพิ่มความมั่นคงของคอมพิวเตอร์เมื่อจัดวางในแบบทาวเวอร์ HP แนะนำใช้ของขาตั้งทาวเวอร์เสริม
	- **1.** เตรียมคอมพิวเตอร์สำหรับการถอดแยกชิ้นส่วนโปรดดูที่ <u>การเตรียมถอดแยกชิ้นส่วนในหน้า 5</u>
	- **2.** หงายด้านขวาของคอมพิวเตอร์ขึ้นแล้ววางลงบนแท่นวาง (อุปกรณ์เสริม)

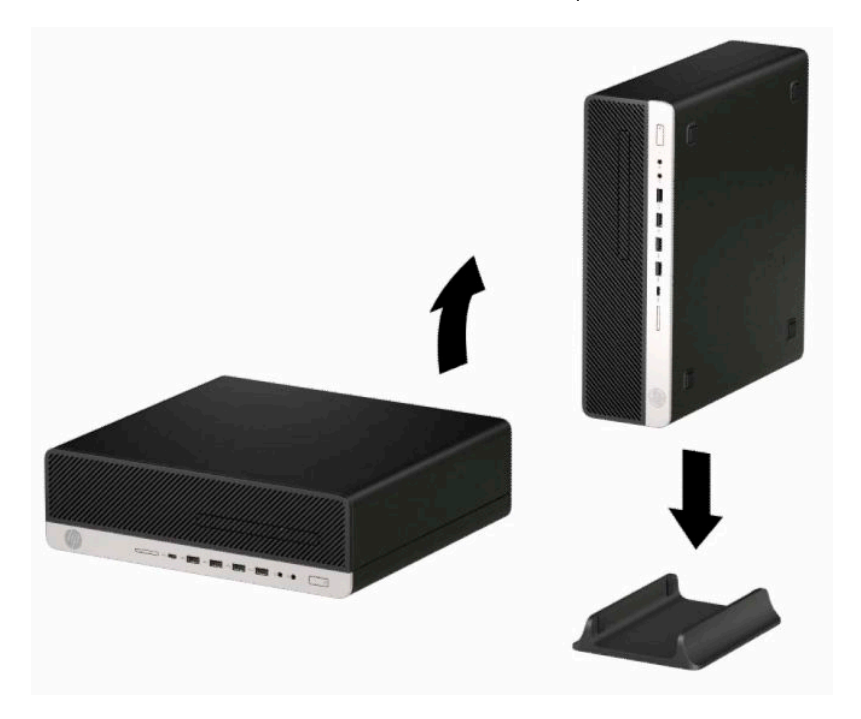

- ี**3.** เสียบสายไฟและอุปกรณ์ภายนอกอื่นๆ อีกครั้งและเปิดเครื่องคอมพิวเตอร์
- หมายเหตุ: ตรวจสอบว่ามีพื้นที่ว่างรอบข้างตัวเครื่องคอมพิวเตอร์คอมพิวเตอร์อย่างน้อย 10.2 เซนติเมตร (4 นิ้ว) และ ไม่มีสิ่งใดกี่ดขวางโดยรอบ
- ี**4.** ใส่อุปกรณ์รักษาความปลอดภัยที่ถูกปลดออกตอนเคลื่อนย้ายคอมพิวเตอร์ให้กลับเข้าที่

# <span id="page-19-0"></span>**ขั ้ วต่อบนเมนบอรด ์**

โปรดดูที่ภาพประกอบและตารางต่อไปนี้เพื่อระบุถึงช่องเสียบของเมนบอร์ด

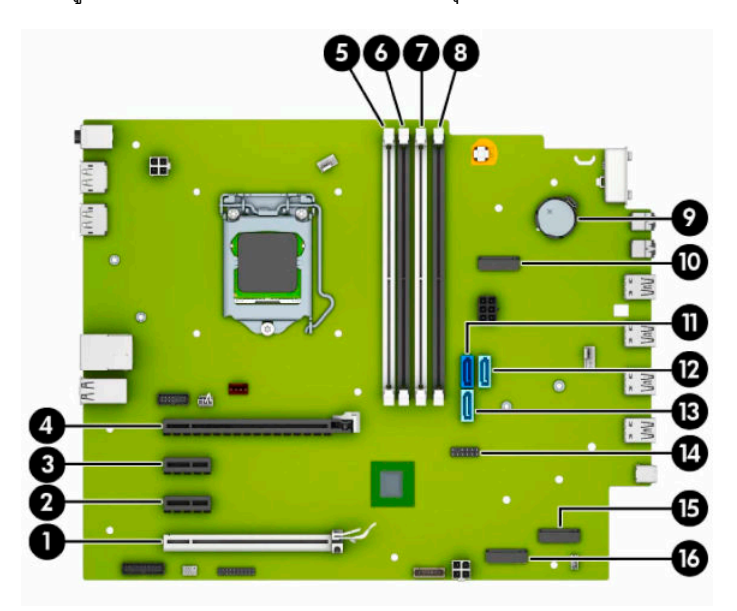

#### **ตาราง 2-1 ขั ้วต่อบนเมนบอรด์**

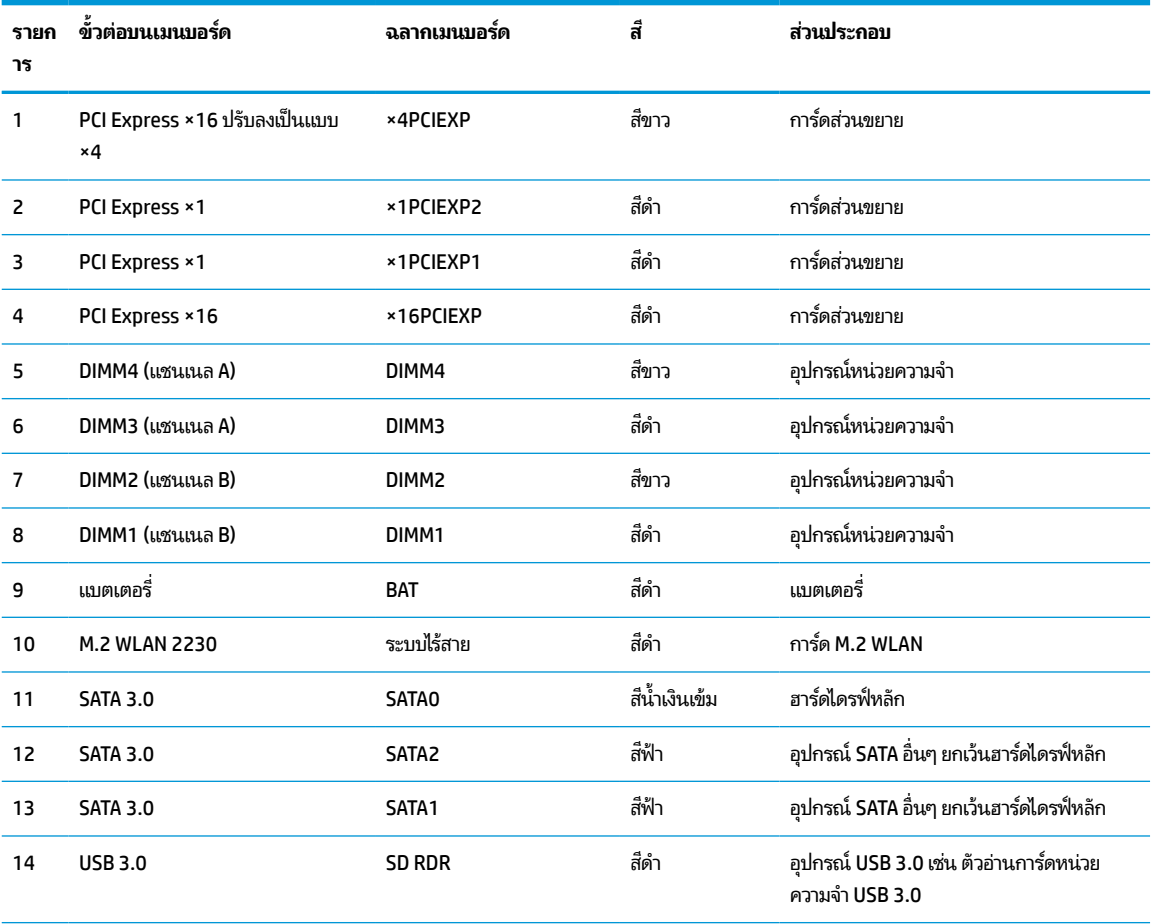

### <span id="page-20-0"></span>**ตาราง 2-1 ขั ้วต่อบนเมนบอรด์ (ต่อ)**

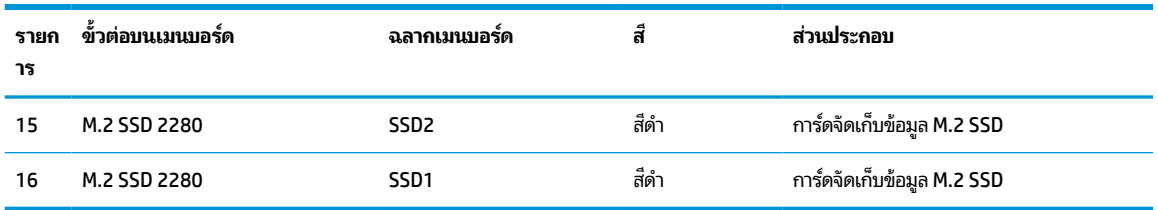

# **การอัพเกรดหน่วยความจาระบบ ํ**

เครื่องคอมพิวเตอร์ของคุณติดตั้งหน่วยความจำ double data rate 4 synchronous dynamic random access memory (DDR4-SDRAM) แบบ dual inline memory modules (DIMM)

ซ็อกเก็ตหน่วยความจำบนเมนบอร์ดมีอุปกรณ์หน่วยความจำติดตั้งเอาไว้แล้วอย่างน้อยหนึ่งแผง หากคุณต้องการใช้หน่วยความจำ สูงสุดเท่าที่ระบบรองรับ ก็สามารถติดตั้งหน่วยความจำได้สูงสุดไม่เกิน 128 GB ซึ่งจะทำงานในโหมดช่องสัญญาณคู่ที่มี ี ประสิทธิภาพสูงได้ ความจุหน่วยความจำแบบโมดูลเดียวสูงสุดที่ขนาด 32 GB

ทั้งนี้เพื่อให้การทำงานของระบบเป็นไปอย่างเหมาะสม หน่วยความจำแบบ DIMMs ที่ใช้ต้องมีคุณสมบัติดังต่อไปนี้: ่

- มาตรฐานอุตสาหกรรมแบบ 288 ขา
- รองรับหน่วยความจำแบบ Unbuffered non-ECC PC4-21300 DDR4-2666 MHz-compliant
- $\bullet$  เป็นอุปกรณ์หน่วยความจำแบบ DDR4-SDRAM ทำงานที่แรงดัน 1.2 โวลต์
- รองรบั CAS latency 19 DDR4 2666 MHz
- ้มีข้อมูลที่กำหนดตาม JEDEC SPD

คอมพิวเตอร์เครื่องนี้รองรับหน่วยความจำที่มีคุณสมบัติดังนี้:

- เทคโนโลยีหน่วยความจำ non-ECC ขนาด 512 Mb, 1 Gb, 2 Gb, 4 Gb, 8 Gb และ 16 Gb
- ้ อุปกรณ์หน่วยความจำแบบด้านเดียวและสองด้าน
- $\bullet$  อุปกรณ์หน่วยความจำแบบ ×8 และ ×16 DDR ทั้งนี้ไม่รองรับอุปกรณ์หน่วยความจำแบบ ×4 SDRAM

**หมายเหตุ:** โดยตัวเครื่องอาจทำงานไม่ถูกต้องหากมีการใช้หน่วยความจำที่ไม่รองรับดังกล่าว **่** 

## **การติดตั ้งโมดูลหน่วยความจาํ**

เมนบอร์ดมีซ็อกเก็ตหน่วยความจำทั้งหมดสี่ซ็อกเก็ต และแบ่งเป็นสองซ็อกเก็ตต่อช่องสัญญาณ ซ็อกเก็ตดังกล่าวจะระบุว่าเป็น ิ DIMM1, DIMM2, DIMM3 และ DIMM4 ซื้อกเก็ต DIMM1 และ DIMM2 ทำงานในแชนเนลหน่วยความจำ B ซื้อกเก็ต DIMM3 และ DIMM4 ทำงานในแชนเนลหน่วยความจำ A

ระบบจะทำงานในโหมดช่องสัญญาณเดี่ยว ช่องสัญญาณคู่ หรือโหมดเฟล็กซ์ โดยอัตโนมัติ ขึ้นอยู่กับลักษณะการติดตั้งของ DIMMs

หมายเหตุ: ทั้งนี้หน่วยความจำที่ทำงานแบบช่องสัญญาณเดี่ยว และแบบช่องสัญญาณคู่ที่ไม่สมดุลกัน จะทำให้ประสิทธิภาพของ ่ ภาพกราฟิกด้อยลง

- $\bullet$  ธะบบจะทำงานในโหมดช่องสัญญาณเดี่ยว หากบรรจุ DIMM ในซ็อกเก็ตเพียงแชนเนลเดียว
- ระบบจะทำงานในโหมดสองแชนเนลประสิทธิภาพสูงหากความจุหน่วยความจำทั้งหมดของ DIMM ในแชนเนล A เท่ากับความ จุหน่วยความจำทั้งหมดของ DIMM ในแชนเนล B เทคโนโลยีและความกว้างของอุปกรณ์อาจแตกต่างกันระหว่างแชนเนล ตัวอย่างเช่น หากช่องสัญญาณ A บรรจุ DIMM ขนาด 1 GB จำนวนสองชุด และช่องสัญญาณ B บรรจุ DIMM ขนาด 2 GB จำนวนหนึ่งชุด ตัวเครื่องก็จะทำงานในโหมดช่องสัญญาณคู่

**หมายเหตุ:** หากใช้อุปกรณ์หน่วยความจำสองแผง อุปกรณ์หน่วยความจำ DIMM ทั้งคู่ต้องมีหมายเลขชิ้นส่วนที่ตรงกัน เพื่อให้สามารถตั้งความเร็วหน่วยความจำได้สูงสุดในโหมดประสิทธิภาพ (2666MHz)

- ระบบจะทำงานในโหมดเฟล็กซ์ หากความจุหน่วยความจำทั้งหมดของ DIMM ในแชนเนล A ไม่เท่ากับความจุหน่วยความจำ ทั้งหมดของ DIMM ในแชนเนล B แชนเนลในโหมดเฟล็กซ์ที่มีจำนวนหน่วยความจำขั้นต่ำบรรจุอยู่ จะแสดงรายละเอียด ํ จำนวนหน่วยความจำทั้งหมดที่ถูกกำหนดในสองแชนเนลและจำนวนที่เหลือได้กำหนดในแชนเนลเดี่ยว สำหรับความเร็วสูงสุด ่ แชนเนลควรจะมีความสมดุล เพื่อให้จำนวนหน่วยความจำที่ใหญ่ที่สุดกระจายอยู่ระหว่างสองแชนเนล แต่หากช่องสัญญาณ ่ หนึ่งจะต้องมีหน่วยความจำมากกว่า ขนาดที่ใหญ่กว่าควรอยู่ในช่องสัญญาณ A ตัวอย่างเช่น หากคุณติดตั้งซ็อกเก็ต DIMM ่ ขนาด 2 GB จำนวนหนึ่งชุด และ DIMM ขนาด 1 GB จำนวนสามชุด ก็ควรติดตั้ง DIMM ขนาด 2 GB และ 1 GB หนึ่งชุดไว้ ใน ช่องสัญญาณ A ส่วนช่องสัญญาณ B นั้นให้ติดตั้ง DIMM ขนาด 1 GB สำหรับสองตัวที่เหลือ ซึ่งการกำหนดค่าลักษณะดัง ่ กล่าวนี้ หน่วยความจำขนาด 4 GB จะทำงานแบบช่องสัญญาณคู่ และหน่วยความจำขนาด 1 GB จะทำงานแบบช่องสัญญาณ เดี ่ยว
- $\bullet$  ไม่ว่าในโหมดใด ความเร็วสูงสุดในการทำงานจะถูกกำหนดด้วย DIMM ที่ช้าที่สุดในระบบ

สิ่งสำคัญ: คุณต้องถอดปลั๊กออกก่อนและรอประมาณ 30 วินาทีเพื่อรอให้กระแสไฟฟ้าหมดไปก่อนที่จะทำการเพิ่มหรือถอดโมดูล หน่วยความจำไม่ว่าสถานะของเครื่องจะเปิดอยู่หรือไม่ก็ตาม จะมีกระแสไฟฟ้าอยู่ในโมดูลหน่วยความจำตราบเท่าที่เครื่อง ่ คอมพิวเตอร์ยังต่ออยู่กับเต้ารับไฟฟ้า AC การเพิ่มหรือการนำโมดูลหน่วยความจำออกในขณะที่ยังมีกระแสไฟฟ้าอยู่อาจจะทำให้เกิด ความเสียหายที่แก้ ไขไม่ได้ในโมดูลหน่วยความจำหรือเมนบอร์ด

ซ็อกเก็ตของโมดูลหน่วยความจำมีหน้าสัมผัสเป็นทองคำ ดังนั้น เมื่ออัพเกรดหน่วยความจำ คุณจะต้องใช้ โมดูลหน่วยความจำที่ มีหน้าสัมผัสเป็นทองคำเช่นเดียวกัน เพื่อป้องกันการกัดกร่อนและ/หรือการเกิดสนิมจากการใช้หน้าสัมผัสโลหะที่เข้ากันไม่ ได้ ่

ไฟฟ้าสถิตอาจทำให้ส่วนประกอบอิเล็กทรอนิกส์ของคอมพิวเตอร์หรือการ์ดเสริมชำรุดเสียหายได้ ก่อนที่จะเริ่มต้นกระบวนการเหล่า นี้ โปรดตรวจสอบว่าคุณได้คายประจุไฟฟ้าสถิตด้วยการสัมผัสวัตถุที่เป็นโลหะและมีการลงกราวด์ โปรดดูข้อมูลเพิ่มเติมที่ <u>[การคาย](#page-56-0)</u> ่ [ประจไฟฟ](#page-56-0)้าสถิตในหน้า 51

เมื่อทำงานกับโมดูลหน่วยความจำ โปรดใช้ความระมัดระวังไม่ ให้สัมผัสกับหน้าสัมผัสใดๆ การทำเช่นนั้นอาจทำให้ โมดูลชำรุดเสีย หายได้

- **1.** เตรียมคอมพิวเตอร์สำหรับการถอดแยกชิ้นส่วนโปรดดูที่ <u>การเตรียมถอดแยกชิ้นส่วนในหน้า 5</u>
- สิ่งสำคัญ: คุณต้องถอดสายไฟออกก่อนและรอประมาณ 30 วินาทีเพื่อรอให้กระแสไฟฟ้าหมดไปก่อนที่จะเพิ่มหรือถอด อุปกรณ์หน่วยความจำไม่ว่าสถานะของเครื่องจะเปิดอยู่หรือไม่ก็ตาม จะมีกระแสไฟฟ้าอยู่ในอุปกรณ์หน่วยความจำตราบเท่า ที่เครื่องคอมพิวเตอร์ยังต่ออยู่กับเต้าเสียบ AC การเพิ่มหรือถอดอุปกรณ์หน่วยความจำออกในขณะที่ยังมีกระแสไฟฟ้าอยู่อาจ ่ ทำให้อุปกรณ์หน่วยความจำหรือเมนบอร์ดเกิดความเสียหายที่ไม่อาจซ่อมแซมได้ ่
- **2.** ถอดแผงปิดเครื่องคอมพิวเตอร์โปรดดูที่ <u>การถอดแผงข้างสำหรับเข้าถึงภายในคอมพิวเตอร์ในหน้า 6</u>

**คำเตือน! เ**พื่อหลีกเลี่ยงอันตรายจากพื้นผิวสัมผัสที่ร้อน ควรรอให้ส่วนประกอบภายในเครื่องเย็นลงก่อนการสัมผัส

ี **3.** เปิดสลักทั้งสองด้าน (1) ของซ็อกเก็ตอุปกรณ์หน่วยความจำ และใส่อุปกรณ์หน่วยความจำลงในซ็อกเก็ต (2) ดันแผงหน่วย ความจำเข้าในซ็อกเก็ต และตรวจสอบว่าได้เสียบอุปกรณ์จนสุดและเข้าที่โดยเรียบร้อย กรุณาตรวจดูว่าสลักอยู่ ในตำแหน่งปิด ่ (3)

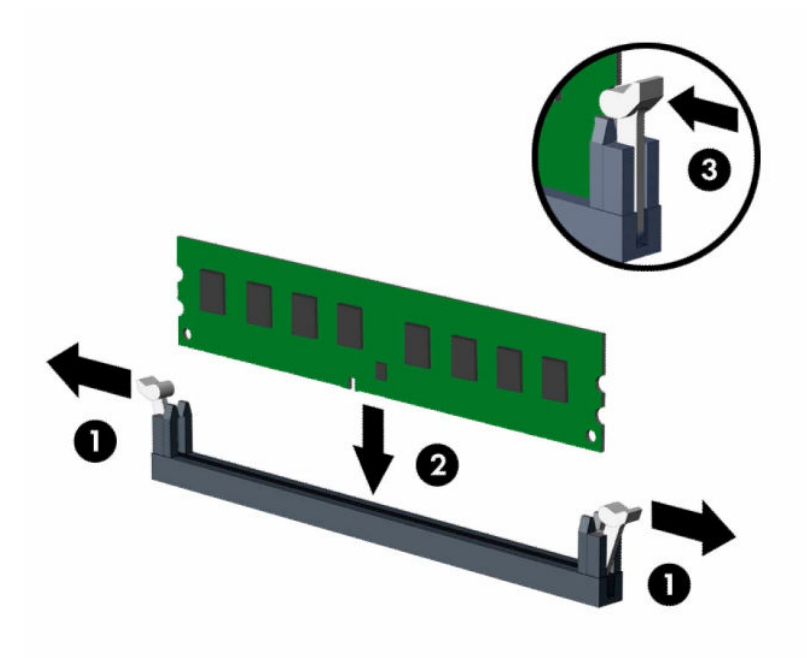

 $\mathbb{B}^{\!\!*}$  <mark>หมายเหตุ:</mark> คุณจะสามารถติดตั้งหน่วยความจำได้เพียงวิธีเดียวเท่านั้น จัดให้รอยบากบนโมดูลตรงกับแถบบนซ็อกเก็ต หน่วยความจำ

ใส่ซ็อกเก็ต DIMM สีดำก่อนซ็อกเก็ต DIMM สีขาว

ทั้งนี้เพื่อประสิทธิภาพสูงสุด ควรบรรจุหน่วยความจำในซ็อกเก็ตโดยใช้หน่วยความจำที่มีความจุกระจายเท่าๆ กันระหว่างช่อง ี สัญญาณ A และช่องสัญญาณ B

- **4.** ทำซ้ำขั้นตอนที่ 3 เพื่อติดตั้งอุปกรณ์หน่วยความจำเพิ่มเติม
- **5.** ใส่แผงปิดคอมพิวเตอร์เข้าที่
- **6.** ในกรณีที่เครื่องคอมพิวเตอร์วางตั้งอยู่ให้เปลี่ยนขาตั้ง ่
- <mark>7.</mark> เสียบสายไฟและอุปกรณ์ภายนอกอื่นๆ อีกครั้งและเปิดเครื่องคอมพิวเตอร์ คอมพิวเตอร์จะตรวจพบหน่วยความจำที่ใส่เพิ่ม ่ เตมโดยอ ิ ัตโนมัติ
- ี**8.** ล็อคอุปกรณ์รักษาความปลอดภัยที่ถูกปลดออกเมื่อตอนที่ถอดแผงปิดออก

# <span id="page-23-0"></span>**การถอดหรอต ื ิดตั ้ งการดเอ ์ ็ กซแพนช ์ นั**

คอมพิวเตอร์มีซ็อกเก็ตส่วนขยาย PCI Express ×1 จำนวนสองช่อง ซ็อกเก็ตส่วนขยาย PCI Express ×16 จำนวนหนึ่งช่อง และซ็ อกเก็ตส่วนขยาย PCI Express ×16 อีกหนึ่งช่องที่ถูกเปลี่ยนเป็นซ็อกเก็ตประเภท ×4

 $\dot{\mathbb{B}}$  ทมายเหตุ: ซื้อกเก็ต PCI Express รองรับการ์ดแบบโลว์โปรไฟล์ขนาดเล็กเท่านั้น

คุณสามารถติดตั้งการ์ดส่วนขยาย PCI Express ×1, ×4, ×8 หรือ ×16 ลงในซ็อกเก็ต PCI Express ×16 ได้

สำหรับการกำหนดค่าการ์ดแสดงผลกราฟิกแบบคู่ คุณต้องติดตั้งการ์ดแผ่นแรก (การ์ดหลัก)ไว้ในซ็อกเก็ต PCI Express ×16 ซึ่ง ไม่ได้ถูกเปลี่ยนเป็นซ็อกเก็ตประเภท ×4

วิธีถอด เปลี่ยน หรือเพิ่มการ์ดเอ็กซ์แพนชัน:

- **1.** เตรียมคอมพิวเตอร์สำหรับการถอดแยกชิ้นส่วนโปรดดูที่ <u>การเตรียมถอดแยกชิ้นส่วนในหน้า 5</u>
- **2.** ในกรณีที่เครื่องคอมพิวเตอร์วางอยู่บนฐานตั้งให้ถอดออกจากฐานตั้ง ่
- ี**3.** ถอดแผงปิดเครื่องคอมพิวเตอร์โปรดดูที่ <u>การถอดแผงข้างสำหรับเข้าถึงภายในคอมพิวเตอร์ในหน้า 6</u>
- ี**4.** หาซ็อกเก็ตที่ว่างบนเมนบอร์ด และสล็อตเอ็กซ์แพนชันที่เกี่ยวข้องที่ด้านหลังของโครงเครื่องคอมพิวเตอร์ ่
- **5.** คลายสลักยึดฝาปิดช่องเสียบที่ยึดฝาปิดช่องเสียปไว้โดยยกแถบสีเขียวบนสลัก แล้วหมุนสลักไปยังตำแหน่งเปิด

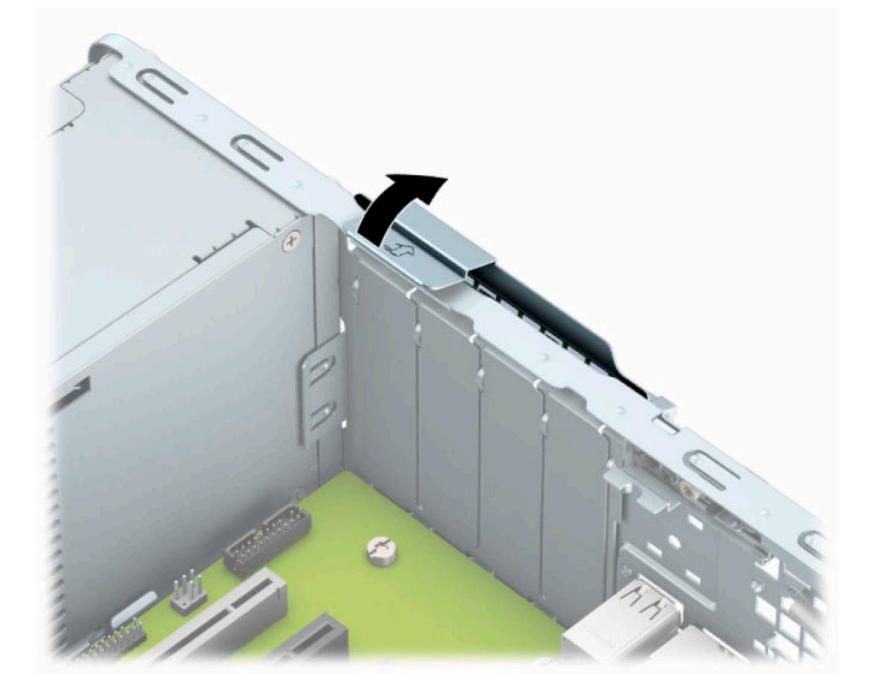

**6.** ก่อนติดตั้งการ์ดเอ็กซ์แพนชัน ถอดฝาปิดสล็อตเอ็กซ์แพนชันหรือการ์ดเอ็กซ์แพนชันตัวเก่าออก

**หมายเหตุ:** ก่อนที่จะถอดการ์ดเอ็กซ์แพนชันที่ติดตั้งไว้ให้ปลดสายเคเบิลทั้งหมดที่เชื่อมต่อกับการ์ดดังกล่าว ่

**a.** หากคุณต้องการจะติดตั้งการ์ดเอ็กซ์แพนชันลงในซ็อกเก็ตที่ว่างอยู่ให้ถอดฝาปิดสล็อตเอ็กซ์แพนชันที่ด้านหลังของ โครงเครื่องคอมพิวเตอร์ ดึงฝาปิดสล็อตขึ้นตรงๆ จากภายในโครงเครื่อง

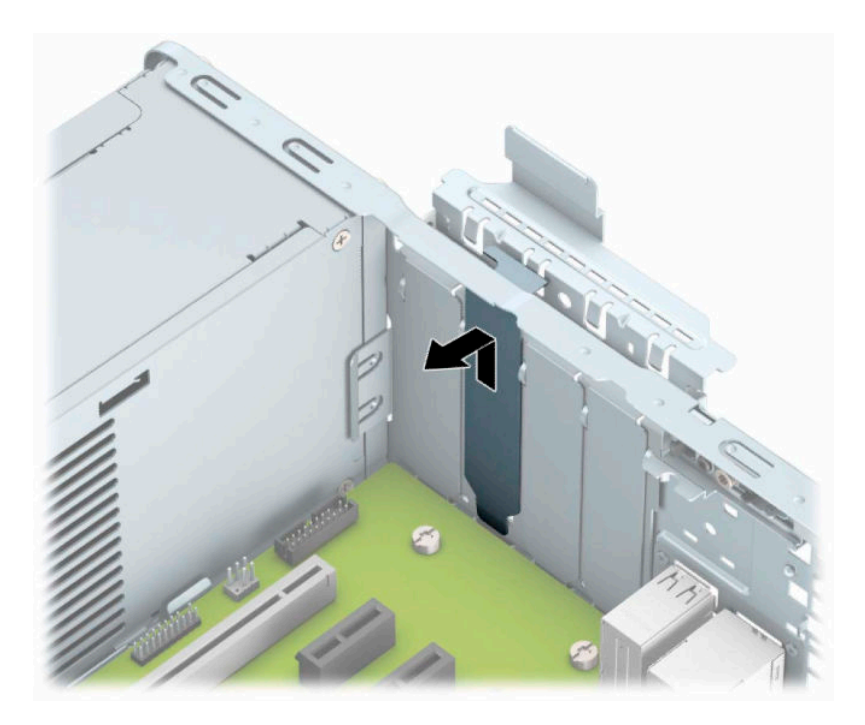

**b.** หากต้องการถอดการ์ด PCI Express ×1 ให้จับปลายทั้งสองข้างของการ์ด แล้วค่อยๆ โยกการ์ดไปมาจนขั้วต่อหลุดจาก ซ็อกเก็ต ดึงการ์ดส่วนขยาย (1) ขึ้นให้ตรงจนพ้นจากด้านในตัวเครื่อง (2) เพื่อถอดออก ระวังอย่าให้การ์ดขูดขีดกับส่วน ประกอบอื ่นๆ

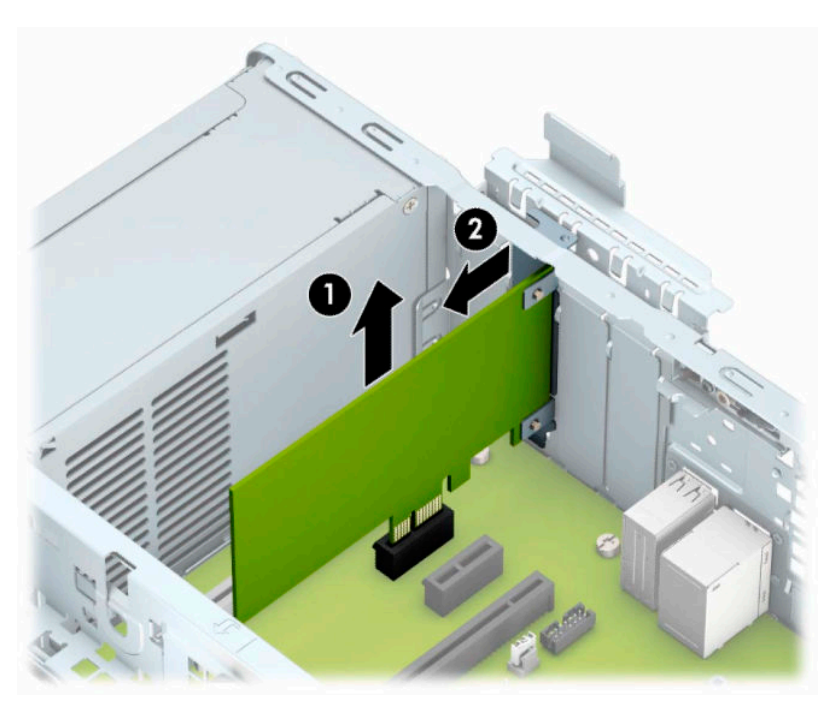

**c.** หากต้องการถอดการ์์ด PCI Express ×16 ให้ดึงแขนยึดที่ด้านหลังของซ็อกเก็ตส่วนขยายให้กางออกจากการ์ด (1) และค่อยๆ โยกการ์ดไปมาจนกระทั่งขั้วต่อหลุดออกจากซ็อกเก็ต ดึงการ์ดส่วนขยาย (2) ขึ้นให้ตรงจนพ้นจากด้านในตัว เครื่อง (3) เพื่อถอดออก ระวังอย่าให้การ์ดขูดขีดกับส่วนประกอบอื่นๆ

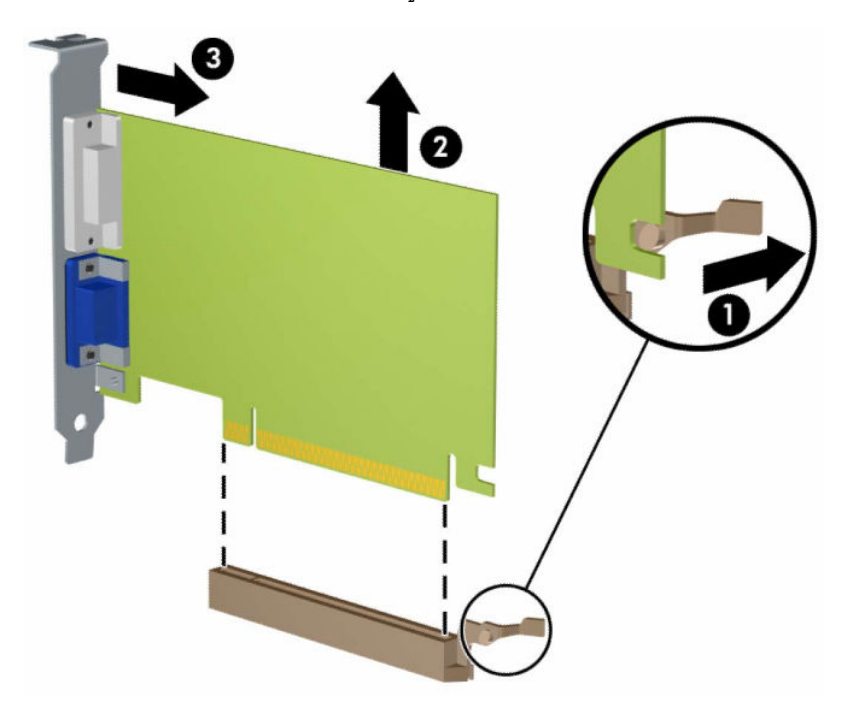

- **7.** เก็บการ์ดที่ถอดออกมาไว้ในหีบห่อที่ป้องกันไฟฟ้าสถิต
- ี**8.** หากไม่ต้องการติดตั้งการ์ดเอ็กซ์แพนชันอันใหม่ให้ใส่ฝาปิดสล็อตเอ็กซ์แพนชันเพื่อปิดช่องที่เปิดอยู่ ่
	- ข้**อควรระวัง: หลังจากถอดการ์ดส่วนขยาย คุณต้องใส่การ์ดใหม่หรือใส่ฝาปิดช่องเสียบส่วนขยายเพื่อให้เกิดการระบาย** ความร้อนที่เหมาะสมแก่ส่วนประกอบภายในเครื่องในขณะทำงาน ่

ี **9.** ในการติดตั้งการ์ดส่วนขยายอันใหม่ให้ถือการ์ดไว้เหนือซื้อกเก็ตส่วนขยายบนเมนบอร์ด จากนั้นจึงขยับการ์ดเข้าไปที่ด้านหลัง ของโครงเครื่อง (1) เพื่อให้ด้านล่างของโครงของการ์ดเลื่อนเข้าไปช่องเสียบขนาดเล็กบนโครงเครื่อง กดการ์ดลงไปในซ็อกเก็ ตบนเมนบอร์ดตรงๆ อย่างเบามือ (2)

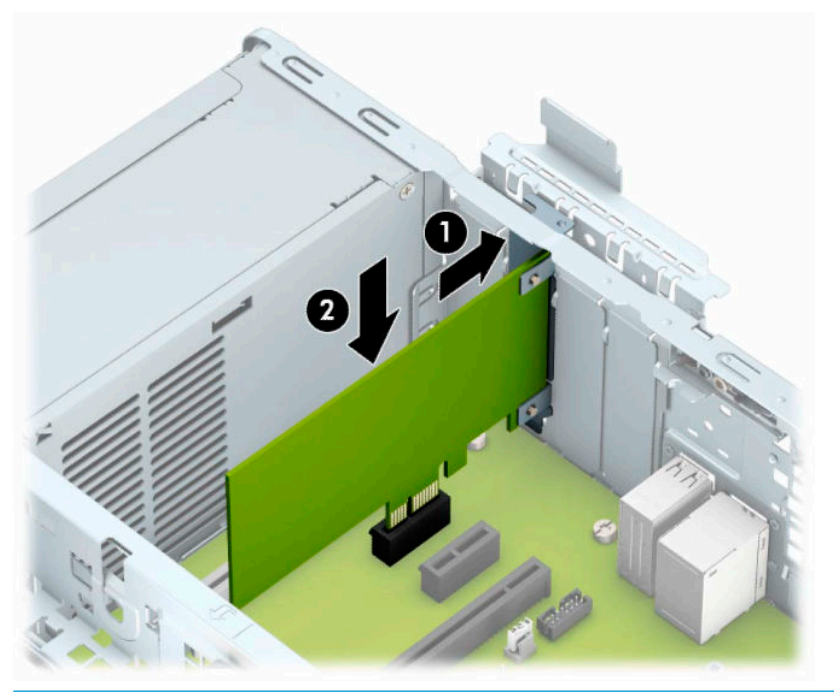

- **หมายเหตุ:** ระหว่างติดตั้งการ์ดส่วนขยายให้กดการ์ดเพื่อเสียบลงในช่องเสียบของการ์ดส่วนขยายจนแน่น
- ี**10.** หมุนสลักยึดฝาปิดสล็อตกลับเข้าที่เพื่อยึดการ์ดเอ็กซ์แพนชันเอาไว้ ่

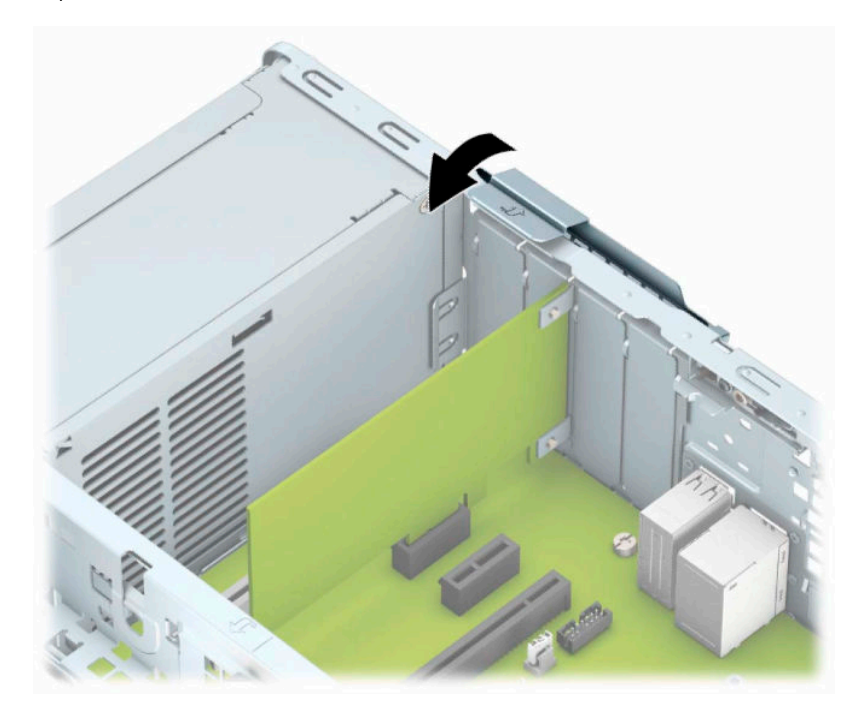

- <mark>11.</mark> ต่อสายเคเบิลภายนอกเข้ากับการ์ดที่ติดตั้งใหม่ หากจำเป็น ต่อสายเคเบิลภายในเข้ากับเมนบอร์ด หากจำเป็น
- **12.** ใส่แผงปิดคอมพิวเตอร์เข้าที่
- <span id="page-27-0"></span>ี**่ 13. ใ**นกรณีที่เครื่องคอมพิวเตอร์วางตั้งอยู่ให้เปลี่ยนขาตั้ง ่
- **14.** เสียบสายไฟและอุปกรณ์ภายนอกอื่นๆ อีกครั้งและเปิดเครื่องคอมพิวเตอร์
- <mark>15.</mark> ล็อคอุปกรณ์รักษาความปลอดภัยที่ถูกปลดออกเมื่อตอนที่ถอดแผงปิดออก
- **16.** ตั้งค่าเครื่องคอมพิวเตอร์ใหม่ หากจำเป็น

# **ตําแหน่งของไดรฟ์**

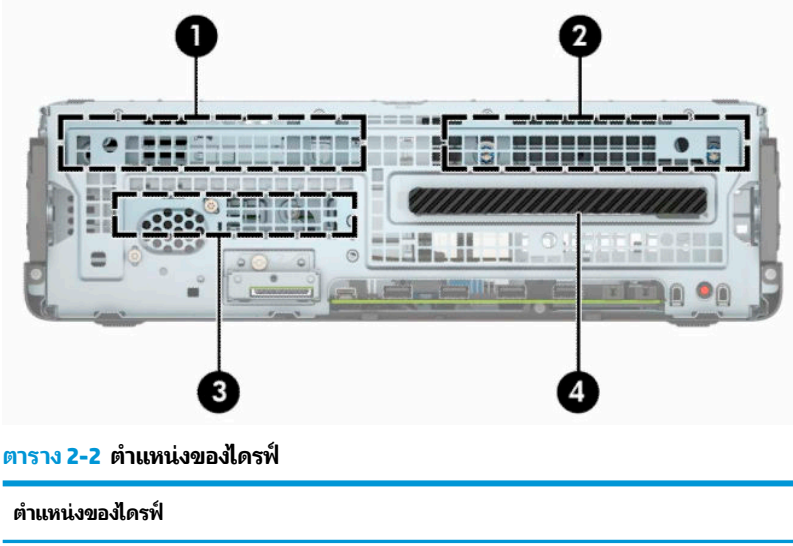

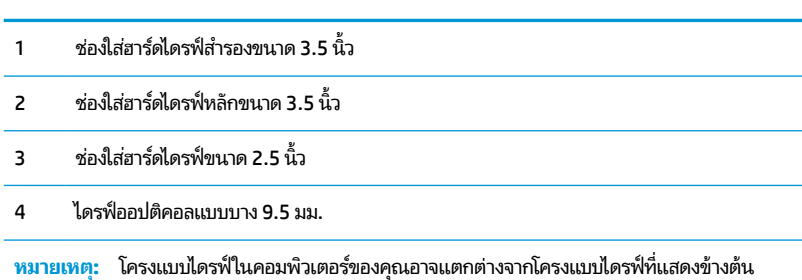

# **การถอดและการติดตั ้ งไดรฟ์**

โปรดปฏิบัติตามคำแนะนำต่อไปนี้เมื่อติดตั้งไดรฟ์:

- คุณต้องติดตั้งฮาร์ดไดร์ฟ Serial ATA (SATA) ตัวหลักเข้ากับขั้วต่อ SATA ตัวหลักสี่น้ำเงินเข้มบนเมนบอร์ด ในตำแหน่งที่ ระบุข้อความว่า SATA0
- ต่อฮาร์ดไดรฟ์ตัวรองและไดรฟ์ออปติคอลเข้ากับขั้วต่อ SATA สีฟ้าขั้วใดก็ ได้บนเมนบอร์ด ในตำแหน่งที่ระบุข้อความว่า SATA1 และ SATA2

<span id="page-28-0"></span> $\mathbb{Z}$  สิ่<mark>งสำคัญ:</mark> ในการป้องกันการสูญเสียข้อมูลหรือความเสียหายต่อคอมพิวเตอร์หรือไดรฟ์:

หากคุณกำลังใส่หรือถอดไดรฟ์ให้ปิดระบบปฏิบัติการตามขั้นตอนที่เหมาะสม จากนั้นปิดเครื่องคอมพิวเตอร์ และถอดปลั๊กออก อย่า ่ ี ถอดไดรฟ์ขณะที่คอมพิวเตอร์เปิดหรืออย่ ในโหมดสแตนด์บาย

โปรดคายประจุไฟฟ้าสถิตก่อนเริ่มดำเนินการใดๆ กับไดรฟ์ และในขณะที่ทำงานกับไดรฟ์ โปรดหลีกเลี่ยงการสัมผัสช่องเสียบของ ไดรฟ์ สำหรับข้อมูลเพิ่มเติมเกี่ยวกับการป้องกันความเสียหายจากไฟฟ้าสถิต โปรดดู <u>การคายประจุไฟฟ้าสถิต ในหน้า 51</u>

จับไดรฟ์อย่างระมัดระวัง อย่าทำหล่น

อย่าใช้แรงมากเกินไปขณะทิใส่ ไดรฟ้ ่

หลีกเลี่ยงไม่ ให้ ไดรฟ์สัมผัสกับความชื้น อุณหภูมิที่สูงหรือต่ำมากๆ หรือผลิตภัณฑ์ที่มีสนามแม่เหล็ก เช่น จอภาพหรือลำโพง

หากจะต้องส่งไดรฟ์ทางไปรษณีย์ให้บรรจุไดรฟ์ในซองบุวัสดุกันกระแทก หรือหึบห่อกันกระแทกแบบอื่นๆ และทำเครื่องหมายที่ ด้านนอกหึบห่อว่า "Fragile: Handle With Care."

# **การถอดไดรฟ์ออปติคอลแบบบาง 9.5 มม.**

- **1.** เตรียมคอมพิวเตอร์สำหรับการถอดแยกชิ้นส่วนโปรดดูที่ <u>การเตรียมถอดแยกชิ้นส่วนในหน้า 5</u>
- **2.** ในกรณีที่เครื่องคอมพิวเตอร์วางอยู่บนฐานตั้งให้ถอดออกจากฐานตั้ง ่
- ี**3.** ถอดแผงปิดเครื่องคอมพิวเตอร์โปรดดูที่ <u>การถอดแผงข้างสำหรับเข้าถึงภายในคอมพิวเตอร์ในหน้า 6</u>
- **4.** ถอดสายไฟ (1) และสายเคเบิลข้อมูล (2) จากด้านหลังของไดรฟ์ออปติคอล
- สิ่งสำคัญ: เมื่อต้องการถอดสายเคเบิลให้ดึงแท็บหรือขั้วต่อแทนการดึงที่สายเคเบิลเพื่อป้องกันไม่ให้สายเคเบิลชำรุดเสีย หาย

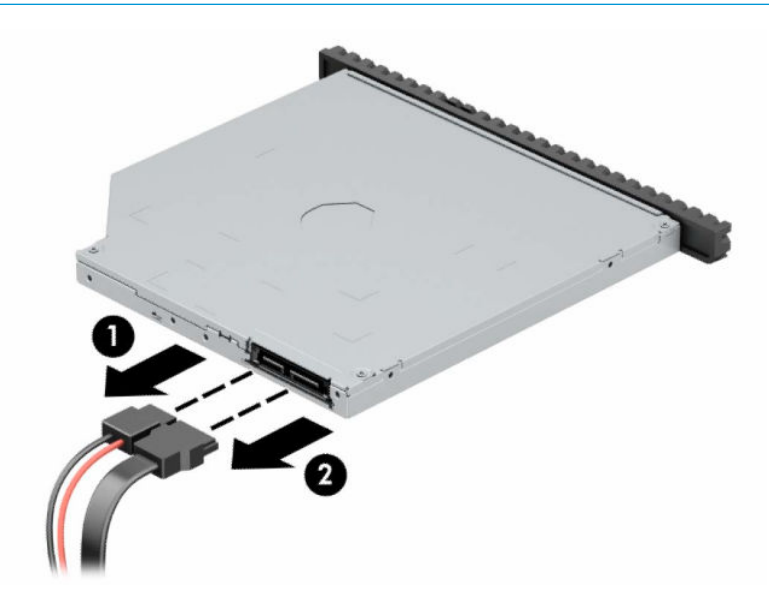

<mark>5.</mark> กดแกนปลดสีเขียวที่ด้านหลังฝั่งขวาของไดรฟ์ไปที่กึ่งกลางไดรฟ์ (1) แล้วเลื่อนไดรฟ์ออกมาจากในช่องใส่ ไดรฟ์ (2)

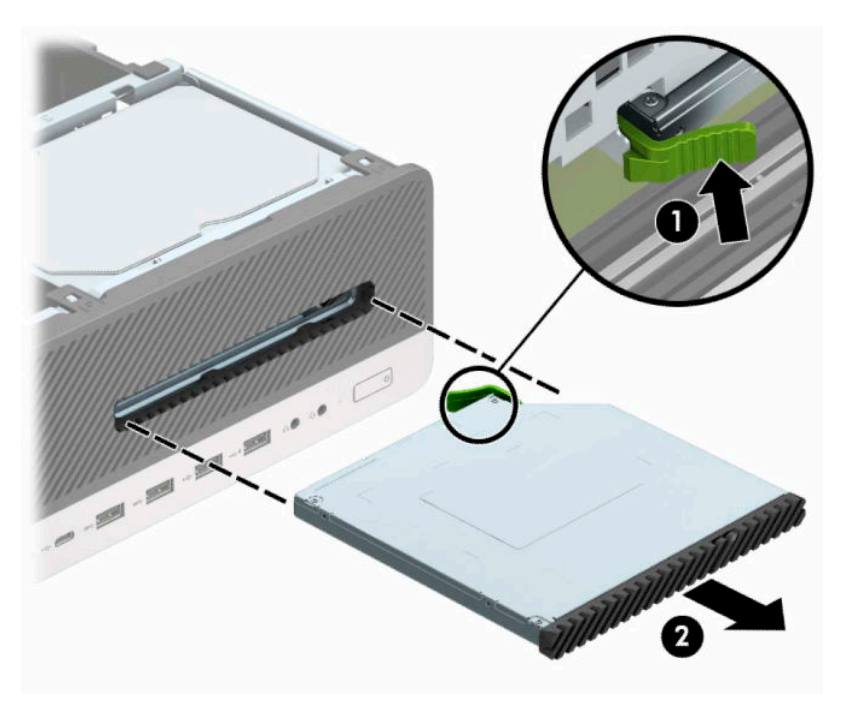

# <span id="page-30-0"></span>**การติดตั ้งไดรฟ์ออปติคอลแบบบางขนาด 9.5 มม.**

- **1.** เตรียมคอมพิวเตอร์สำหรับการถอดแยกชิ้นส่วนโปรดดูที่ <u>การเตรียมถอดแยกชิ้นส่วนในหน้า 5</u>
- **2.** หากคอมพิวเตอร์วางตั้งกับแท่นวางให้ถอดคอมพิวเตอร์ออกจากแท่นวาง
- ี**3.** ถอดแผงปิดเครื่องคอมพิวเตอร์โปรดดูที่ <u>การถอดแผงข้างสำหรับเข้าถึงภายในคอมพิวเตอร์ในหน้า 6</u>
- **4.** หากคุณต้องการติดตั้งไดรฟ์ออปติคอลแบบบางในช่องใส่ที่ถูกปิดด้วยฝาปิดให้ถอดฝาปิดแผงด้านหน้าแล้วถอดฝาปิดออก อ่านรายละเอียดเพิ่มเติมได้ที่ <u>การถอดฝาปิดไดรฟ์ออปติคอลแบบบางในหน้า 9</u>
- <mark>5.</mark> จัดวางขาสลักปลดขนาดเล็กเข้ากับรูเล็กๆ ด้านข้างของไดรฟ์ และกดสลักไว้บนไดรฟ์ให้แน่น

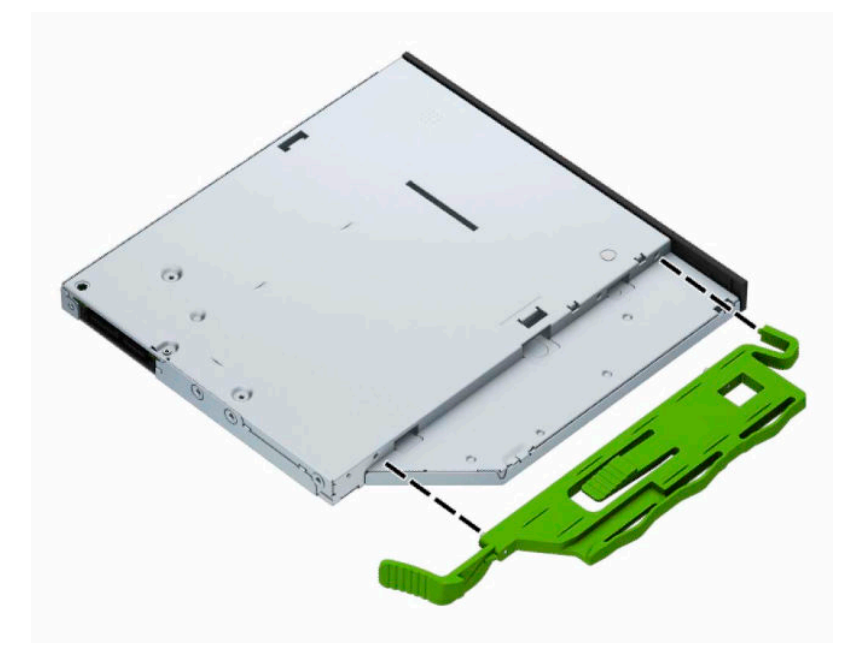

ี**6.** สอดไดรฟ์ออปติคอลผ่านแผงด้านหน้าเข้าไปในช่องใส่ ไดรฟ์จนสุด (1) เพื่อให้สลักสีเขียวด้านหลังไดรฟ์ล็อกเข้าที่ (2)

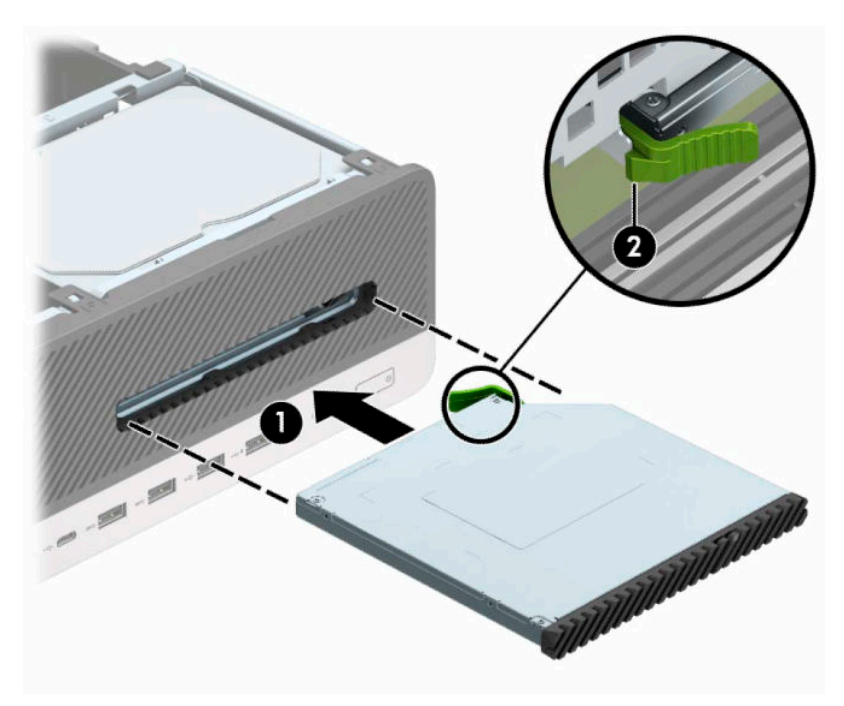

ี **7.** ต่อสายไฟ (1) และสายเคเบิลข้อมูล (2) เข้าที่ด้านหลังของไดรฟ์

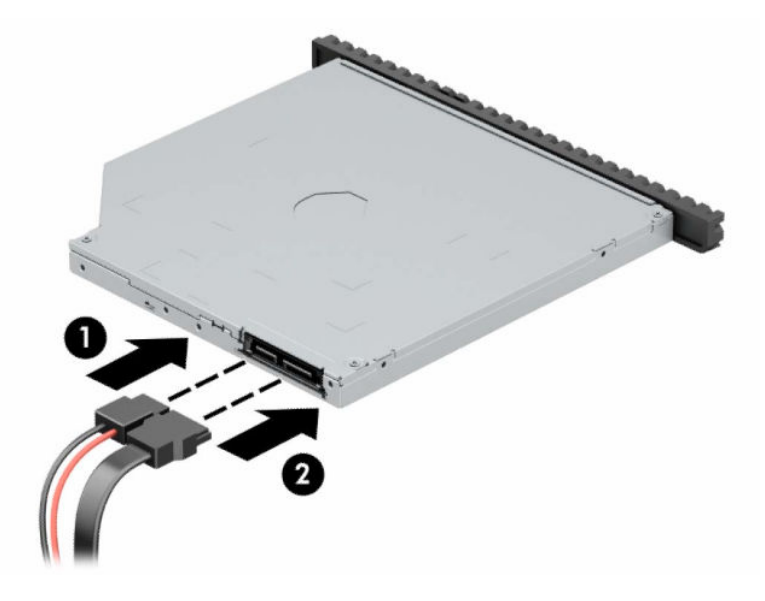

- ี่ **8.** ต่อปลายสายข้อมูลอีกด้านเข้ากับขั้วต่อ SATA สีฟ้าขั้วใดก็ได้บนเมนบอร์ดในตำแหน่งที่ระบุข้อความว่า SATA1 หรือ SATA2
- $\mathbb{B}$  หมายเหตุ: โปรดดู <u>ขั้วต่[อบนเมนบอร](#page-19-0)์ดในหน้า 14</u> สำหรับภาพประกอบของขั้วต่อไดรฟ์บนเมนบอร์ด
- **9.** หากแผงด้านหน้าถูกถอดออกให้ใส่กลับเข้าที่
- **10. ใ**ส่แผงปิดคอมพิวเตอร์เข้าที่
- **11. ใ**นกรณีที่เครื่องคอมพิวเตอร์วางตั้งอยู่ให้เปลี่ยนขาตั้ง ่
- <span id="page-32-0"></span>ี**12.** เสียบสายไฟและอุปกรณ์ภายนอกอื่นๆ อีกครั้งและเปิดเครื่องคอมพิวเตอร์
- <mark>13.</mark> ล็อคอุปกรณ์รักษาความปลอดภัยที่ถูกปลดออกเมื่อตอนที่ถอดแผงปิดออก

# **การถอดฮารดไดรฟ ์ ์ขนาด 3.5 นิ ้ว**

หมายเหตุ: ก่อนที่คุณจะนำฮาร์ดไดรฟ์ตัวเก่าออก อย่าลืมสำรองข้อมูลที่เก็บไว้บนฮาร์ดไดรฟ์ตัวเก่า เพื่อที่คุณจะสามารถโอนย้าย ่ ข้อมูลดังกล่าวลงบนฮาร์ดไดรฟ์ตัวใหม่

ทั้งนี้มีถาดฮาร์ดไดรฟ์ขนาด 3.5 นิ้วอยู่สองถาดด้วยกัน โดยการถอดฮาร์ดไดรฟ์ขนาด 3.5 นิ้วแต่ละตัวนั้น มีขั้นตอนเหมือนกัน

- **1.** เตรียมคอมพิวเตอร์สำหรับการถอดแยกชิ้นส่วนโปรดดูที่ <u>การเตรียมถอดแยกชิ้นส่วนในหน้า 5</u>
- **2.** หากคอมพิวเตอร์วางตั้งกับแท่นวางให้ถอดคอมพิวเตอร์ออกจากแท่นวาง
- ี**3.** ถอดแผงปิดเครื่องคอมพิวเตอร์โปรดดูที่ <u>การถอดแผงข้างสำหรับเข้าถึงภายในคอมพิวเตอร์ในหน้า 6</u>
- **4.** ถอดสายไฟ (1) และสายเคเบิลข้อมูล (2) ออกจากด้านหลังของฮาร์ดไดรฟ์

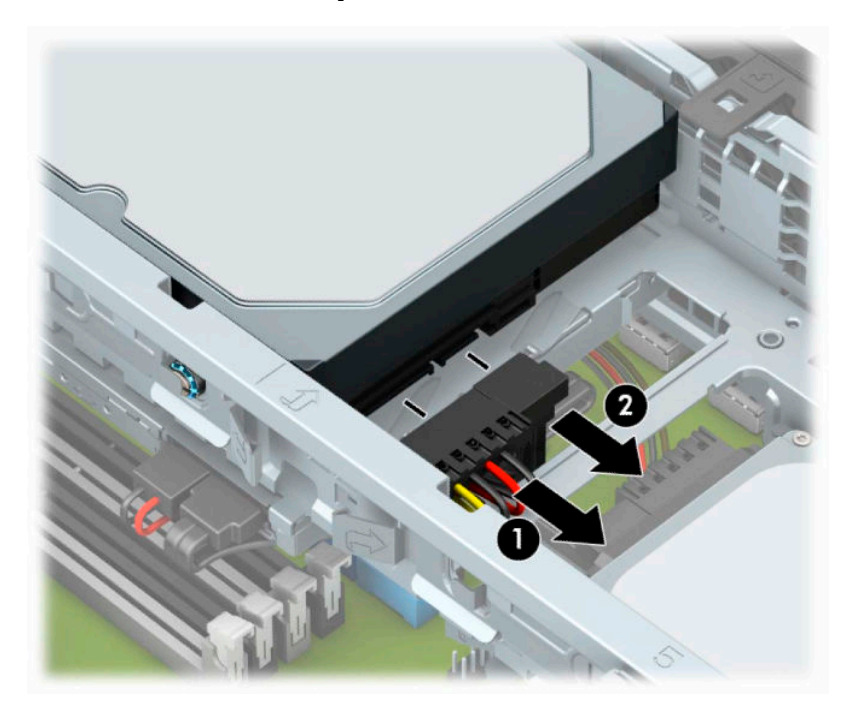

<mark>5.</mark> ดึงแกนล็อกที่อยู่ถัดจากด้านหลังของฮาร์ดไดรฟ์ออกไปทางด้านนอก (1) โดยให้ดึงค้างเอาไว้แล้วยกส่วนท้ายของไดรฟ์ขึ้น (2) จากนั้นเลื่อนส่วนหน้าของไดรฟ์ไปทางด้านหลัง แล้วยกไดรฟ์ขึ้นเพื่อนำออกจากช่องใส่ ไดรฟ์ (3)

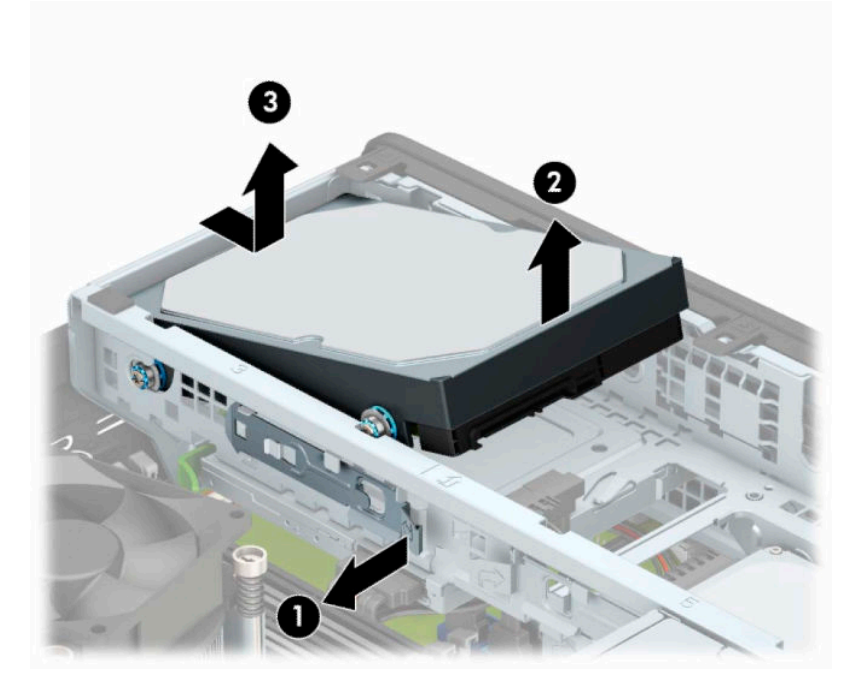

ี**6.** ถอดสกรูยึดทั้งสี่ตัว (ด้านละสองตัว) ออกจากไดรฟ์ตัวเดิม โดยคุณจะต้องใช้สกรูเหล่านี้อีกครั้งในการติดตั้งไดรฟ์ใหม่

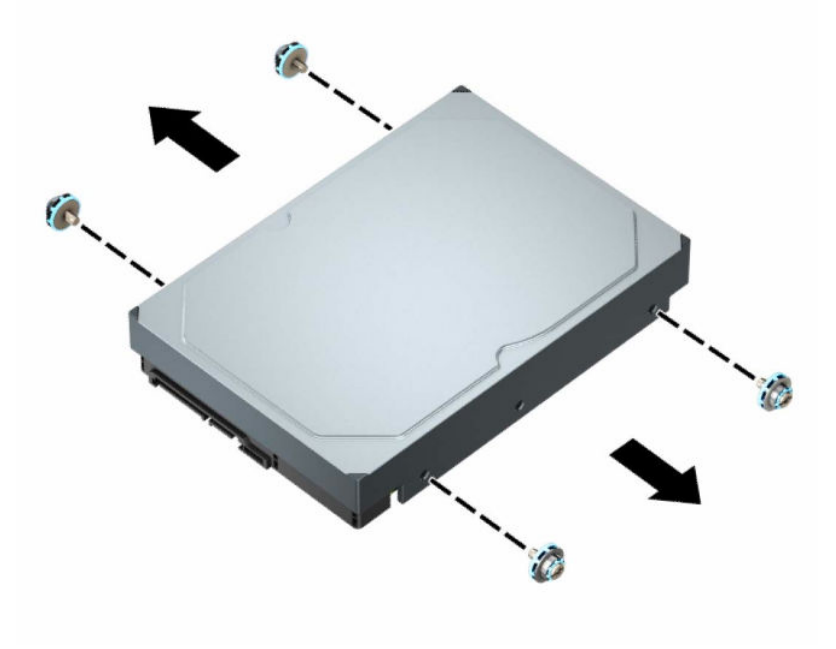

# <span id="page-34-0"></span>**การติดตั ้งฮารดไดรฟ ์ ์ขนาด 3.5 นิ ้ว**

- หมายเหตุ: ทั้งนี้มีถาดฮาร์ดไดรฟ์ขนาด 3.5 นิ้วอยู่สองถาดด้วยกัน โดยการติดตั้งฮาร์ดไดรฟ์ขนาด 3.5 นิ้วแต่ละถาดนั้น มีขั้น ตอนเหมือนกัน
	- **1.** เตรียมคอมพิวเตอร์สำหรับการถอดแยกชิ้นส่วนโปรดดูที่ <u>การเตรียมถอดแยกชิ้นส่วนในหน้า 5</u>
	- **2.** หากคอมพิวเตอร์วางตั้งกับแท่นวางให้ถอดคอมพิวเตอร์ออกจากแท่นวาง
	- ี**3.** ถอดแผงปิดเครื่องคอมพิวเตอร์โปรดดูที่ <u>การถอดแผงข้างสำหรับเข้าถึงภายในคอมพิวเตอร์ในหน้า 6</u>
	- **4.** ติดตั้งสกรูยึดที่ด้านข้างของฮาร์ดไดรฟ์โดยใช้สกรูยึดสีเงิน และสีน้ำเงินขนาด 6-32
	- **หมายเหตุ:** หากเป็นการเปลี่ยนฮาร์ดไดรฟ์ขนาด 3.5 นิ้วตัวใหม่ให้ถอดสกรูยึดออกจากฮาร์ดไดรฟ์ตัวเก่าและนำมาติดตั้ง กับฮาร์ดไดรฟ์ตัวใหม่แทน

หากคุณต้องการใส่ฮาร์ดไดรฟ์ขนาด 3.5 นิ้วตัวที่สองเพิ่มเติม ก็สามารถซื้อสกรูยึดเพิ่มเติมจาก HPได้

 $\bullet$  ใส่สกรูสีเงินและสีน้ำเงินขนาด 6-32 จำนวนสี่ตัว (ด้านละสองตัว)

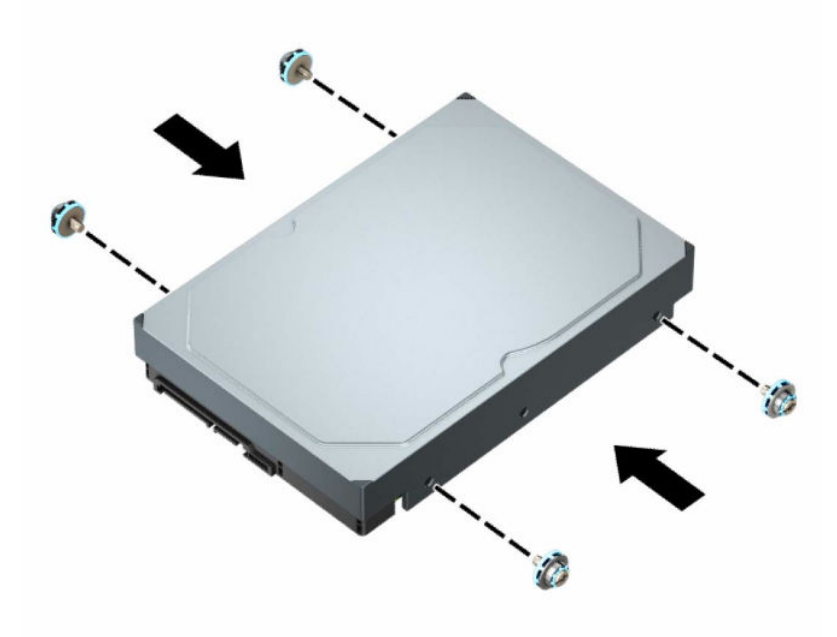

- $\bullet$  ทั้งนี้ คุณสามารถติดตั้งฮาร์ดไดรฟ์ขนาด 2.5 นิ้วลงในช่องใส่ ไดรฟ์ขนาด 3.5 นิ้วโดยใช้ โครงประกอบที่คล้ายกันกับ ตัวอย่างที่แสดงด้านล่าง
	- สอดไดรฟ์ขนาด 2.5 นิ้วเข้าไปในถาดแปลงฮาร์ดไดรฟ์ขนาด 3.5 นิ้ว

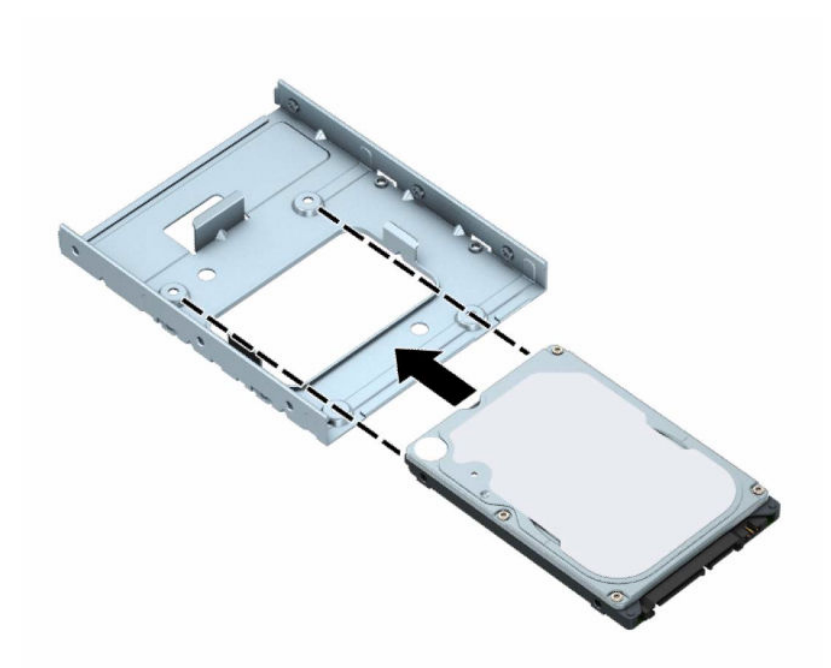

– ติดตั้งไดร์ฟไว้ ในถาดแปลงให้แน่นโดยใช้สกรูยึด M3 จำนวนสี่ตัวเพื่อยึดผ่านด้านใต้ของถาดเข้ากับตัวไดรฟ์

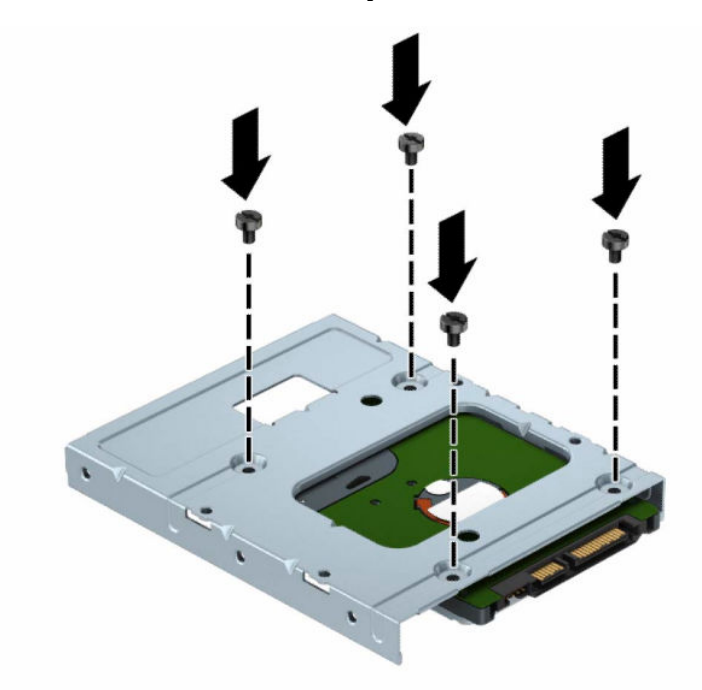

— ติดตั้งสกรูยึดสีเงินและสีน้ำเงินขนาด 6-32 จำนวนสี่ตัวเข้ากับถาดแปลง (ด้านละสองตัว)

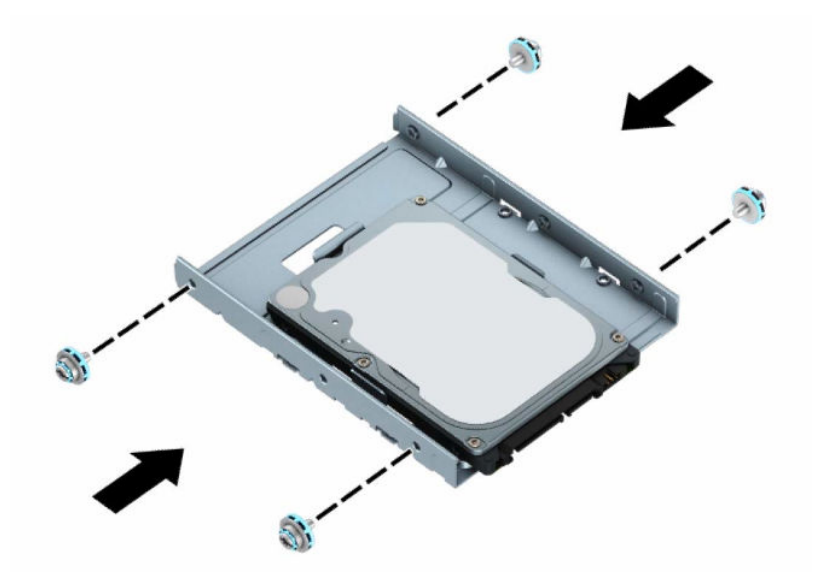

<mark>5.</mark> จัดตำแหน่งสกรูยึดที่ส่วนหน้าของฮาร์ดไดรฟ์ให้ตรงกับช่องบนถาดใส่ ไดรฟ์ กดส่วนหน้าของฮาร์ดไดรฟ์ลงเข้าไปในช่อง แล้ว เลื่อนไดรฟ์ให้เข้าไปในช่องใส่ ไดรฟ์ (1) จากนั้นกดส่วนท้ายของไดรฟ์ลงในช่องใส่ ไดรฟ์ (2) เพื่อล็อกให้เข้าที่

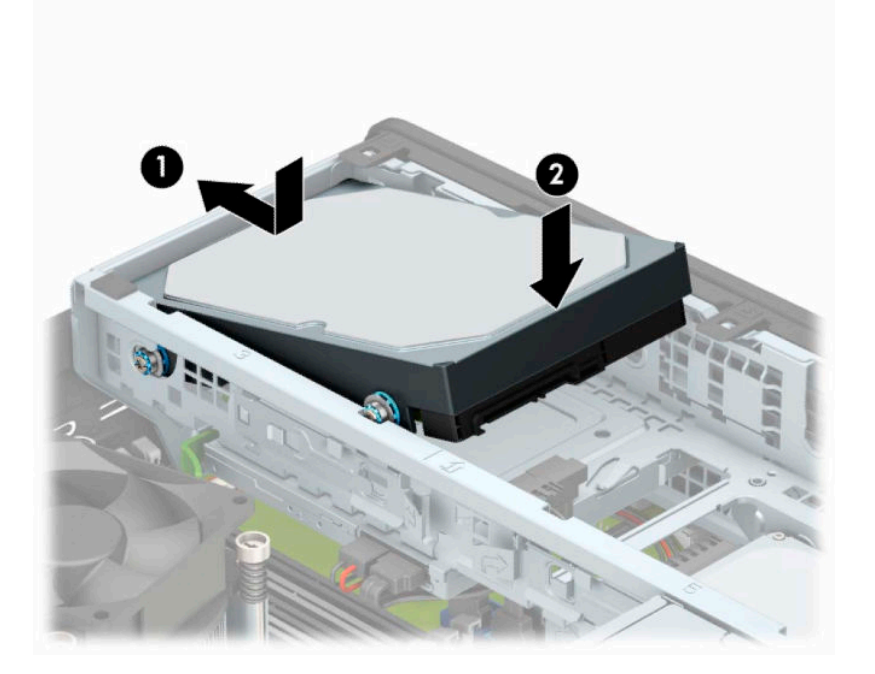

- **6.** ต่อสายไฟ (1) และสายเคเบิลข้อมูล (2) เข้าที่ด้านหลังของฮาร์ดไดรฟ์
- $\overset{\text{\tiny def}}{P}$  หมายเหตุ: หากฮาร์ดไดรฟ์ขนาด 3.5 นิ้ว เป็นฮาร์ดไดรฟ์หลักให้เสียบปลายสายข้อมูลอีกด้านเข้ากับขั้วต่อ SATA สีน้ำเงิน เข้มบนเมนบอร์ดในตำแหน่งที่ระบุข้อความว่า SATA0 แต่หากเป็นฮาร์ดไดรฟ์ตัวรองให้เสียบปลายสายข้อมูลอีกด้านเข้ากับ ขั้วต่อ SATA สีฟ้าขั้วใดก็ได้บนเมนบอร์ด

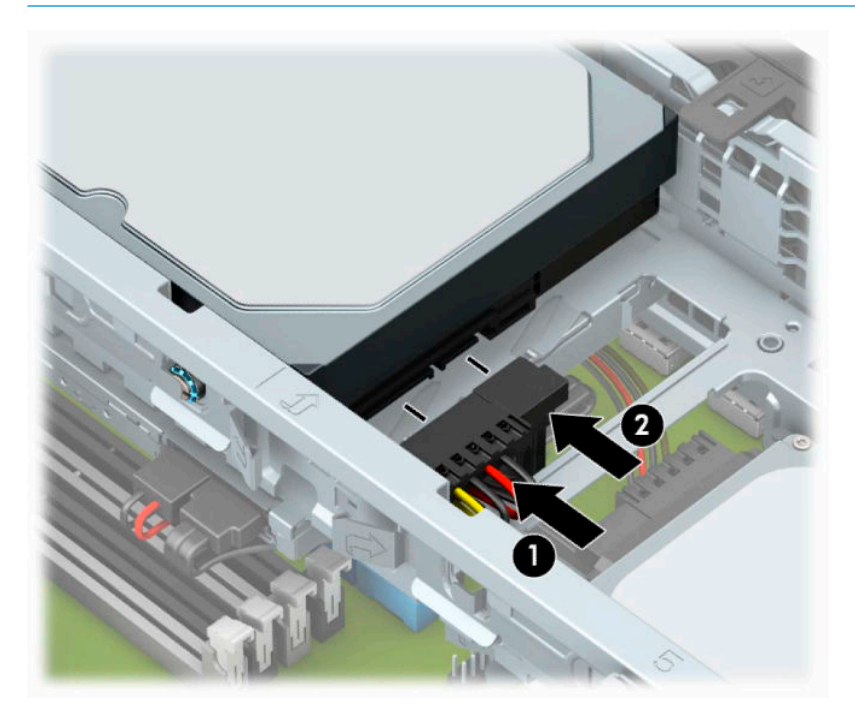

- **7.** ใส่แผงปิดคอมพิวเตอร์เข้าที่
- **8.** ในกรณีที่เครื่องคอมพิวเตอร์วางตั้งอยู่ให้เปลี่ยนขาตั้ง ่
- ี**9.** เสียบสายไฟและอุปกรณ์ภายนอกอื่นๆ อีกครั้งและเปิดเครื่องคอมพิวเตอร์
- <mark>10.</mark> ล็อคอุปกรณ์รักษาความปลอดภัยที่ถูกปลดออกเมื่อตอนที่ถอดแผงปิดออก

# <span id="page-38-0"></span>**การถอดฮารดไดรฟ ์ ์ขนาด 2.5 นิ ้ว**

- **1.** เตรียมคอมพิวเตอร์สำหรับการถอดแยกชิ้นส่วนโปรดดูที่ <u>การเตรียมถอดแยกชิ้นส่วนในหน้า 5</u>
- **2.** หากคอมพิวเตอร์วางตั้งกับแท่นวางให้ถอดคอมพิวเตอร์ออกจากแท่นวาง
- ี**3.** ถอดแผงปิดเครื่องคอมพิวเตอร์โปรดดูที่ <u>การถอดแผงข้างสำหรับเข้าถึงภายในคอมพิวเตอร์ในหน้า 6</u>
- **4.** ถอดแผงด้านหน้า
- **5.** หมุนโครงของไดรฟ์ให้ตั้งตรง

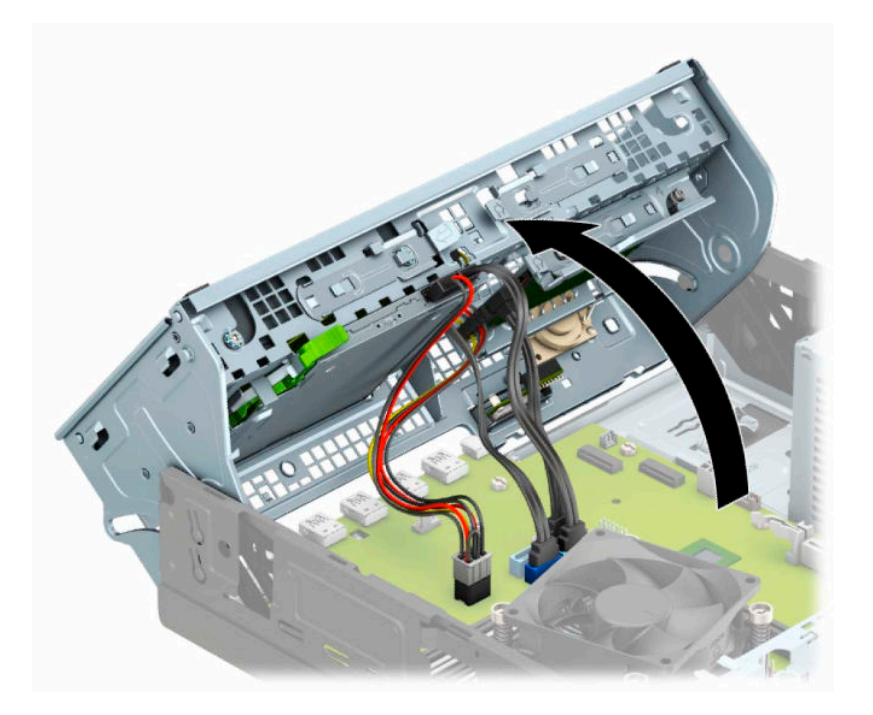

**6.** ถอดสายไฟ (1) และสายเคเบิลข้อมูล (2) ออกจากด้านหลังของฮาร์ดไดรฟ์

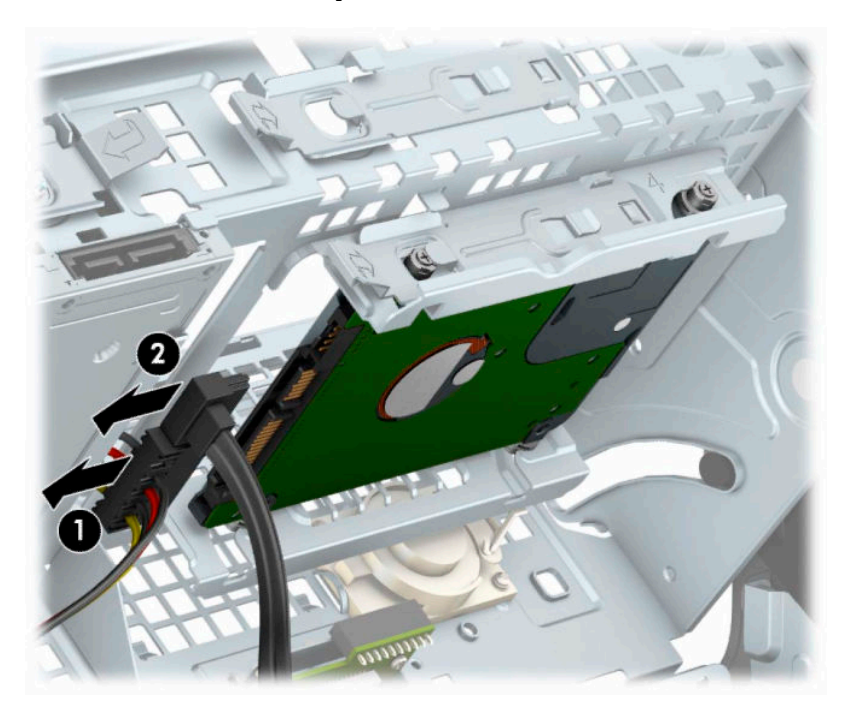

**7.** ดึงแกนล็อกที่อยู่ถัดจากด้านหลังของไดรฟ์ออกไปทางด้านนอก (1) จากนั้นเลื่อนไดรฟ์มาทางด้านหลังจนกระทั่งสุด แล้วยก ์ขึ้นและนำออกจ<sup>้</sup>ากช่องใส่ ไดรฟ์ (2)

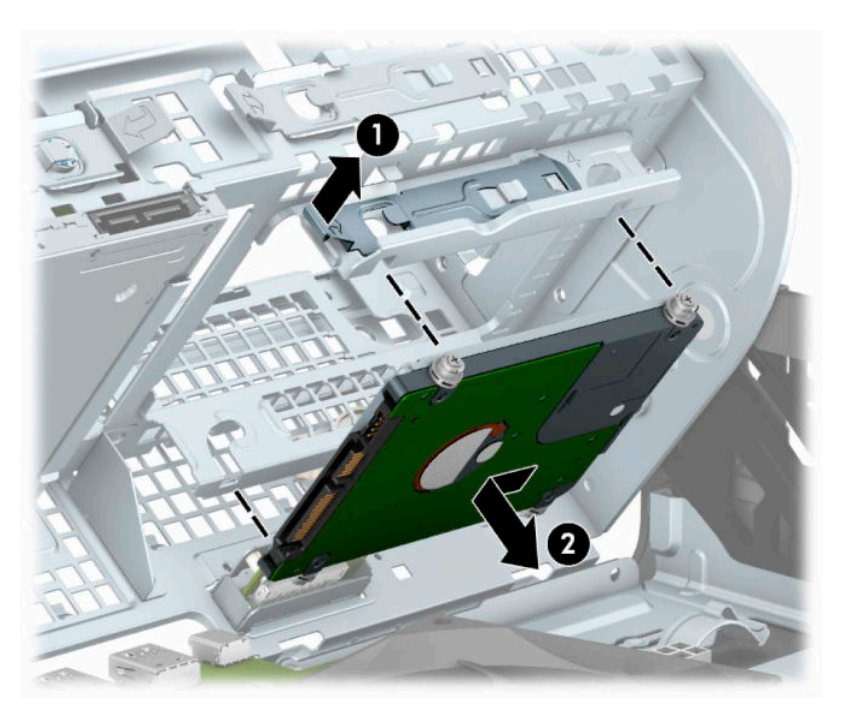

ี**8.** ถ้าคุณต้องการติดตั้งไดรฟ์ใหม่ โปรดดูที่ <u>การติดตั้งฮาร์ดไดรฟ์ขนาด 2.5 นิ้วในหน้า 35</u> ถ้าคุณไม่ต้องการติดตั้งไดรฟ์ใหม่ ให้พลิกถาดใส่ ไดรฟ์ลง และใส่แผงด้านหน้าและแผงปิดเครื่องกลับเข้าที่

# <span id="page-40-0"></span>**การติดตั ้งฮารดไดรฟ ์ ์ขนาด 2.5 นิ ้ว**

- **1.** เตรียมคอมพิวเตอร์สำหรับการถอดแยกชิ้นส่วนโปรดดูที่ <u>การเตรียมถอดแยกชิ้นส่วนในหน้า 5</u>
- **2.** หากคอมพิวเตอร์วางตั้งกับแท่นวางให้ถอดคอมพิวเตอร์ออกจากแท่นวาง
- ี**3.** ถอดแผงปิดเครื่องคอมพิวเตอร์โปรดดูที่ <u>การถอดแผงข้างสำหรับเข้าถึงภายในคอมพิวเตอร์ในหน้า 6</u>
- **4.** ถอดแผงด้านหน้า
- **5. ใส่สกรู M3 สีดำและสีฟ้าจำนวนสี่ตัว (ด้านละสองตัว)**
- **หมายเหตุ:** สามารถสั่งซื้อสกรู M3 ดังกล่าวได้จาก HP เมื่อเปลี่ยนไดรฟ์ให้ถอดสกรูยึดสี่ตัวออกจากไดรฟ์เก่าเพื่อนำไปใช้กับไดรฟ์ใหม่

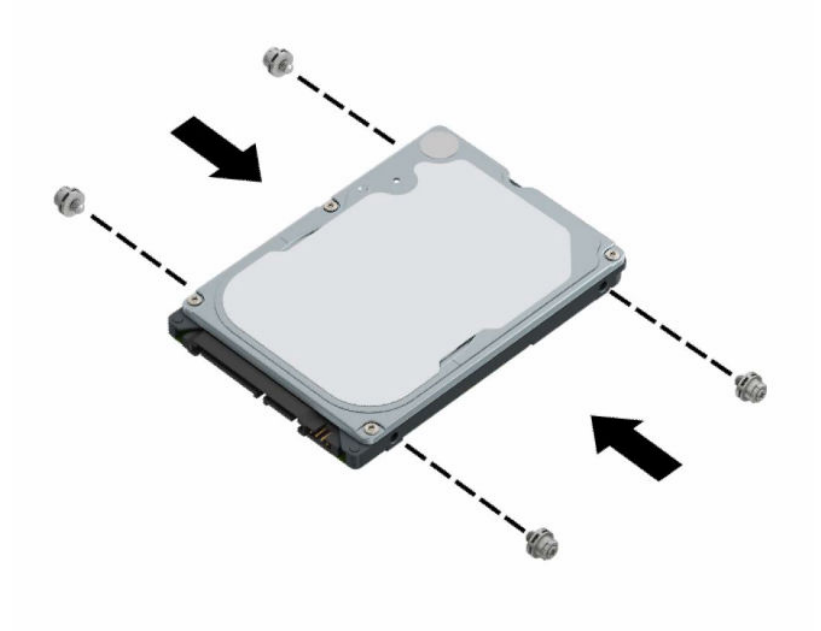

# **6.** หมุนโครงของไดรฟ์ให้ตั้งตรง

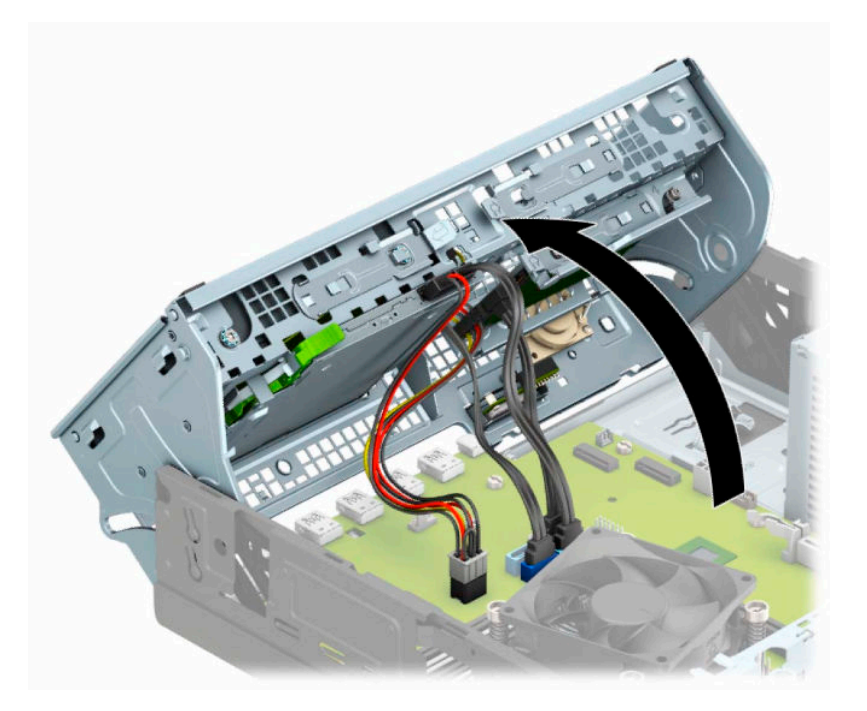

ี**7.** จัดให้สกรูยึดบนไดรฟ์ตรงกับช่องเสียบรูปตัว J ที่ด้านข้างของช่องใส่ ไดรฟ์ กดไดรฟ์เข้ากับช่องใส่ ไดรฟ์ แล้วเลื่อนไปด้าน หน้าจนล็อกเข้าทิ

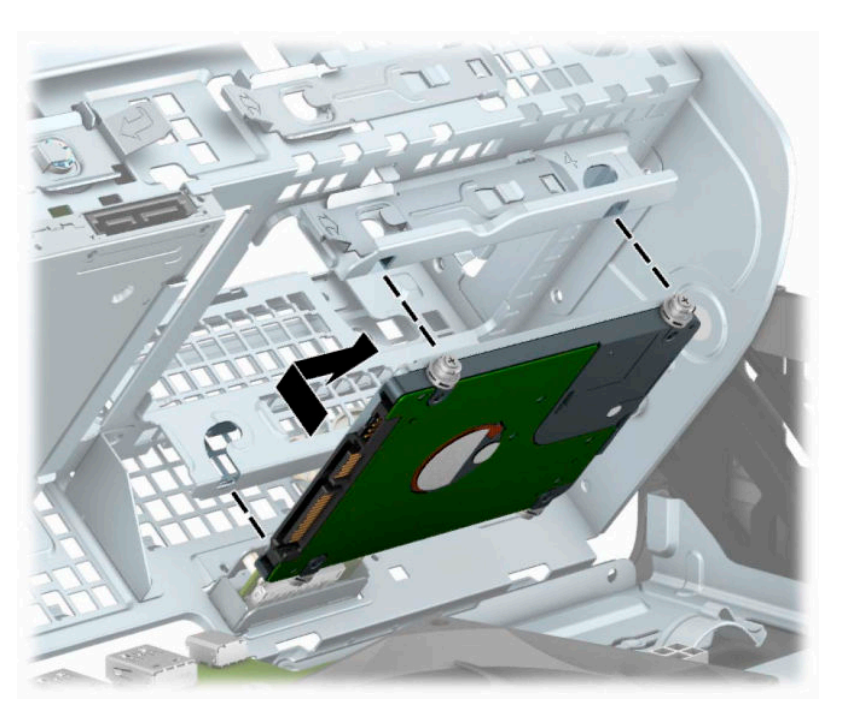

- **8.** ต่อสายไฟ (1) และสายเคเบิลข้อมูล (2) เข้าที่ด้านหลังของฮาร์ดไดรฟ์
- $\stackrel{\text{\tiny max}}{\to}$  หมายเหตุ: หากฮาร์ดไดรฟ์ขนาด 2.5 นิ้ว เป็นฮาร์ดไดรฟ์หลักให้เสียบปลายสายข้อมูลอีกด้านเข้ากับขั้วต่อ SATA สีน้ำเงิน เข้มบนเมนบอร์ดในตำแหน่งที่ระบุข้อความว่า SATA0 แต่หากเป็นฮาร์ดไดรฟ์ตัวรองให้เสียบปลายสายข้อมูลอีกด้านเข้ากับ ขั้วต่อ SATA สีฟ้าขั้วใดก็ได้บนเมนบอร์ด

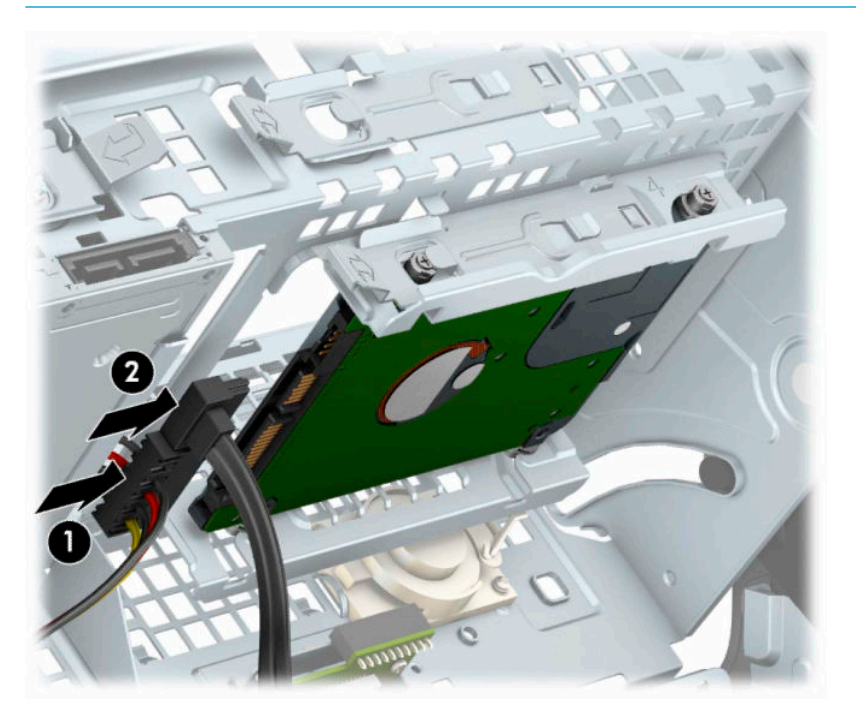

- **9.** หมุนโครงไดรฟ์กลับลงมาในตำแหน่งปกติ
	- **ี้ <mark>2ี้ สิ่งสำคัญ:</mark> ระวังอย่าหนีบทับสายเคเบิลขณะทำการหมุนโครงไดรฟ์กลับลงมา**

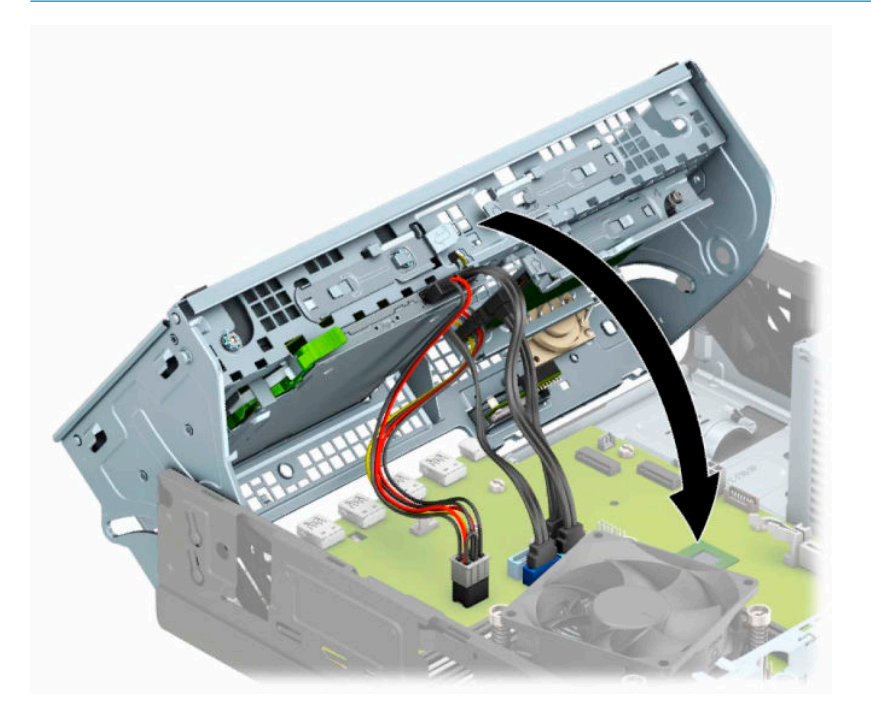

- <span id="page-43-0"></span>ี**10. ใ**ส่แผงด้านหน้ากลับเข้าที่เดิม ่
- **11.** ใส่แผงปิดคอมพิวเตอร์เข้าที่
- <mark>12.</mark> ในกรณีที่เครื่องคอมพิวเตอร์วางตั้งอยู่ให้เปลี่ยนขาตั้ง ่
- ี**13.** เสียบสายไฟและอุปกรณ์ภายนอกอื่นๆ อีกครั้งและเปิดเครื่องคอมพิวเตอร์
- **14.** ล็อคอุปกรณ์รักษาความปลอดภัยที่ถูกปลดออกเมื่อตอนที่ถอดแผงปิดออก

# **การถอดและการติดตั ้งการดบ์ ันทึกขอม้ ูล M.2 SSD**

หมายเหตุ: เมนบอร์ดมีซ็อกเก็ตสำหรับ M.2 SSD จำนวน 2 ช่อง คอมพิวเตอร์เครื่องนี้รองรับการ์ด 2230 และ 2280 M.2 SSD

- **1.** เตรียมคอมพิวเตอร์สำหรับการถอดแยกชิ้นส่วนโปรดดูที่ <u>การเตรียมถอดแยกชิ้นส่วนในหน้า 5</u>
- **2.** หากคอมพิวเตอร์วางตั้งกับแท่นวางให้ถอดคอมพิวเตอร์ออกจากแท่นวาง
- ี**3.** ถอดแผงปิดเครื่องคอมพิวเตอร์โปรดดูที่ <u>การถอดแผงข้างสำหรับเข้าถึงภายในคอมพิวเตอร์ในหน้า 6</u>
- **4.** ถอดแผงด้านหน้า
- **5.** หมุนโครงของไดรฟ์ให้ตั้งตรง

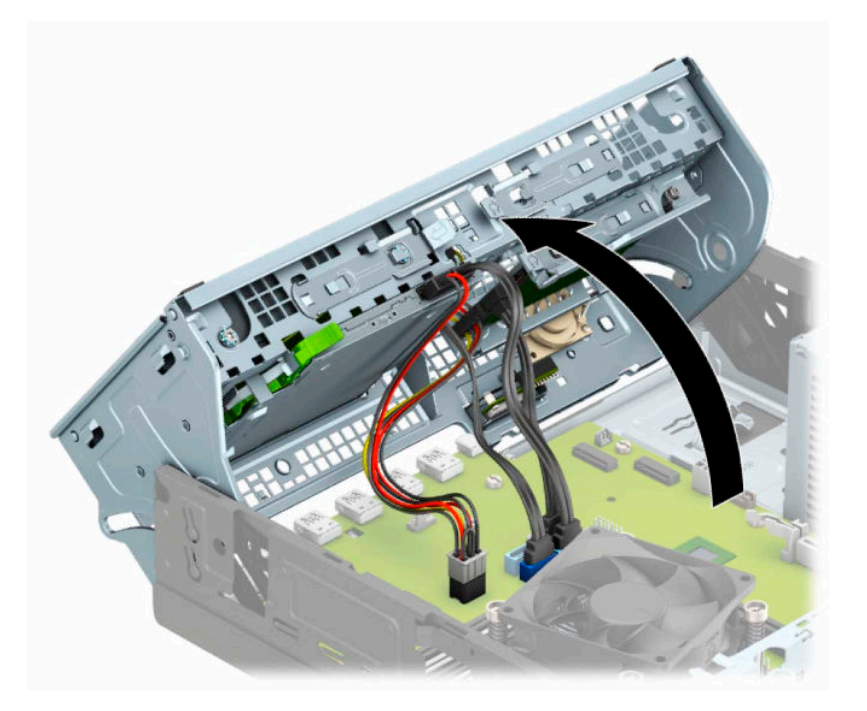

ี**6.** หากต้องการถอดการ์ด M.2 SSD ให้ขันสกรูที่ยึดตัวการ์ดออก (1) แล้วเพื่อยกปลายของการ์ดขึ้น (2) จากนั้นดึงการ์ดออก จากขั้วต่อบนเมนบอร์ด (3)

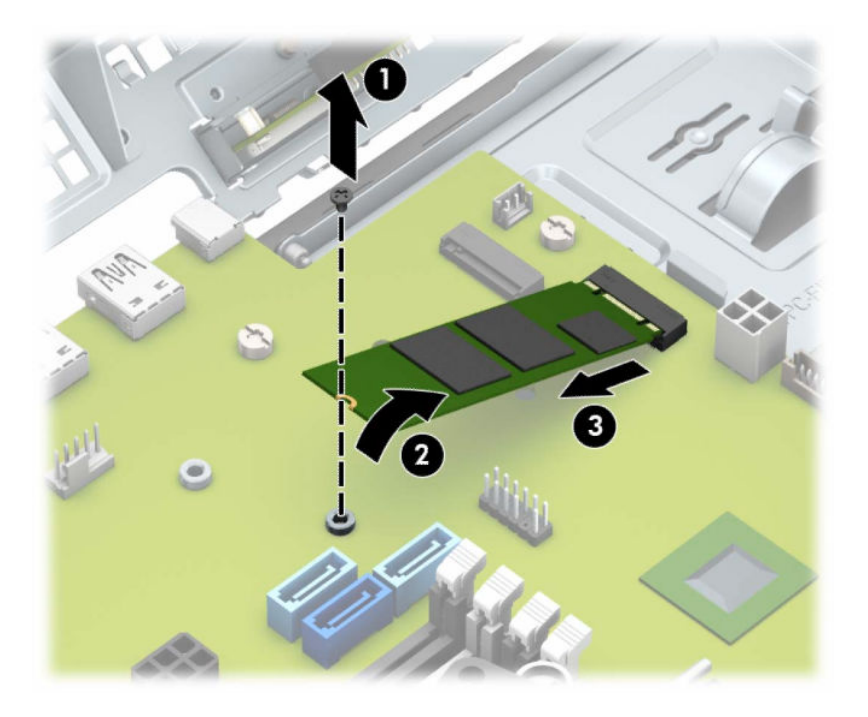

ี **7.** หากต้องการติดตั้งการ์ด M.2 SSD ให้สอดส่วนหัวของการ์ดเข้ากับขั้วต่อบนเมนบอร์ด โดยถือการ์ดให้ทำมุมประมาณ 30° (1) กดปลายอีกด้านหนึ่งของการ์ดลง (2) จากนั้นยึดการ์ดด้วยสกรูให้แน่น (3)

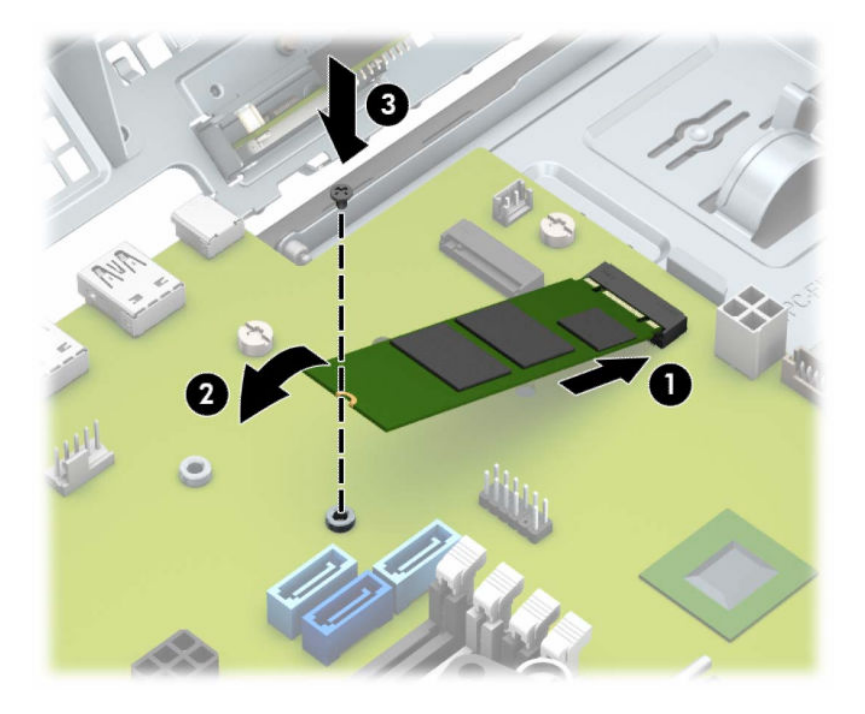

### **8.** หมุนโครงไดรฟ์กลับลงมาในตำแหน่งปกติ

## <u>ี*ไว้* สิ่งสำคัญ:</u> ระวังอย่าหนึ่บทับสายเคเบิลขณะทำการหมุนโครงไดรฟ์กลับลงมา

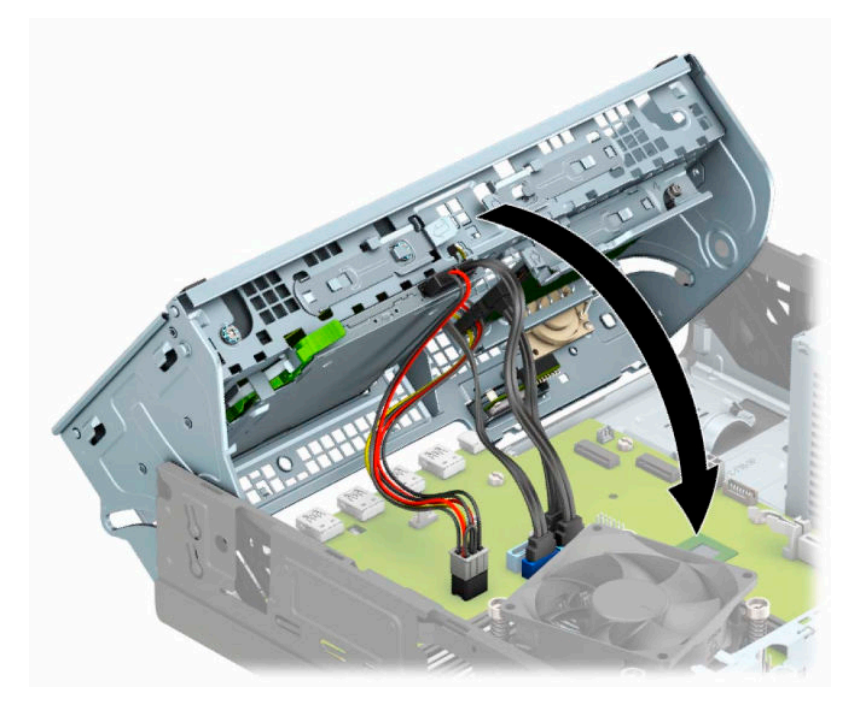

- **9. ใ**ส่แผงด้านหน้ากลับเข้าที่เดิม ่
- **10.** ใส่แผงปิดคอมพิวเตอร์เข้าที่
- <mark>11.</mark> ในกรณีที่เครื่องคอมพิวเตอร์วางตั้งอยู่ให้เปลี่ยนขาตั้ง ่
- ี**12.** เสียบสายไฟและอุปกรณ์ภายนอกอื่นๆ อีกครั้งและเปิดเครื่องคอมพิวเตอร์
- **13.** ล็อคอุปกรณ์รักษาความปลอดภัยที่ถูกปลดออกเมื่อตอนที่ถอดแผงปิดออก

# <span id="page-46-0"></span>**การติดตั ้ งล ็ อครกษาความปลอดภ ั ัย**

ล็อครักษาความปลอดภัยที่แสดงไว้ด้านล่างและในหน้าถัดไปจะใช้เพื่อล็อคคอมพิวเตอร์

# **ตัวล็อกสายเคเบิล**

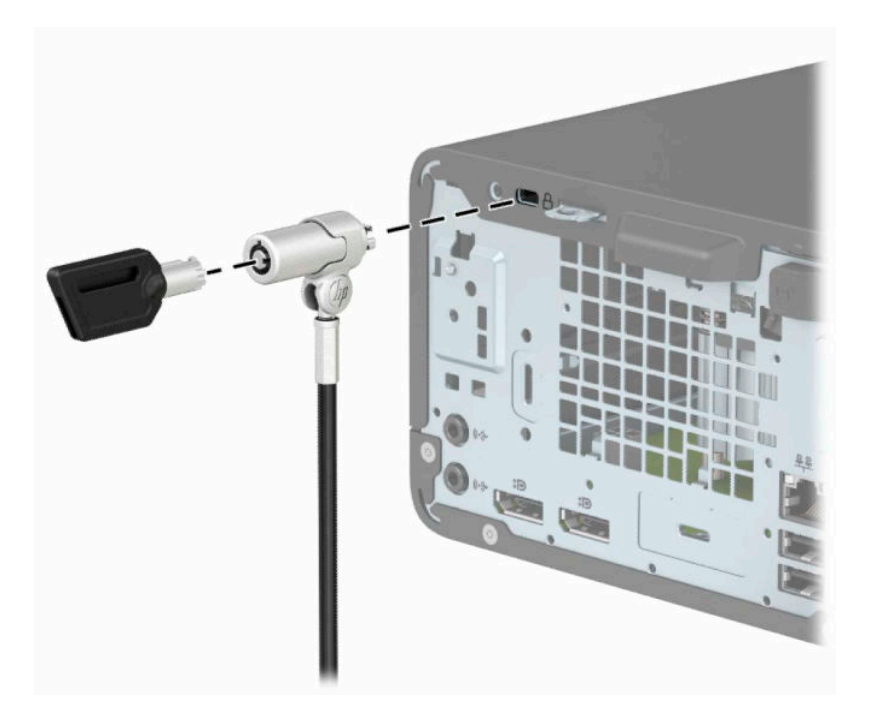

# **กุญแจล็อค**

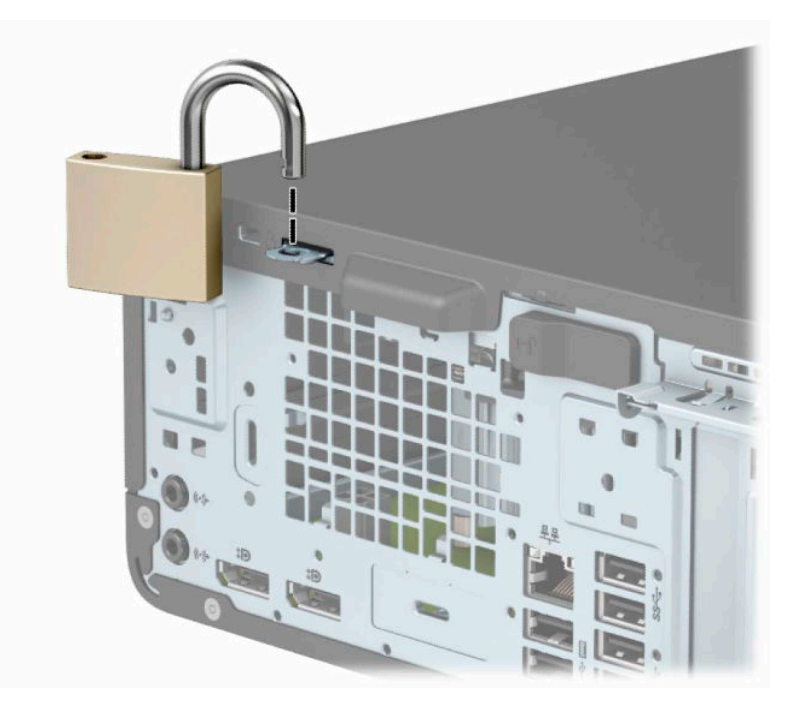

# <span id="page-47-0"></span>**ล็อกรกษาความปลอดภ ั ัย V2 สําหรบั HP Business PC**

อุปกรณ์ล็อกเพื่อความปลอดภัย HP PC Security Lock V2 ถูกออกแบบมาเพื่อช่วยล็อกอุปกรณ์ทั้งหมดเข้ากับโต๊ะทำงาน

ี**่ 1.** ติดแกนยึดสายเคเบิลเพื่อความปลอดภัยลงบนโต๊ะโดยใช้สกรูที่เหมาะสม (ไม่มีสกรูมาให้) (1) จากนั้นปิดฝาครอบลงบนฐาน ่ ของแกนยึดสายเคเบิล (2)

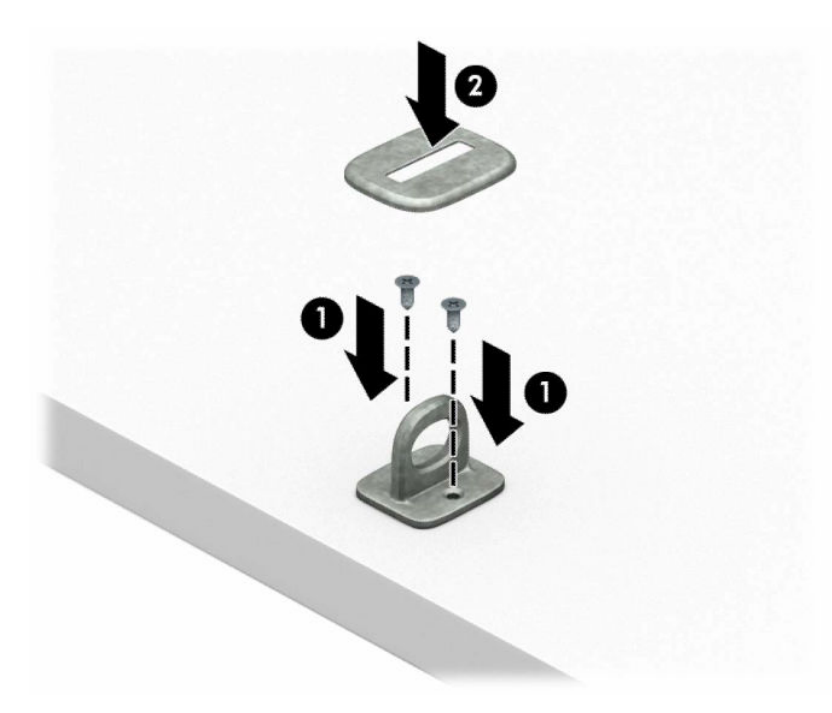

ี**2.** ร้อยสายเคเบิลสำหรับล็อกเอาไว้รอบวัตถุที่เคลื่อนไหวไม่ได้ ่

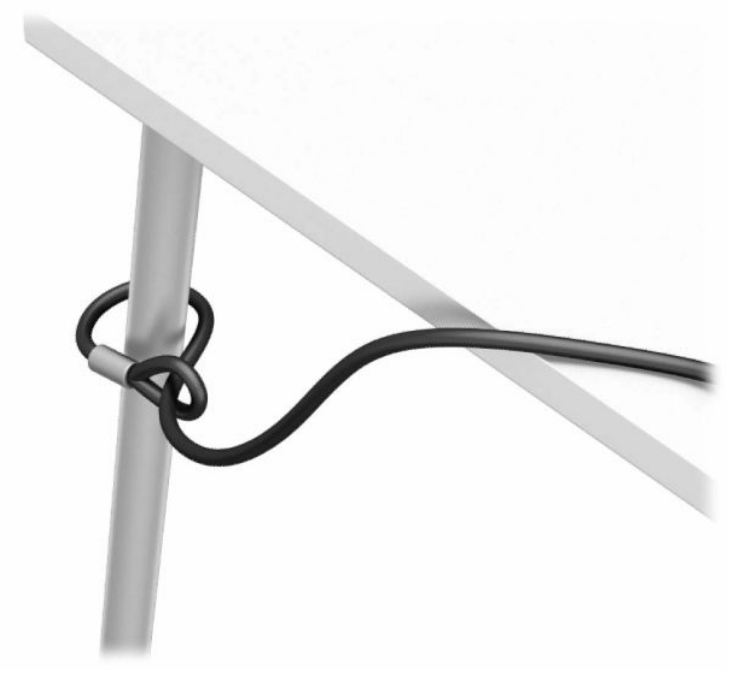

**3.** สอดสายล็อกผ่านแท่นยึดสายเคเบิลสำหรับล็อก

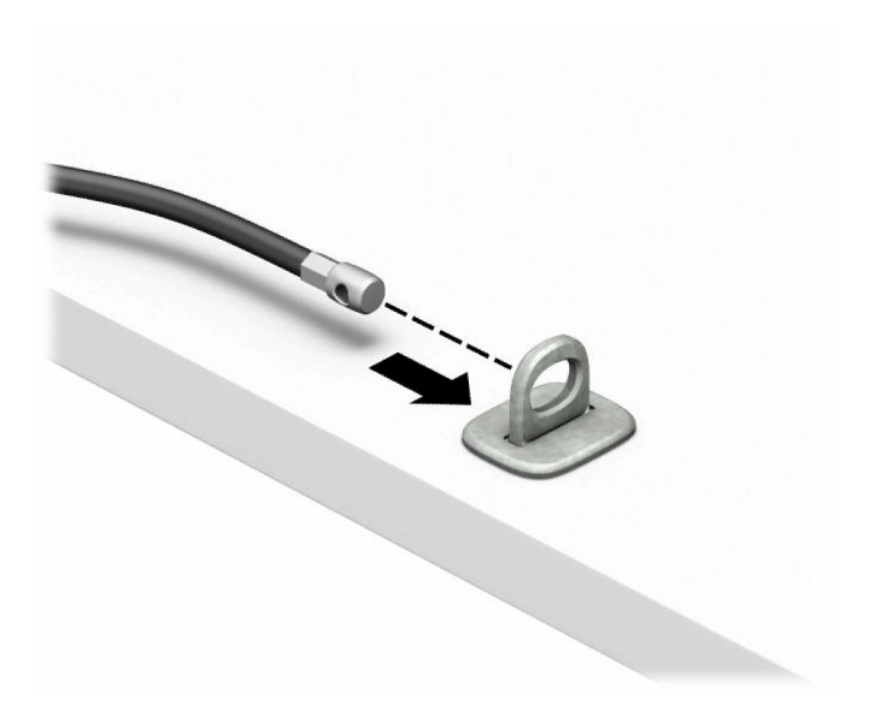

**ี <b>4.** ดึงขากรรไกรสำหรับล็อกหน้าจอแยกออกจากกัน แล้วใส่เข้าไปในช่องล็อกที่ด้านหลังหน้าจอ (1) จากนั้นประกบขากรรไกร ล็อกเข้าด้วยกันเพื่อล็อกให้เข้าที่ (2) แล้วใส่แกนสอดสายเคเบิลเข้าไปตรงกลางของตัวล็อกหน้าจอ (3)

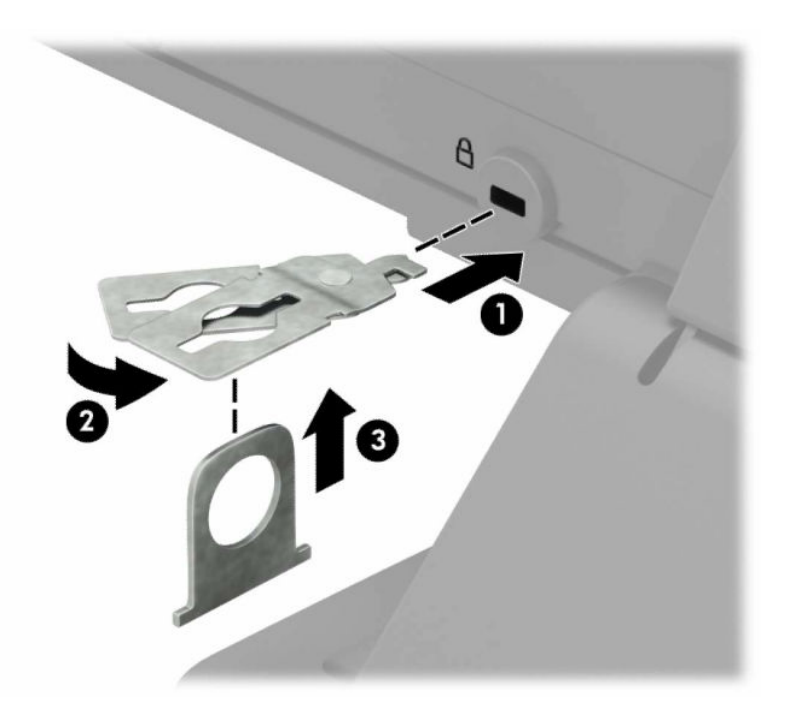

**5.** สอดสายเคเบิลสำหรับล็อกเข้าไปที่รูของแกนสอดสายซึ่งติดอยู่กับหน้าจอ

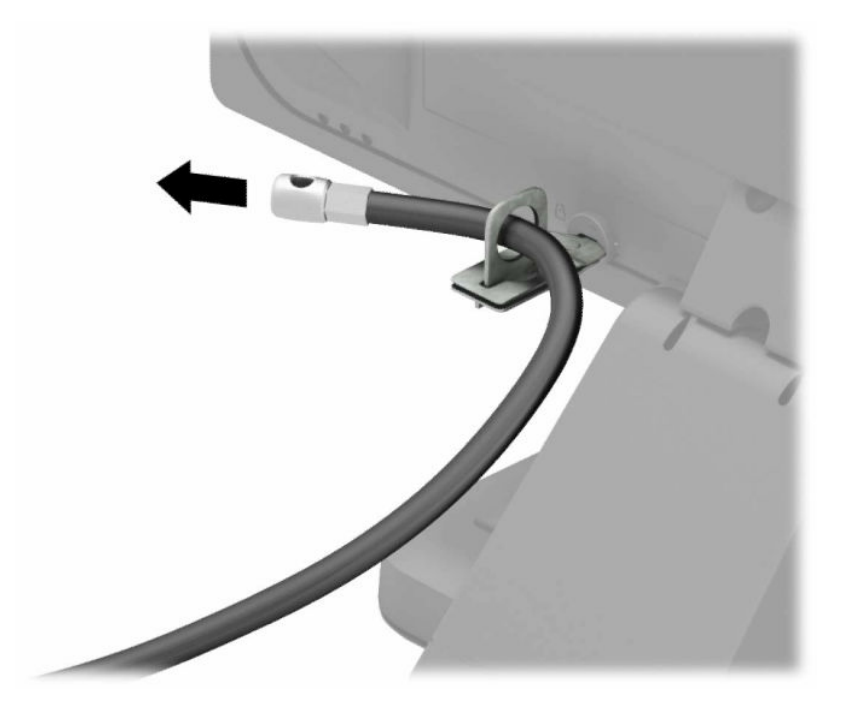

ี**6.** ติดตัวยึดสายเคเบิลสำหรับอุปกรณ์ส่วนควบเข้ากับโต๊ะทำงานโดยใช้สกรูที่เหมาะสมกับพื้นที่ (ไม่มีสกรูมาให้) (1) แล้ววางสาย ่ เคเบิลสำหรับอุปกรณ์ส่วนค<sup>ว</sup>บเข้ากับฐานตัวยึด (2)

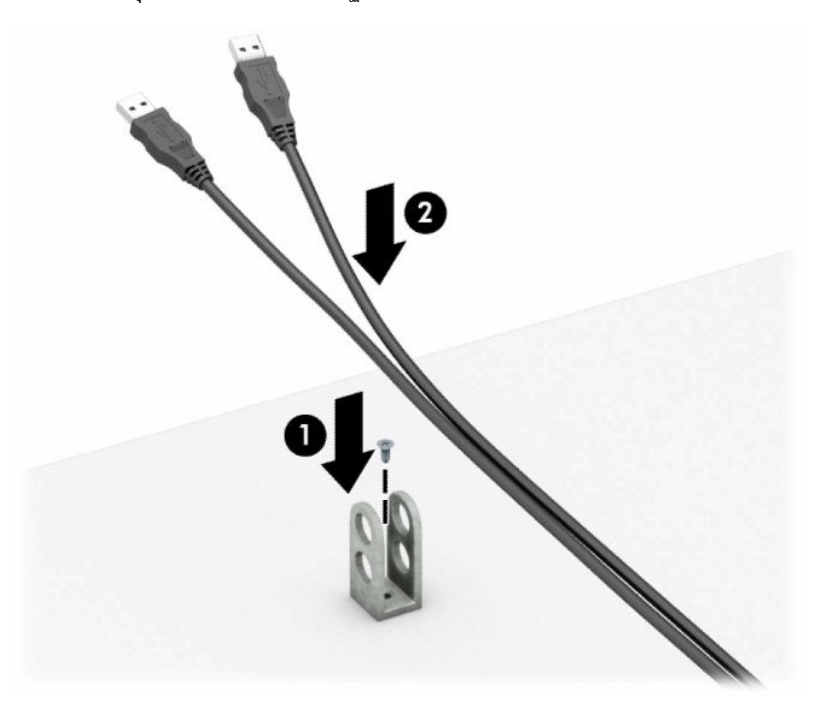

**7.** สอดสายเคเบิลสำหรับล็อกเข้ากับรูของฐานตัวยึดอุปกรณ์ส่วนควบ

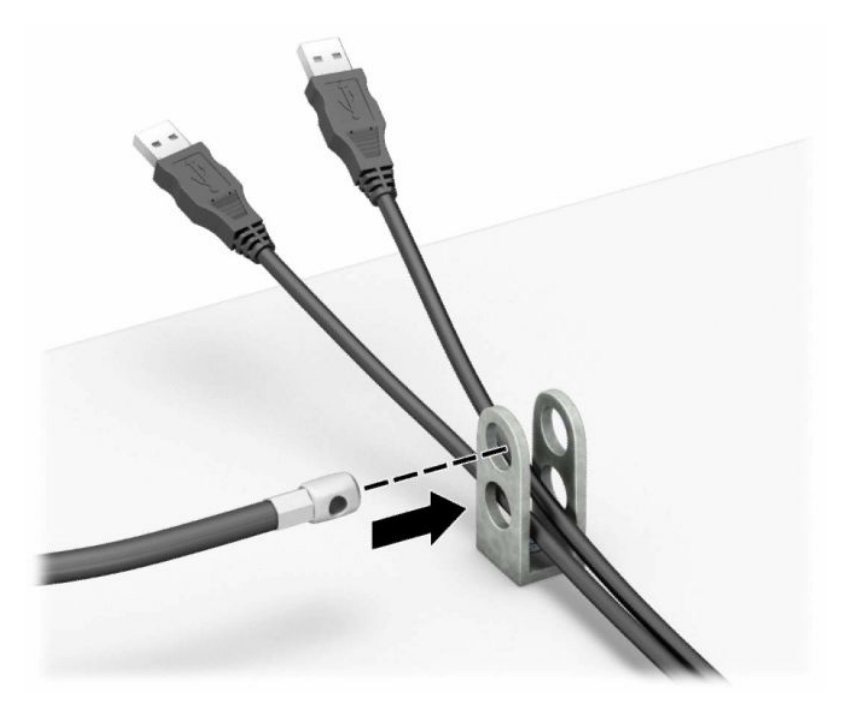

**8.** ขันสกรูที่มีให้เพื่อยึดล็อคเข้ากับโครงเครื่อง

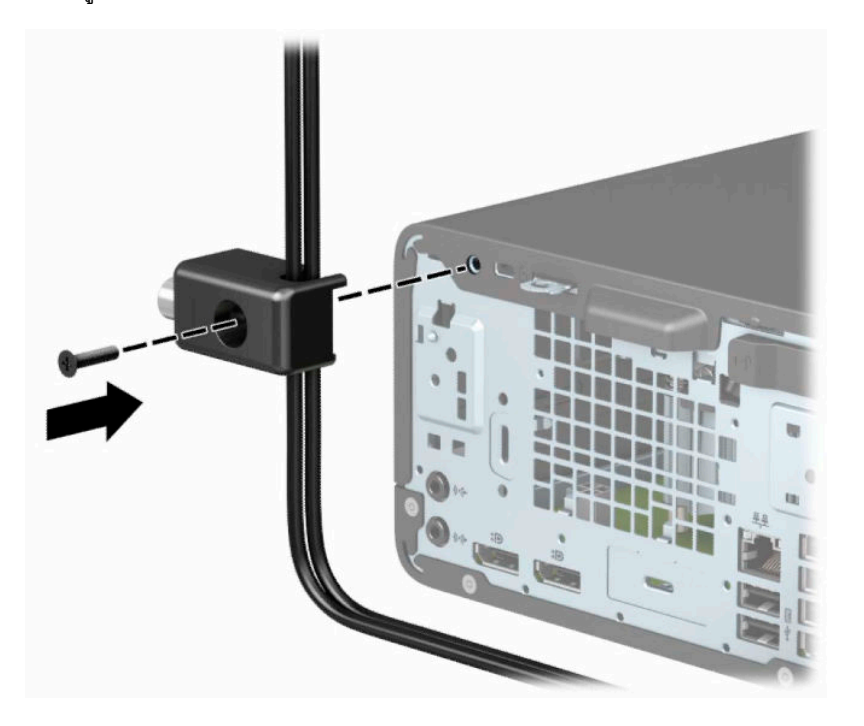

**9.** สอดปลายแท่งเหล็กลงในล็อค (1) และดันปุ่ม (2) เพื่อยึดล็อคเข้าที่ใช้กุญแจที่มีให้เพื่อคลายล็อค ่

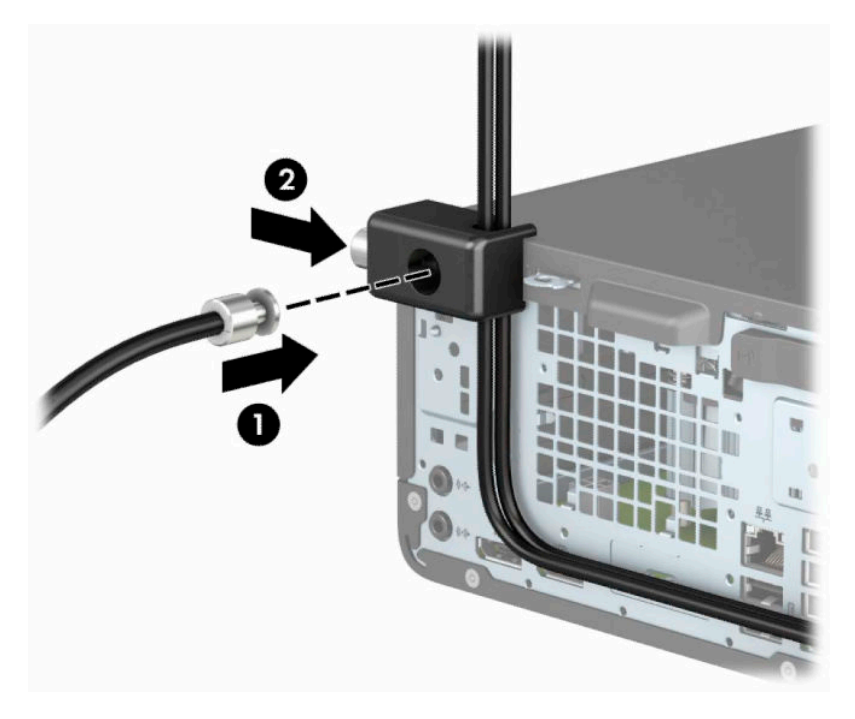

<mark>10.</mark> เมื่อคุณเสร็จขั้นตอนทั้งหมด อุปกรณ์ที่เวิร์กสเตชันของคุณทั้งหมดจะได้รับการคุ้มครอง ่

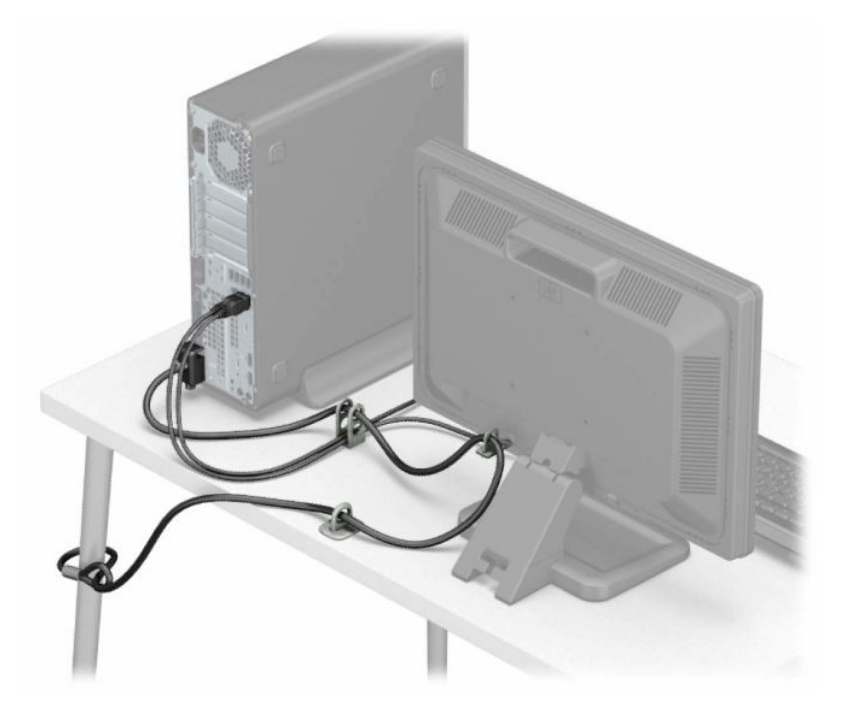

# <span id="page-52-0"></span>**A การเปลี ่ยนแบตเตอร**

แบตเตอรี่ที่มาพร้อมกับคอมพิวเตอร์เป็นตัวจ่ายพลังงานให้กับระบบนาฬิกาภายในเครื่อง หากต้องเปลี่ยนแบตเตอรี่ ใหม่ โปรดใช้ ่ แบตเตอรี่ที่เทียบเท่ากับแบตเตอรี่เดิมที่ติดตั้งไว้ ในเครื่องคอมพิวเตอร์ เครื่องคอมพิวเตอร์ของคุณได้รับการติดตั้งแบตเตอรี่ ลิเธียม ่ ่เ แบบเหรียญ แรงดัน 3 โวลต์

คำเตือน! คอมพิวเตอร์นี้บรรจุแบตเตอรี่ลิเธียมแมงกานีสไดออกไซด์ไว้ภายใน ซึ่งมีความเสี่ยงต่อการลุกไหม้หากไม่ได้ติดตั้งใช้ งานอย่างเหมาะสม เพื่อลดความเสี่ยงต่อการบาดเจ็บ:

ห้ามพยายามชาร์จแบตเตอรี่ซ้ำ ํ

อย่าให้สัมผัสอุณหภูมิที่สูงกว่า 60°C (140°F)

่ อย่าถอดชื้นส่วน ทุบ เจาะ ลัดวงจรภายนอก หรือวางในบริเวณใกล้ ไฟหรือน้ำ

เปลี่ยนแบตเตอรี่ โดยใช้อะไหล่ของ HP ที่กำหนดไว้สำหรับผลิตภัณฑ์นี้เท่านั้น ่

สิ่งสำคัญ: ก่อนเปลี่ยนแบตเตอรี่ คุณต้องสำรองข้อมูลการตั้งค่า CMOS ของคอมพิวเตอร์เอาไว้ก่อน เมื่อถอดหรือเปลี่ยน แบตเตอรี่ ค่าใน CMOS จะถูกลบทั้งหมด

ไฟฟ้าสถิตอาจทำให้ส่วนประกอบไฟฟ้าของคอมพิวเตอร์หรืออุปกรณ์เสริมชำรุดเสียหายได้ ก่อนที่จะเริ่มต้นกระบวนการเหล่านี้ โปรด ตรวจสอบว่าคุณได้คายประจุไฟฟ้าสถิตด้วยการส้มผัสวัตถุที่เป็นโลหะและมีการลงกราวด์ ่

หมายเหตุ: คุณสามารถยืดอายุการใช้งานแบตเตอรี่ลีเธียมได้ด้วยการเสียบปลั๊กคอมพิวเตอร์เข้ากับเต้ารับไฟฟ้า AC แทน มีการใช้ แบตเตอรี่ลีเธียมเฉพาะเมื่อไม่ ได้ต่อคอมพิวเตอร์เข้ากับเต้ารับไฟฟ้า AC

HP ขอแนะนำลูกค้าให้ทำการรีไซเคิลฮาร์ดแวร์อิเล็กทรอนิกส์ที่ใช้แล้ว ตลับหมึกพิมพ์ดั้งเดิมของ HP และแบตเตอรี่ที่ชาร์จใหม่ ได้ ่ สำหรับข้อมูลเพิ่มเติมเกี่ยวกับโครงการรีไซเคิลโปรดดูที่ <u><http://www.hp.com/recycle></u>

- **1.** เตรียมคอมพิวเตอร์สำหรับการถอดแยกชิ้นส่วนโปรดดูที่ <u>การเตรียมถอดแยกชิ้นส่วนในหน้า 5</u>
- **2.** หากคอมพิวเตอร์วางตั้งกับแท่นวางให้ถอดคอมพิวเตอร์ออกจากแท่นวาง
- ี**3.** ถอดแผงปิดเครื่องคอมพิวเตอร์โปรดดูที่ <u>การถอดแผงข้างสำหรับเข้าถึงภายในคอมพิวเตอร์ในหน้า 6</u>
- ี**4.** หาตำแหน่งของแบตเตอรี่และที่ใส่เเบตเตอรี่บนเมนบอร์ด ่

**หมายเหตุ: ใ**นคอมพิวเตอร์บางรุ่น อาจจำเป็นต้องถอดส่วนประกอบภายในออกเพื่อจะได้เข้าถึงแบตแตอรี่

- <mark>5.</mark> ปฏิบัติตามขั้นตอนต่อไปนี้ให้เสร็จสมบูรณ์เพื่อเปลี่ยนแบตเตอรี่ ทั้งนี้ขึ้นอยู่กับประเภทของที่ใส่แบตเตอรี่บนเมนบอร์ด ่ **ประเภท 1**
	- **a.** ยกแบตเตอรื่ออกจากที่ใส่แบตเตอรี่ ่

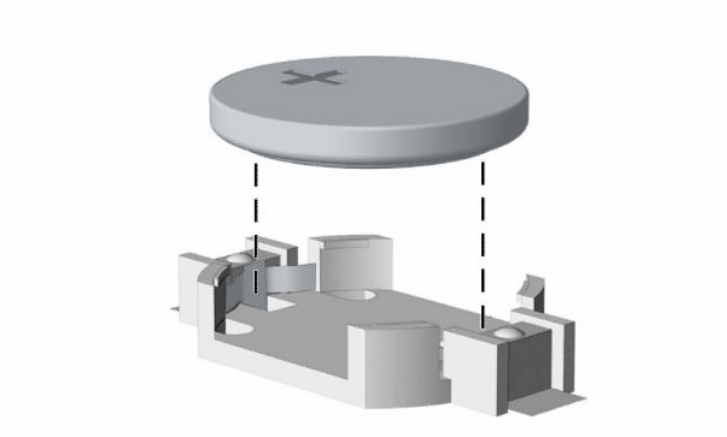

**b.** เลื่อนเเบตเตอรี่สำหรับเปลี่ยนทดเเทนเข้าที่ โดยให้ข้ัวบวกอยู่ด้านบน ช่องใส่เเบตเตอรี่จะช่วยยึดเเบตเตอรี่ไว้ใน ่ ่ ตำแหน่งทิเหมาะสมโดยอัตโนมัติ ่

#### **ประเภท 2**

**a.** ในการถอดถ่านแบตเตอรี่แบบกลมออกจากช่องใส่ให้บีบคลิปโลหะที่ยื่นโผล่เหนือขอบด้านหนึ่งของถ่านแบตเตอรี่ (1) เมื่อแบตเตอรี่หลุดออกจากที่ใส่ให้ดึงแบตเตอรี่ออก (2) ่

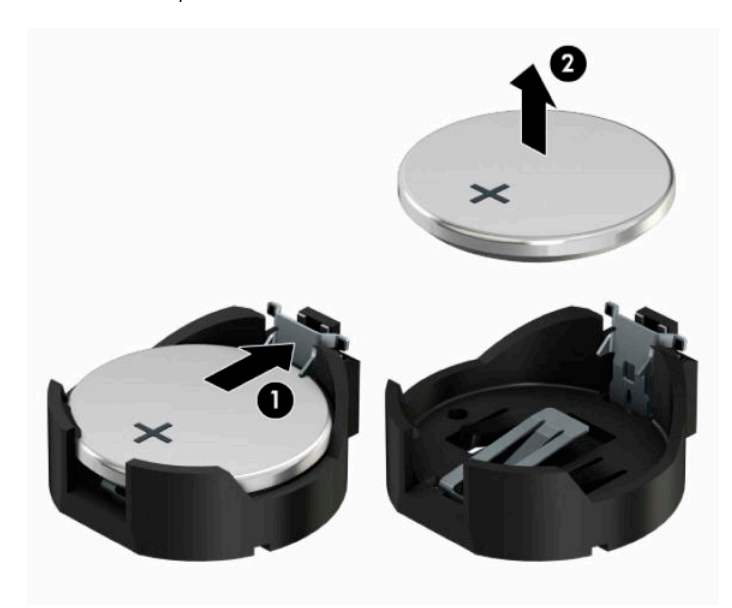

**b.** ในการใส่ถ่านแบตเตอรี่ก้อนใหม่ให้สอดขอบของถ่านแบตเตอรี่ก้อนใหม่เอาไว้ ใต้ขอบช่องใส่ โดยให้ขั้วบวกอยู่ด้านบน (1) ดีนขอบอีกด้านของแบตเตอรี่ลงจนขาโลหะปิดลงบนขอบอีกด้านของแบตเตอรี่ (2)

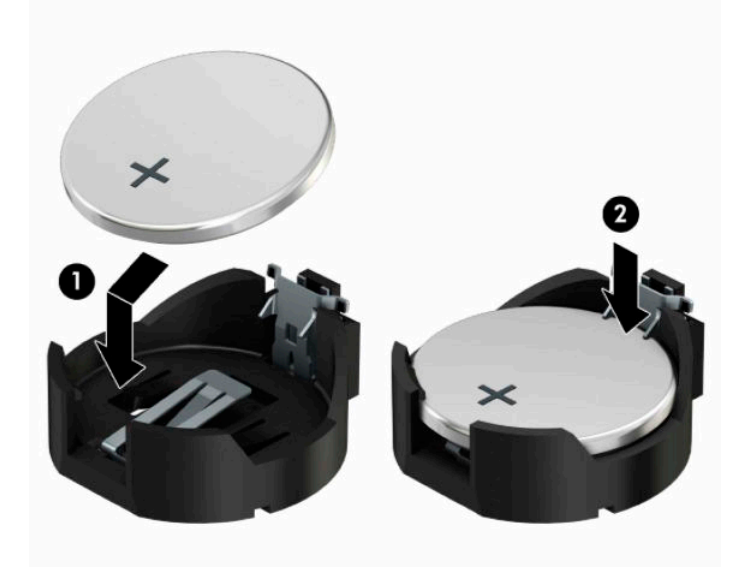

#### **ประเภท 3**

**a.** ง้างคลิปหนีบ (1) ที่ยึดแบตเตอรี่เอาไว้ และถอดแบตเตอรี่ออก (2) ่

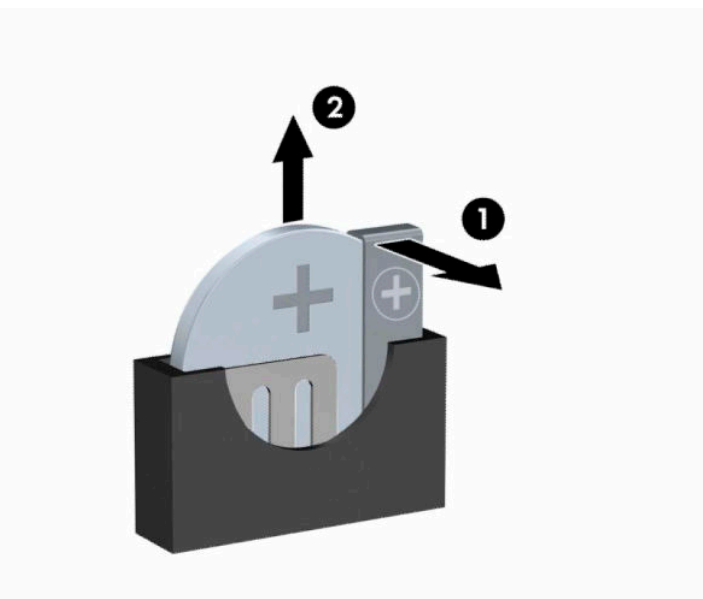

- **b.** ใส่เบตเตอรี่ใหม่ลงไปและปรับคลิปกลับมาให้อยู่ในตำแหน่งเดิม ่
- **หมายเหตุ:** หลังจากเปลี่ยนแบตเตอรี่แล้วให้ใช้ขั้นตอนต่อไปนี้เพื่อทำให้ขั้นตอนนี้เสร็จสมบูรณ์
- **6.** ใส่แผงปิดคอมพิวเตอร์เข้าที่
- **7.** ในกรณีที่เครื่องคอมพิวเตอร์วางตั้งอยู่ให้เปลี่ยนขาตั้ง ่
- ี**8.** เสียบสายไฟและอุปกรณ์ภายนอกอื่นๆ อีกครั้งและเปิดเครื่องคอมพิวเตอร์
- **9.** รีเซ็ตวันที่และเวลา รหัสผ่านของคุณ และการตั้งค่าพิเศษใดๆ สำหรับระบบโดยใช้ โปรแกรมการตั้งค่าคอมพิวเตอร์
- ี**10.** ล็อคอุปกรณ์รักษาความปลอดภัยที่ถูกปลดออกเมื่อตอนที่แผงปิดเครื่องคอมพิวเตอร์ถูกถอดออก

### <span id="page-56-0"></span>**B การคายประจ ไฟฟ้ าสถ ิ ต**  $\overline{\mathbf{a}}$

การคายประจุไฟฟ้าสถิตเป็นการปล่อยประจุไฟฟ้าสถิตเมื่อวัตถุสองชิ้นสัมผัสกัน เช่น ไฟฟ้าช็อตที่คุณรู้สึกได้เมื่อคุณเดินบนพรมและ แตะลูกบิดประตูที่เป็นโลหะ ่

การคายประจุไฟฟ้าสถิตจากนิ้วมือหรือตัวนำไฟฟ้าสถิตอื่นๆ อาจทำให้ชิ้นส่วนอิเล็กทรอนิกส์ ได้รับความเสียหาย

เพื่อป้องกันความเสียหายต่อคอมพิวเตอร์ ความเสียหายต่อไดรฟ์ หรือข้อมูลสูญหายให้ปฏิบัติตามข้อควรระวังต่อไปนี้:

- หากคำแนะนำในการถอดหรือติดตั้งแจ้งให้คุณถอดปลั๊กคอมพิวเตอร์ให้ตรวจสอบก่อนว่ามีการต่อสายดินอย่างถูกต้อง
- $\bullet$  เก็บชิ้นส่วนไว้ ในหึบห่อบรรจุที่ปลอดภัยจากไฟฟ้าสถิตจนกว่าคุณจะพร้อมสำหรับการติดตั้ง
- $\bullet$  หลีกเลี่ยงการสัมผัสพิน บัดกรี และวงจร จับชิ้นส่วนอิเล็กทรอนิกส์ ให้น้อยที่สุดเท่าที่จะเป็นไปได้
- ใช้เครื่องมือที่ไม่ใช่แม่เหล็ก ่
- ก่อนที่จะเคลื่อนย้ายชิ้นส่วนให้คายประจุไฟฟ้าสถิตด้วยการแตะที่พื้นผิวโลหะที่ไม่ได้ทาสึ ่
- หากคุณถอดชื้นส่วนออกให้วางไว้ในที่เก็บที่ปลอดภัยจากไฟฟ้าสถิต ่

# <span id="page-57-0"></span>**C ค ู ม่ อการ ใช ื งานคอมพ ้ ิ วเตอร ์ การด ู แลรกษาตาม ั ปกติ และการเตรยมการขนย ี ้ าย**

# **ค ู ม่ อการ ใช ื งานคอมพ ้ ิวเตอรและการด ์ ู แลรกษาตาม ั**

ปฏิบัติตามคำแนะนำเหล่านี้เพื่อการตั้งค่าและการดูแลรักษาคอมพิวเตอร์และจอคอมพิวเตอร์อย่างเหมาะสม:

- ไม่วางเครื่องคอมพิวเตอร์ไว้ในบริเวณที่มีความชื้นสูง การสัมผัสแสงแดดโดยตรง หลีกเลี่ยงอุณหภูมิที่ร้อนจัดหรือเย็นจัด
- วางเครื่องคอมพิวเตอร์บนพื้นผิวที่ราบเรียบและแข็งแรง เว้นพื้นที่ว่างประมาณ 10.2 ซม. (4 นิ้ว) ทุกด้านที่มีทางระบาย อากาศของเครื่องคอมพิวเตอร์และด้านบนของจอภาพเพื่อให้อากาศถ่ายเท่ได้สะดวก
- ไม่ก็ดขวางการระบายอากาศเข้าเครื่องคอมพิวเตอร์ โดยการบังช่องระบายอากาศและช่องอากาศเข้าไม่วางแป้นพิมพ์ โดยพับ ขาของแป้นพิมพ์ไว้ด้านหน้าของเครื่องคอมพิวเตอร์เดสก์ทอปโดยตรง เนื่องจากจะเป็นการขวางทางระบายอากาศเช่นกัน
- $\bullet$  อย่าใช้งานเครื่องคอมพิวเตอร์ ในขณะที่แผงปิดเครื่องคอมพิวเตอร์หรือฝาปิดสล็อตการ์ดเอ็กซ์แพนชันถอดออกอยู่
- ห้ามตั้งคอมพิวเตอร์ซ้อนทับบนคอมพิวเตอร์แต่ละตัวหรือวางคอมพิวเตอร์ไว้ใกล้กันจนกระทั่งเครื่องคอมพิวเตอร์สัมผัสกับ อากาศที่หมุนเวียนหรืออากาศที่ออกมาจากตัวเครื่องของอีกเครื่องหนึ่ง
- หากต้องใช้คอมพิวเตอร์ภายในบริเวณที่แยกกันอย่างชัดเจน ต้องมีส่วนที่ใช้ระบายอากาศเข้าและออกภายในบริเวณนั้น และ ่ จะต้องปฏิบัติตามคำแนะนำในการใช้งานเหมือนกับที่ปรากฏข้างต้น
- $\bullet$  หลีกเลี่ยงการนำของเหลวมาตั้งไว้บริเวณเครื่องคอมพิวเตอร์และแป้นพิมพ์
- $\bullet$  ท้ามวางสิ่งของใดๆ ปิดกั้นช่องระบายบนจอคอมพิวเตอร์
- ติดตั้งหรือเปิดใช้ฟังก์ชันการจัดการด้านพลังงานของระบบปฏิบัติการหรือซอฟต์แวร์อื่น รวมถึงสภาวะพักการทำงาน
- $\bullet$  ปิดเครื่องคอมพิวเตอร์ก่อนที่คุณจะทำสิ่งต่างๆ ต่อไปนี้:
	- เช็ดด้านนอกของเครื่องคอมพิวเตอร์ด้วยผ้านุ่มชื้นหมาดๆ ตามความจำเป็น การใช้อุปกรณ์ทำความสะอาดอาจทำให้สื่ คอมพิวเตอร์ซีดจางหรือทำลายสีคอมพิวเตอร์
	- ทำความสะอาดช่องระบายอากาศของเครื่องคอมพิวเตอร์ด้านที่มีช่องระบายทั้งหมดเป็นครั้งคราว สำลี ฝุ่นและวัตถุ แปลกปลอมอื่นๆ อาจปิดกั้นช่องระบายและจำกัดการหมุนเวียนของอากาศ

# <span id="page-58-0"></span>**ขอควรระว ้ ังสําหรบไดรฟ ั ์ออปติคอล**

โปรดปภิบัติตามคำแนะนำต่อไปนี้ขณะใช้งานหรือทำความสะอาดไดรฟ์ออปติคัล

### **การทํางาน**

- อย่าถอดไดรฟ์ในขณะที่ไดรฟ์ทำงาน เพราะอาจทำให้ ไดรฟ์ทำงานผิดปกติ ในขณะที่กำลังอ่านข้อมูล ่
- หลีกเลี่ยงไม่ ให้ ไดรฟ์สัมผัสกับอุณหภูมิที่สูงหรือต่ำมากๆ เพราะภาวะควบแน่นอาจเกิดขึ้นภายในไดรฟ์ หากอุณหภูมิ เปลี่ยนแปลงกะทันหันในขณะที่ใช้ ไดรฟ์ให้รออย่างน้อย 1 ชั่วโมงก่อนปิดเครื่อง หากคุณใช้ ไดรฟ์ทันที อาจเกิดข้อผิดพลาด ่ เมื่อไดรฟ์อ่านข้อมูล
- ื● หลีกเลี่ยงการวางไดรฟ์ไว้ในบริเวณที่มีความชื้นสูง ที่ๆ อุณหภูมิเปลี่ยนแปลงอย่างรวดเร็วในบริเวณที่มีการสั่นของเครื่องจักร ึกล หรือสัมผัสกับแสงแดดโดยตรง

## **การทําความสะอาด**

- ทำความสะอาดบริเวณแผงและปุ่มควบคุมด้วยผ้านุ่มและแห้ง หรือผ้านุ่มที่พรมน้ำยาทำความสะอาดอย่างอ่อน ห้ามฉีดพ่น ้น้ำยาทำความสะอาดที่แผงหรือปุ่มควบคุมโดยตรง
- หลีกเลี่ยงการใช้สารละลายโซลเว้นต์ เช่น แอลกอฮอล์หรือเบนซิน ที่อาจทำลายพื้นผิวด้านหน้า

## **ความปลอดภัย**

หากมีวัตถุหรือของเหลวหกใส่ ไดรฟ์ให้ถอดปลั๊กเครื่องคอมพิวเตอร์ และให้ผู้ให้บริการที่ได้รับอนุญาตของ HP ตรวจสอบระบบ ่ ทันที

# **การเตรยมการขนย ี ้ าย**

ปฏิบัติตามคำแนะนำต่อไปนี้ในการเตรียมการขนย้ายเครื่องคอมพิวเตอร์:

- **1.** สำรองไฟล์ฮาร์ดไดร์ฟไว้ที่อุปกรณ์จัดเก็บภายนอก ตรวจดูให้แน่ใจว่า สื่อที่ใช้สำรองข้อมูลไม่ได้สัมผัสกับสื่อไฟฟ้าหรือแม่ ่ เหล็กในขณะที่จัดเก็บหรือขนย้าย
- **หมายเหตุ:** ฮาร์ดไดรฟ์จะล็อกโดยอัตโนมัติเมื่อคุณปิดเครื่อง
- **2.** ถอดและเก็บสื่อที่ถอดเข้าออกได้ทั้งหมด
- **3.** ปิดคอมพิวเตอร์และอุปกรณ์ภายนอก
- **4.** ถอดสายไฟออกจากเต้าเสียบ AC จากนั้นจึงถอดออกจากคอมพิวเตอร์
- **5.** ถอดส่วนประกอบของเครื่องและอุปกรณ์ภายนอกออกจากแหล่งจ่ายไฟ จากนั้นจึงถอดสายออกจากเครื่องคอมพิวเตอร์
- $\mathbb{R}$ **หมายเหตุ:** ตรวจสอบใหแน้ ่ใจวา่ บอรดท์ ังหมดอย ้ กู่ับทีและย ่ ดอย ึ ู่ในชองเส ่ ยบของบอร ี ดก์ อนขนย ่ ายคอมพ ้ วเตอร ิ ์
- **6.** บรรจุส่วนประกอบของระบบและอุปกรณ์ภายนอกไว้ในหีบห่อเดิมของอุปกรณ์เหล่านั้นหรือหีบห่อที่คล้ายกัน โดยมีวัสดุกัน การกระแทก

#### <span id="page-59-0"></span>**D ค ณสมบ ั ต ิสําหรบผ ั ู ้ ท พพลภาพ ุ ุ**

#### **ค ณสมบัติสําหรบผั ู ้ ท พพลภาพ ุ ุ**

HP พยายามที่จะถักทอความหลากหลาย การมีส่วนร่วม และวิถีการทำงาน/ชีวิตให้กลายเป็นผืนผ้าแห่งบริษัทของเรา ดังนั้น ความ พยายามนี้จึงสะท้อนอยู่ในทุกสิ่งทุกอย่างที่เราทำ และนี่คือตัวอย่างบางส่วนของวิธีการที่เรานำเอาความแตกต่างมากใช้ในการสร้าง ่ ่ สภาพแวดล้อมการมีส่วนร่วม ซึ่งมุ่งเน้นไปที่การเชื่อมต่อผู้คนเข้ากับอำนาจแห่งเทคโนโลยีทั่วทั้งโลก

# **ค้นหาเครืองม ่ อทางเทคโนโลย ื ที ี ่จาเป ํ ็นสําหรบคั ุณ**

เทคโนโลยีสามารถปลดปล่อยศักยภาพความเป็นมนุษย์ของคุณได้ เทคโนโลยีการให้ความช่วยเหลือ จะช่วยกำจัดอุปสรรค และสร้าง ความสามารถในการพึ่งพาตนเองให้กับคุณทั้งที่บ้าน ที่ทำงาน และในชุมชน เทคโนโลยีช่วยเหลือ จะช่วยเพิ่ม จัดการ และพัฒนาขีด ี ความสามารถของระบบอิเล็กทรอนิกส์และเทคโนโลยีสารสนเทศ สำหรับข้อมูลเพิ่มเติม โปรดดู <u>ค้นหาเทคโนโลยีการให้ความช่วย</u> <u>เหลือที่ดีที่สุดในหน้า 55</u>

# **ความมุงม่ ันของเรา ่**

HP มุ่งมั่นที่จะจัดเตรียมผลิตภัณฑ์และบริการที่ผู้ทุพพลภาพสามารถใช้งานได้ ความมุ่งมั่นนี้มีส่วนช่วยสนับสนุนวัตถุประสงค์ด้าน ความหลากหลายของบริษัทเรา และช่วยให้เรามั่นใจได้ว่าทุกคนจะสามารถใช้ประโยชน์จากเทคโนโลยีได้

่ เป้าหมายด้านความสามารถในการเข้าใช้งานของเรา คือการออกแบบ ผลิต และวางจำหน่ายผลิตภัณฑ์และบริการที่ทุกคนสามารถใช้ งานได้อย่างมีประสิทธิผล รวมถึงผู้ทุพพลภาพ ทั้งในรูปแบบสแตนด์อโลนหรือใช้งานควบคู่กับอุปกรณ์ให้ความช่วยเหลือที่เหมาะสม ่

เพื่อให้บรรลุตามเป้าหมายของเรา นโยบายความสามารถในการเข้าใช้งานนี้จึงกำหนดเจ็ดวัตถุประสงค์หลักไว้เป็นแนวทางการดำเนิน งานของเราในฐานะบริษัท เราคาดหวังว่าผู้จัดการและพนักงานทุกคนของ HP จะให้การสนับสนุนวัตถุประสงค์เหล่านี้ และนำไป ิปฏิบัติจริงตามบทบาทและความรับผิดชอบของตนเอง:

- ยกระดับการรับรู้ถึงปัญหาด้านความสามารถในการเข้าใช้งานภายในบริษัทของเรา และจัดการฝึกอบรมที่จำเป็นให้กับ พนักงานในด้านการออกแบบ ผลิต วางจำหน่าย และส่งมอบผลิตภัณฑ์และบริการที่ทุกคนสามารถใช้งานได้
- ึ กำหนดแนวทางความสามารถในการเข้าใช้งานสำหรับผลิตภัณฑ์และบริการ รวมทั้งมอบหมายความรับผิดชอบให้กับกลุ่ม พัฒนาผลิตภัณฑ์ ในการนำแนวทางเหล่านี้ไปปฏิบัติในกรณีที่มีความเหมาะสมทางการแข่งขัน ทางเทคนิค และทาง เศรษฐกจิ
- ให้ผู้ทุพพลภาพเข้ามามีส่วนร่วมในการพัฒนาแนวทางความสามารถในการเข้าใช้งาน รวมถึงในการออกแบบและทดสอบ ผลิตภัณฑ์และบริการ
- จัดทำเอกสารคุณสมบัติความสามารถในการเข้าใช้งาน และเผยแพร่ข้อมูลผลิตภัณฑ์และบริการต่อสาธารณชนในรูปแบบที่ สามารถเข้าใช้งานได้
- ิ สร้างความสัมพันธ์กับผู้ให้บริการชั้นนำด้านเทคโนโลยีและโซลูชันการให้ความช่วยเหลือ
- สนับสนุนการวิจัยและพัฒนาทั้งภายในและภายนอก ซึ่งจะช่วยพัฒนาเทคโนโลยีการให้ความช่วยเหลือที่เกี่ยวข้องกับ ่ ้ ผลิตภัณฑ์และบริการของเรา
- สนับสนุนและมีส่วนช่วยสร้างมาตรฐานอุตสาหกรรมและแนวทางเกี่ยวกับความสามารถในการเข้าใช้งาน

# <span id="page-60-0"></span>**สมาคมมออาช ื พดี ้านความสามารถในการเขาใช้ งานระหว ้ างประเทศ ่ (IAAP)**

IAAP เป็นสมาคมไม่แสวงหาผลกำไรที่มุ่งเน้นการพัฒนาความเป็นมืออาชีพด้านความสามารถในการเข้าใช้งานผ่านการสร้างเครือ ึ ข่าย การให้การศึกษา และการออกใบรับรอง วัตถุประสงค์คือการสนับสนุนมืออาชีพด้านความสามารถในการเข้าใช้งานในการพัฒนา ่ และต่อยอดสายอาชีพ รวมถึงช่วยให้องค์กรต่างๆ สามารถผสานความสามารถในการเข้าใช้งานลงในผลิตภัณฑ์และโครงสร้างพื้น ฐานของตนได้ดียิ่งขึ้น

HP เป็นสมาชิกผู้ก่อตั้ง และเราได้เข้าร่วมเพื่อทำงานร่วมกับองค์กรอื่นๆในการพัฒนาขอบเขตด้านความสามารถในการเข้าใช้งาน ความมุ่งมั่นนี้ช่วยสนับสนุนเป้าหมายความสามารถในการเข้าใช้งานของบริษัท ในการออกแบบ ผลิต และวางจำหน่ายผลิตภัณฑ์และ ้ บริการที่ผ้ทพพลภาพสามารถใช้งานได้อย่างมีประสิทธิผล

IAAP จะช่วยให้ความชำนาญของเรามีมากยิ่งขึ้น โดยการสานความสัมพันธ์ระหว่างบุคคล นักเรียนนักศึกษา และองค์กร เพื่อการ เรียนรู้จากกันและกัน หากคุณสนใจที่จะเรียนรู้เพิ่มเติมให้ ไปที่ <u><http://www.accessibilityassociation.org></u> เพื่อเข้าร่วมชุมชน ืออนไลน์ ลงทะเบียนรับจดหมายข่าว และศึกษาตัวเลือกการสมัครสมาชิก

# **ค้นหาเทคโนโลยการ ให ี ้ความชวยเหล ่ ือที ่ดีที ่สดุ**

ทุกๆ คน รวมถึงผู้ทุพพลภาพหรือผู้มีข้อจำกัดด้านอายุ ควรที่จะสามารถสื่อสาร แสดงออกถึงตัวตน และเชื่อมต่อกับโลกภายนอก ด้วยเทคโนโลยีได้ HP มุ่งมั่นที่จะเพิ่มการรับรู้ด้านความสามารถในการเข้าใช้งานภายใน HP และในกลุ่มลูกค้าและคู่ค้าของเราไม่ว่า จะเป็นแบบอักษรที่ใหญ่จนอ่านได้สะดวก ระบบสั่งการด้วยเสียงที่ช่วยให้มือคุณได้พัก หรือเทคโนโลยีให้ความช่วยเหลืออื่นๆ ซึ่งจะ ่ ู ช่วยเหลือคุณได้ ในสถานการณ์เฉพาะตัวของคุณ—เทคโนโลยีการให้ความช่วยเหลือที่หลากหลาย จะช่วยให้คุณสามารถใช้งาน ผลิตภัณฑ์ HP ได้สะดวกยิ่งขึ้น คุณจะเลือกอย่างไร

### **ประเมนความจ ิ าเป ํ ็นของคุณ**

ู เทคโนโลยีสามารถปลดปล่อยศักยภาพของคุณได้ เทคโนโลยีการให้ความช่วยเหลือ จะช่วยกำจัดอุปสรรค และสร้างความสามารถใน การพึ่งพาตนเองให้กับคุณทั้งที่บ้าน ที่ทำงาน และในชุมชน เทคโนโลยีช่วยเหลือ (AT) จะช่วยเพิ่ม จัดการ และพัฒนาขีดความ ี สามารถของระบบอิเล็กทรอนิกส์และเทคโนโลยีสารสนเทศ

. คุณสามารถเลือกผลิตภัณฑ์ AT ได้มากมาย การประเมิน AT ของคุณ ควรช่วยให้คุณสามารถพิจารณาผลิตภัณฑ์ได้หลายรายการ ตอบข้อสงสัยของคุณ และอำนวยความสะดวกคุณในการเลือกโซลูชันที่ดีที่สุดสำหรับสถานการณ์ของคุณ คุณจะพบว่าเหล่ามือ อาชีพผู้ทรงคุณวุฒิในการประเมิน AT นั้นมาจากหลากหลายสาขาอาชีพ ทั้งผู้ที่ได้รับใบอนุญาตหรือใบรับรองด้านการทำ ่ กายภาพบำบัด กิจกรรมบำบัด อรรถบำบัด และสาขาความเชี่ยวชาญอื่นๆ ในขณะที่คนอื่นๆ แม้ว่าจะไม่มี ใบรับรองหรือใบอนุญาต ก็ อาจสามารถให้ข้อมูลการประเมินกับคุณได้ คุณอาจต้องการสอบถามเกี่ยวกับประสบการณ์ ความเชี่ยวชาญ และค่าธรรมเนียมของ แต่ละคน เพื่อตัดสินใจว่าบุคคลดังกล่าวเหมาะสมกับความจำเป็นของคุณหรือไม่

### **การชวยสําหร ่ บการเข ั าถ้ ึงผลิตภัณฑ์HP**

ลิงก์ต่อไปนี้จะให้ข้อมูลเกี่ยวกับคุณสมบัติความสามารถในการเข้าใช้งาน และเทคโนโลยีการให้ความช่วยเหลือ หากมีอยู่ในผลิตภัณฑ์ ต่างๆ ของ HP ทรัพยากรเหล่านี้จะช่วยเหลือคุณในการเลือกคุณสมบัติต่างๆ ของเทคโนโลยีการให้ความช่วยเหลือเฉพาะด้าน รวม ถึงผลิตภัณฑ์ที่เหมาะสมกับสถานการณ์ของคุณมากที่สุด ่

- HP Elite x3–[ตัวเลือกความสามารถในการเข้าใช้งาน](http://support.hp.com/us-en/document/c05227029) (Windows 10 Mobile)
- คอมพิวเตอร์ส่วนบุคคล HP–[ตัวเลือกความสามารถในการเข้าใช้งาน](http://support.hp.com/us-en/document/c03543992) Windows 7
- คอมพิวเตอร์ส่วนบุคคล HP–[ตัวเลือกความสามารถในการเข้าใช้งาน](http://support.hp.com/us-en/document/c03672465) Windows 8
- คอมพิวเตอร์ส่วนบุคคล HP–[ตัวเลือกความสามารถในการเข้าใช้งาน](http://support.hp.com/us-en/document/c04763942) Windows 10
- แท็บเล็ต HP Slate 7–[การเปิดใช้งานคุณสมบัติความสามารถในการเข้าใช้งานบนแท็บเล็ต](http://support.hp.com/us-en/document/c03678316) HP ของคุณ (Android 4.1/Jelly Bean)
- คอมพิวเตอร์ส่วนบุคคล HP SlateBook–[การเปิดใช้งานคุณสมบัติความสามารถในการเข้าใช้งาน](http://support.hp.com/us-en/document/c03790408) (Android 4.3, 4.2/Jelly Bean)
- <span id="page-61-0"></span>คอมพิวเตอร์ส่วนบุคคล HP–[การเปิดใช้งานคุณสมบัติความสามารถในการเข้าใช้งานบน](http://support.hp.com/us-en/document/c03664517) HP Chromebook หรือ Chromebox ของคุณ (Chrome [OS\)](http://support.hp.com/us-en/document/c03664517)
- **HP Shopping–**อุปกรณ์ต่อพ่วงสำหรับผลิตภัณฑ์ของ HP

หากคุณต้องการการสนับสนุนเพิ่มเติมเกี่ยวกับคุณสมบัติความสามารถในการเข้าใช้งานสำหรับผลิตภัณฑ์ HP ของคุณ โปรดดูที่ การตดติ อฝ่ [่ายสนับสนนุ](#page-65-0) ในหนา้ 60

ลิงก์เพิ่มเติมไปยังคู่ค้าและซัพพลายเออร์ภายนอกที่อาจให้ความช่วยเหลือเพิ่มเติมได้:

- ข้อมูลความสามารถในการเข้าใช้งานของ [Microsoft \(Windows 7, Windows 8, Windows 10, Microsoft Office\)](http://www.microsoft.com/enable)
- ข้อมูลความสามารถในการเข้าใช้งานของผลิตภัณฑ์ [Google \(Android, Chrome, Google Apps\)](http://www.google.com/accessibility/products)
- เทคโนโลยีการให้ความช่วยเหลือ [จัดเรียงตามประเภทความทุพพลภาพ](http://www8.hp.com/us/en/hp-information/accessibility-aging/at-product-impairment.html)
- [เทคโนโลยีการให้ความช่วยเหลือ](http://www8.hp.com/us/en/hp-information/accessibility-aging/at-product-type.html) จัดเรียงตามประเภทผลิตภัณฑ์
- <u>ผู้จำหน่ายเทคโนโลยีการให้ความช่วยเหลือพร้อมคำอธิบายผลิตภัณฑ์</u>
- [สมาคมอุตสาหกรรมเทคโนโลยีการให้ความช่วยเหลือ](http://www.atia.org/) (ATIA)

# **มาตรฐานและตัวบทกฎหมาย**

### **มาตรฐาน**

มาตรา 508 ของมาตรฐานกฎข้อบังคับการจัดซื้อของสหรัฐอเมริกา (FAR) ถูกจัดทำขึ้นโดยคณะกรรมการการเข้าใช้งานแห่ง สหรัฐอเมริกา เพื่อจัดการกับการเข้าถึงเทคโนโลยีสารสนเทศและการสื่อสาร (ICT) สำหรับผู้คนที่มีความทุพพลภาพทางกายภาพ ประสาทสัมผัส หรือการรับรู้ มาตรฐานจะประกอบด้วยเกณฑ์ทางเทคนิคเฉพาะของเทคโนโลนีประเภทต่างๆ รวมถึงข้อกำหนดด้าน สมรรถนะ ซึ่งจะมุ่งเน้นไปที่ความสามารถในการใช้งานของผลิตภัณฑ์ที่เข้าข่าย เกณฑ์เฉพาะที่ครอบคลุมแอพพลิเคชันซอฟต์แวร์ ่ ี และระบบปฏิบัติการ ข้อมูลบนเว็บและแอพพลิเคชัน คอมพิวเตอร์ ผลิตภัณฑ์ โทรคมนาคม วิดี โอและมัลติมีเดีย และผลิตภัณฑ์ ี่สำหรับผู้ทุพพลภาพ (self-contained closed products)

#### **ขอบ้ ังคับ 376 – EN 301 549**

มาตรฐาน EN 301 549 ถูกจัดทำขึ้นโดยสหภาพยุโรปโดยใช้ข้อบังคับ 376 เป็นพื้นฐานในส่วนของชุดเครื่องมืออนไลน์สำหรับการ จัดหาผลิตภัณฑ์ ICT โดยภาครัฐ มาตรฐานดังกล่าวจะระบุข้อกำหนดความสามารถในการเข้าใช้งานที่มีผลบังคับใช้กับผลิตภัณฑ์ ี และบริการ ICT ควบคู่ไปกับคำอธิบายขั้นตอนการทดสอบและระเบียบวิธีการประเมินสำหรับแต่ละข้อกำหนดความสามารถในการ เข้าใช้งาน

### **แนวทางความสามารถในการเขาใช้ งานเน ้ ื ้อหาบนเว็บ (WCAG)**

แนวทางความสามารถในการเข้าใช้งานเนื้อหาบนเว็บ (WCAG) จากโครงการความสามารถในการเข้าใช้งานเว็บ (WAI) ของ W3C จะ ช่วยเหลือนักออกแบบเว็บและนักพัฒนาในการสร้างเว็บไซต์ที่สามารถตอบสนองความจำเป็นของผู้ทุพพลภาพหรือผู้มีข้อจำกัดด้าน อายุได้ดียิ่งขึ้น WCAG ช่วยพัฒนาความสามารถในการเข้าใช้งานเนื้อหาเว็บ (ข้อความ ภาพ เสียง และวิดี โอ) รวมถึงเว็บ แอพพลิเคชันได้อย่างครบถ้วน WCAG สามารถทำการทดสอบได้อย่างแม่นยำ ทำความเข้าใจและใช้งานได้ง่าย และยังช่วยมอบความ ยืดหยุ่นในด้านนวัตกรรมให้กับนักพัฒนาเว็บอีกด้วย นอกจากนี้ WCAG 2.0 ยังผ่านการอนุมัติตามมาตรฐาน <u>ISO/IEC</u> [40500:2012](http://www.iso.org/iso/iso_catalogue/catalogue_tc/catalogue_detail.htm?csnumber=58625/)

WCAG จะเจาะจงไปที่การรับมือกับอุปสรรคการเข้าใช้งานเว็บของผู้ที่ทุพพลภาพทางการมองเห็น การได้ยิน ทางกายภาพ ทางการรับ รู้ และระบบประสาท รวมถึงผู้ใช้เว็บสูงอายุที่มีความจำเป็นต้องได้รับความช่วยเหลือ WCAG 2.0 จะกำหนดคุณลักษณะของเนื้อหา ที่สามารถเข้าใช้งานได้:

- <span id="page-62-0"></span>**• รับรู้ ได้** (เช่น การจัดทำข้อความบรรยายภาพ คำบรรยายเสียง ความสามารถในการปรับเปลี่ยนการนำเสนอ และคอนทราสต์ ี สิ)
- **ควบคุมได้ (**การจัดการกับการใช้งานแป้นพิมพ์ คอนทราสต์สี กำหนดเวลาการอินพุท การหลีกเลี่ยงอาการชัก และความ สามารถในการนำทาง)
- **ี <b>เข้าใจได้** (การจัดการความสามารถในการอ่าน ความสามารถในการคาดเดา และการช่วยเหลือด้านอินพุท)
- **เอาจรงเอาจ ิ ัง** (เชน่ การจัดการความสามารถในการทางานร ํ วมก ่ ับเทคโนโลยการให ี ความช ้ วยเหล ่ อื)

### **ตัวบทกฎหมายและกฎขอบ้ ังคับ**

ความสามารถในการเข้าใช้งานด้าน IT และสารสนเทศ กลายเป็นส่วนที่มีความสำคัญทางกฎหมายมากยิ่งขึ้น ส่วนนี้จะให้ลิงก์ไปยัง ข้อมูลด้านตัวบทกฎหมาย กฎข้อบังคับ และมาตรฐานที่สำคัญ

- [ประเทศไทย](http://www8.hp.com/us/en/hp-information/accessibility-aging/legislation-regulation.html#united-states)
- [แคนาดา](http://www8.hp.com/us/en/hp-information/accessibility-aging/legislation-regulation.html#canada)
- [ยุโรป](http://www8.hp.com/us/en/hp-information/accessibility-aging/legislation-regulation.html#europe)
- <u>[สหราชอาณาจักร](http://www8.hp.com/us/en/hp-information/accessibility-aging/legislation-regulation.html#united-kingdom)</u>
- [ออสเตรเลีย](http://www8.hp.com/us/en/hp-information/accessibility-aging/legislation-regulation.html#australia)
- [ทัวโลก](http://www8.hp.com/us/en/hp-information/accessibility-aging/legislation-regulation.html#worldwide) ่

### **ประเทศ ไทย**

มาตรา 508 ของกฎหมายฟื้นฟูสมรรถภาพ ระบุไว้ว่าหน่วยงานจะต้องระบุมาตรฐานที่จะนำไปใช้ ในการจัดซื้อของ ICT ดำเนินการ วิจัยตลาดเพื่อพิจารณาความพร้อมของผลิตภัณฑ์และบริการที่สามารถเข้าใช้งานได้ และจัดทำเอกสารผลการวิจัยดังกล่าว แหล่ง ข้อมูลต่อไปนี้จะสามารถใช้สนับสนุนการปฏิบัติตามข้อกำหนดของมาตรา 508 ได้:

- [www.section508.gov](https://www.section508.gov/)
- [การเข้าถึงการซื้อ](https://buyaccessible.gov)

ขณะนี้คณะกรรมการการเข้าใช้งานแห่งสหรัฐอเมริกากำลังปรับปรุงมาตรฐานของมาตรา 508 ความพยายามในครั้งนี้ คือเพื่อรับมือ กับเทคโนโลยี ใหม่ๆ และส่วนอื่นๆ ที่จำเป็นต้องทำการแก้ ไขมาตรฐาน หากต้องการข้อมูลเพิ่มเติม โปรดไปที่ <u>การปรับปรุงมตรา 508</u>

้มาตรา 255 ของกฎหมายโทรคมนาคม กำหนดว่าผู้ทุพพลภาพจะต้องสามารถเข้าใช้งานผลิตภัณฑ์และบริการโทรคมนาคมได้ กฎ ระเบียบ FCC จะครอบคลุมฮาร์ดแวร์และซอฟต์แวร์อุปกรณ์เครือข่ายโทรศัพท์ และอุปกรณ์โทรคมนาคมที่ ใช้งานบ้านหรือ ่ สำนักงาน อุปกรณ์ดังกล่าวจะประกอบไปด้วยโทรศัพท์ แฮนด์เซ็ตไร้สาย เครื่องแฟ็กซ์ เครื่องตอบรับอัตโนมัติ และเพจเจอร์ นอกจาก นี้กฎระเบียบ FCC ยังครอบคลุมบริการโทรคมนาคมพื้นฐานและพิเศษต่างๆ ได้แก่ การสนทนาโทรศัพท์ตามปกติ การรอสาย การโทร ด่วน การโอนสาย การให้ความช่วยเหลือเลขหมายปลายทางด้วยคอมพิวเตอร์ การติดตามการสนทนา การระบุตัวผู้โทร และการโทร ซ้ำ รวมถึงวอยซ์เมลและระบบตอบรับด้วยเสี่ยงแบบโต้ตอบ ซึ่งช่วยแนะนำเมนูตัวเลือกให้กับผู้โทร หากต้องการข้อมูลเพิ่มเติมโปรด ไปที ่ข้อมูลมาตรา 255 [ของคณะกรรมการกิจการโทรคมนาคมแห่งสหรัฐอเมริกา](http://www.fcc.gov/guides/telecommunications-access-people-disabilities)

### **กฎหมายความสามารถในการเขาใช้ งานการสื ้ ่อสารและวิดีโอแห่งศตวรรษที ่21 (CVAA)**

CVAA จะปรับปรุงกฎหมายการสื่อสารของสหรัฐอเมริกาเพื่อเพิ่มความสามารถในการเข้าใช้งานการสื่อสารที่ทันสมัยของผู้ ทุพพลภาพ รวมถึงปรับปรุงกฎหมายความสามารถในการเข้าใช้งานที่ออกตั้งแต่ปี 1980 และ 1990 เพื่อให้ครอบคลุมนวัตกรรม ดิจิทัล บรอดแบนด์ และอุปกรณ์เคลื่อนที่ใหม่ๆ FCC จะเป็นผู้บังคับใช้กฎข้อบังคับ และออกเป็นตัวบทกฎหมายใน 47 CFR ส่วนที่ ่ 14 และส่วนที่ 79

<span id="page-63-0"></span>● [แนวทางของ](https://www.fcc.gov/consumers/guides/21st-century-communications-and-video-accessibility-act-cvaa) FCC เกี่ยวกบั CVAA

#### ตัวบทกฎหมายและโครงการอื่นๆ ของสหรัฐอเมริกา

 $\,$ กฎหมายผู้ทุพพลภาพชาวอเมริกา <code>Act (ADA)</code> กฎหมายโทรคมนาคม [กฎหมายฟื้นฟูสมรรถภาพและอื่นๆ](http://www.ada.gov/cguide.htm)

#### **แคนาดา**

กฎหมายความสามารถในการเข้าใช้งานของผู้ทุพพลภาพชาวออนทาริ โอ ถูกจัดทำขึ้นเพื่อพัฒนาและบังคับใช้มาตรฐานความ สามารถในการเข้าใช้งานเพื่อสร้างผลิตภัณฑ์ บริการ และสิ่งอำนวยความสะดวกที่ผู้ทุพพลภาพชาวออนหาริ โอสามารถเข้าใช้งานได้ และเพื่อให้ผู้ทุพพลภาพมีส่วนร่วมในการพัฒนามาตรฐานความสามารถในการเข้าใช้งาน มาตรฐานแรกสุดของ AODA คือมาตรฐาน การบริการลูกค้า อย่างไรก็ตาม ขณะนี้อยู่ระหว่างการพัฒนามาตรฐานด้านการขนส่ง การจ้างงาน และสารสนเทศและการสื่อสาร AODA มีผลบังคับใช้กับรัฐบาลออนทาริ โอ สภานิติบัญญัติ ทุกองค์กรภาครัฐที่ได้รับแต่งตั้ง และบุคคลหรือองค์กรทั้งหมดที่เป็นผู้ ่ ่ จัดเตรียมสินค้า บริการ หรือสิ่งอำนวยความสะดวกให้กับภาครัฐหรือบุคคลที่สาม รวมถึงมีพนักงานอย่างน้อยหนึ่งคนอยู่ ในออนทาริ โอ และจะต้องปฏิบัติตามมาตรการด้านความสามารถในการเข้าใช้งานก่อนหรือภายในวันที่ 1 มกราคท 2025 หากต้องการข้อมูล **เพิ่มเติม โปรดไปที่<sub>กฎหมายความสามารถใ**นการเข้าใช้งานของผู้ทุพพลภาพชาวออนทาริโอ (AODA)</sub>

### **ยุโรป**

ข้อบังคับสหภาพยุโรป 376 ETSI รายงานทางเทคนิค ETSI DTR 102 612: "ปัจจัยเกี่ยวกับมนุษย์ (HF) ได้มีการประกาศใช้ข้อ กำหนดด้านความสามารถในการเข้าใช้งานของสหภาพยุโรปในการจัดซื้อผลิตภัณฑ์และบริการภาครัฐในส่วนของ ICT (ข้อบังคับ คณะกรรมการสหภาพยโรปุ M 376, เฟส 1)"

ความเป็นมา: องค์กรการวางมาตรฐานแห่งสหภาพยุโรปทั้งสามได้จัดตั้งทีมงานโครงการสองทีมให้ทำงานควบคู่กันเพื่อปฏิบัติหน้าที่ ตามที่ระบุไว้ใน "ข้อบังคับของคณะกรรมการสหภาพยุโรป 376 ถึง CEN, CENELEC และ ETSI เพื่อสนับสนุนข้อกำหนดความ สามารถในการเข้าใช้งานในการจัดซื้อผลิตภัณฑ์และบริการภาครัฐในส่วนของ ICT"

หน่วยงานผู้เชี่ยวชาญปัจจัยเกี่ยวกับมนุษย์ของ ETSI TC 333 ได้จัดทำ ETSI DTR 102 612 ขึ้น โดยสามารถดูรายละเอียดเพิ่มเติม เกี่ยวกับงานของ STF333 (เช่น ข้อกำหนดการอ้างอิง ข้อกำหนดของงานที่ทำโดยละเอียด แผนเวลาในการดำเนินงาน ร่างฉบับก่อน หน้า รายการความคิดเห็นที่ได้รับ และวิธีการติดต่อกับหน่วยงาน)ได้ที่ <u>[หน่วยงานพิเศษ](https://portal.etsi.org/home.aspx) 333</u> ่

ส่วนที่เกี่ยวข้องกับการประเมินรูปแบบการทดสอบที่เหมาะสมและความสอดคล้องนั้น ได้มีการดำเนินงานภายใต้โครงการที่ควบคู่ ่ ่ กันไป โดยมีรายละเอียดอยู่ ใน CEN BT/WG185/PT หากต้องการทราบข้อมูลเพิ่มเติม ให้ ไปที่เว็บไซต์ของทีมงานโครงการ CEN ทั้ง ่ ี สองโครงการมีการประสานงานกันอย่างใกล้ชิด

- [ทีมงานโครงการ](http://www.econformance.eu) CEN
- <u>[ข้อบังคับของคณะกรรมการสหภาพยุโรปด้านความสามารถในการเข้าใช้งานระบบอิเล็กทรอนิกส์](http://www8.hp.com/us/en/pdf/legislation_eu_mandate_tcm_245_1213903.pdf) (PDF 46KB)</u>

#### **สหราชอาณาจักร**

มีการออกกฎหมายการเลือกปฏิบัติต่อผู้ทุพพลภาพปี 1995 (DDA) เพื่อให้มั่นใจว่าผู้ทุพพลภาพทางสายตาและด้านอื่นๆ ในสหราช ้ อาณาจักรจะสามารถเข้าใช้งานเว็บไซต์ได้

นโยบาย W3C [แห่งสหราชอาณาจักร](http://www.w3.org/WAI/Policy/#UK/)

#### **ออสเตรเลีย**

รัฐบาลออสเตรเลียได้ประกาศแผนในการลงมือปฏิบัติตาม <u>[แนวทางด้านความสามารถในการเข้าใช้งานเนื้อหาเว็บ](http://www.w3.org/TR/WCAG20/)</u> 2.0

 เว็บไซต์ทั้งหมดของรัฐบาลออสเตรเลีย จะต้องมีการปฏิบัติตามข้อกำหนดระดับ A ภายในปี 2012 และดับเบิล A ภายในปี 2015 มาตรฐานใหม่นี้จะมาแทนที่ WCAG 1.0 ซึ่งใช้ ในการระบุข้อกำหนดภาคบังคับสำหรับหน่วยงานตั้งแต่ปี 2000

# <span id="page-64-0"></span>**ทั ่วโลก**

- $\bullet$  [กลุ่มงานพิเศษด้านความสามารถในการเข้าใช้งาน](http://www.jtc1access.org/) JTC1 (SWG-A)
- **G3ict:** [โครงการระดับโลกในการมีส่วนร่วมด้าน](http://g3ict.com/) ICT
- [ตัวบทกฎหมายด้านความสามารถในการเข้าใช้งานของชาวอิตาลี](http://www.pubbliaccesso.gov.it/english/index.htm)
- [โครงการความสามารถในการเข้าใช้งานเว็บ](http://www.w3.org/WAI/Policy/) W3C (WAI)

# **แหลงข่ อม ้ ู ลและลิงกด ์ ้านความสามารถในการเขาใช้ งานท ้ ี เป็นประโยชน์**

องค์กรต่อไปนี้ อาจเป็นแหล่งข้อมูลที่ดีเกี่ยวกับความทุพพลภาพและข้อจำกัดด้านอายุ

หมายเหตุ: แต่ ไม่ ใช่รายการที่ครอบคลุมทุกอย่าง รายชื่อองค์กรเหล่านี้มีไว้เพื่อวัตถุประสงค์ ในการให้ข้อมูลเท่านั้น HP จะไม่รับ ผิดชอบใดๆ ในส่วนของข้อมูลหรือผู้ติดต่อที่คุณอาจพบเจอบนอินเทอร์เน็ต การแสดงรายชื่อในหน้านี้ ไม่ ได้หมายความว่า HP ให้การรับรองใดๆ

### **องคกร์**

- สมาคมผู้ทุพพลภาพชาวอเมริกา (AAPD)
- สมาคมโปรแกรมกฎหมายเทคโนโลยีการให้ความช่วยเหลือ (ATAP)
- สมาคมผู้สญเสียการได้ยินแห่งอเมริกา (HLAA)
- ความช่วยเหลือทางเทคนิคและศูนย์การฝึกอบรมด้านเทคโนโลยีสารสนเทศ (ITTATC)
- ี สมาคมไลท์เฮาส์ระหว่างประเทศ
- สมาคมคนหูหนวกแห่งชาติ
- ่ สหพันธ์คนตาบอดแห่งชาติ
- $\bullet$  ชุมชนวิศวกรรมการฟื้นฟูสมรรถภาพและเทคโนโลยีการให้ความช่วยเหลือแห่งอเมริกาเหนือ (RESNA)
- การโทรคมนาคมสำหรับคนหูหนวกและผู้ประสบปัญหาทางการได้ยิน Inc. (TDI)
- โครงการความสามารถในการเข้าใช้งานเว็บ W3C (WAI)

## **สถาบันการศึกษา**

- มหาวิทยาลัยแห่งรัฐแคลิฟอร์เนีย, Northridge, ศูนย์ผู้ทุพพลภาพ (CSUN)
- มหาวิทยาลัยวิสคอนซิน Madison, ศูนย์การติดตาม
- ิ มหาวิทยาลัยมินเนโซตา โปรแกรมการอำนวยความสะดวกด้านคอมพิวเตอร์

# **แหลงข่ อม้ ูลอื ่นๆ เกี ่ยวกับความทุพพลภาพ**

- โปรแกรมความช่วยเหลือทางเทคนิคของ ADA (กฎหมายผู้ทุพพลภาพชาวอเมริกา)
- ้ เครือข่ายธุรกิจและความทุพพลภาพ
- **EnableMart**
- <span id="page-65-0"></span>พ่อรัมความทุพพลภาพแห่งสหภาพยุโรป
- เครือข่ายการอำนวยความสะดวกในการทำงาน
- **Microsoft Enable**
- กระทรวงยุติธรรมสหรัฐอเมริกา คู่มือกฎหมายสิทธิด้านความทุพพลภาพ

## **ลิงกของ ์ HP**

[เว็บฟอร์มติดต่อของเรา](https://h41268.www4.hp.com/live/index.aspx?qid=11387)

[คําแนะนําด้านความสะดวกสบายและความปลอดภัยของ](http://www8.hp.com/us/en/hp-information/ergo/index.html) HP

[ตัวแทนขายภาครัฐของ](https://government.hp.com/) HP

#### **การติดต่อฝ่ายสนับสน น ุ**

 $\mathbb{F}$  ทมายเหตุ: บริการให้ความช่วยเหลือจะใช้ภาษาอังกฤษเท่านั้น

- ลูกค้าที่เป็นผู้หูหนวกหรือประสบปัญหาด้านการได้ยินและมีข้อสงสัยเกี่ยวกับการสนับสนุนทางเทคนิค หรือความสามารถใน ่ การเข้าใช้งานผลิตภัณฑ์ HP:
	- ให้ใช้ TRS/VRS/WebCapTel เพื่อโทร่ไปที่ (877) 656-7058ในวันจันทร์ถึงศุกร์ เวลา 06.00 น. ถึง 21.00 น. เวลา **Mountain**
- ลูกค้าที่เป็นผู้ทุพพลภาพในด้านอื่นๆ หรือมีข้อจำกัดด้านอายุและมีข้อสงสัยเกี่ยวกับการสนับสนุนทางเทคนิค หรือความ ่ สามารถในการเข้าใช้งานผลิตภัณฑ์ HP ให้เลือกหนึ่งในตัวเลือกต่อไปนี้:
	- โทร (888) 259-5707 ในวันจันทร์ถึงศุกร์ เวลา 06.00 น. ถึง 21.00 น. เวลา Mountain
	- กรอกขอม้ ลในู [แบบฟอร์มการติดต่อสําหรับผู้ทุพพลภาพหรือผู้มีข้อจํากดด้านอายุ](https://h41268.www4.hp.com/live/index.aspx?qid=11387) ั

### <span id="page-66-0"></span>**ด ั ชน ี**

### **A**

AT (เทคโนโลยีการให้ความช่วยเหลือ) ึการค้นหา [55](#page-60-0) วัตถุประสงค์ [54](#page-59-0)

#### ก

การคายประจไฟฟ้าสถิต [51](#page-56-0) การติดตั้ง การด์ M.2 SSD [38](#page-43-0) การดส์ วนขยาย ่ [18](#page-23-0) ตัวกรองฝุ่นละออง [11](#page-16-0) สายเคเบิลของไดรฟ์ [22](#page-27-0) ็หน่วยความจำ [15](#page-20-0) ี ฮาร์ดไดรฟ์ขนาด 2.5 นิ้ว [35](#page-40-0) ิ ฮาร์ดไดรฟ์ขนาด 3.5 นิ้ว [29](#page-34-0) ี่แบตเตอรี่ [47](#page-52-0) ้แผงด้านหน้า [10](#page-15-0) แผงปิดเครื่องคอมพิวเตอร์ [7](#page-12-0) ไดรฟ์ออปติคอลแบบบาง [25](#page-30-0) การถอด การด์ M.2 SSD [38](#page-43-0) การดส์ วนขยาย ่ [18](#page-23-0) ตัวกรองฝุ่นละออง [11](#page-16-0) ฝาปิดช่องใส่ ไดรฟ์ [9](#page-14-0) ี ฮาร์ดไดรฟ์ขนาด 2.5 นิ้ว [33](#page-38-0) ้ ฮาร์ดไดรฟ์ขนาด 3.5 นิ้ว [27](#page-32-0) ี่แบตเตอรี่ [47](#page-52-0) ี่ แผงด้านหน้า [8](#page-13-0) แผงปิดเครื่องคอมพิวเตอร์ <mark>[6](#page-11-0)</mark> ไดรฟ์ออปติคอลแบบบาง [23](#page-28-0) การรักษาความปลอดภัย ึกญแจล็อค [41](#page-46-0) ้ตัวล็อกสายเคเบิล [41](#page-46-0) ล็อครักษาความปลอดภัย HP Business PC [42](#page-47-0) การเตรียมการขนย้าย [53](#page-58-0) การเปลี ่ยนเป็นแบบทาวเวอร ์ [13](#page-18-0) การเปลี่ยนแบตเตอรี่ [47](#page-52-0)

การด์ M.2 SSD การติดตั้ง [38](#page-43-0) การถอด [38](#page-43-0) การ์ดส่วนขยาย ึการติดตั้ง [18](#page-23-0) การถอด [18](#page-23-0)

ข ์ขั้วต่อบนเมนบอร์ด [14](#page-19-0)

#### ค

ความสามารถในการเข้าใช้งานจำเป็นต้องได้ รับการประเมิน [55](#page-60-0) ์ คำแนะนำการใช้งานคอมพิวเตอร์ [52](#page-57-0) คำแนะนำเกี่ยวกับการระบายอากาศ [52](#page-57-0) ์ คำแนะนำในการติดตั้ง [5](#page-10-0) คุณสมบัติสำหรับผู้ทุพพลภาพ [54](#page-59-0)

### ด

ไดรฟ์ ึการติดตั้ง [22](#page-27-0) ี่ตำแหน่ง [22](#page-27-0) สายเคเบิล การเชื่อมต่อ [22](#page-27-0) ไดรฟ์ออปติคอล ึการติดตั้ง [25](#page-30-0) การถอด [23](#page-28-0) การทาความสะอาด ํ [53](#page-58-0) ข้อควรระวัง [53](#page-58-0)

### ต

ตัวกรองฝุ่นละออง [11](#page-16-0) ้ตำแหน่งของหมายเลขผลิตภัณฑ์ [4](#page-9-0)

### ท

ที่ตั้งหมายเลขผลิตภัณฑ์ [4](#page-9-0) เทคโนโลยีการให้ความช่วยเหลือ (AT) ึการค้นหา [55](#page-60-0) วัตถุประสงค์ [54](#page-59-0)

น นโยบายการให้ความช่วยเหลือของ HP [54](#page-59-0)

#### ผ

แผงด้านหน้า การถอด [8](#page-13-0) การถอดฝาปิด [9](#page-14-0) การเปลี ่ยน [10](#page-15-0) แผงปิด การถอด [6](#page-11-0) การเปลี ่ยน [7](#page-12-0)

### ฝ

ฝ่ายสนับสนุนลูกค้า, ความสามารถในการเข้า ใช้งาน [60](#page-65-0)

#### ม

มาตรฐานและตัวบทกฎหมาย, ความสามารถ ในการเข้าใช้งาน [56](#page-61-0) มาตรา 508 มาตรฐานความสามารถในการ ้เข้าใช้งาน [56](#page-61-0).[57](#page-62-0)

### ล

ล็อค ึกญแจล็อค [41](#page-46-0) ตัวล็กกสายเคเบิล [41](#page-46-0) ล็อครักษาความปลอดภัย HP Business PC [42](#page-47-0)

### ส

สมาคมมืออาชีพด้านความสามารถในการเข้า ใช้งานระหว่างประเทศ [55](#page-60-0) ี่ ส่วนประกอบที่แผงด้านหน้า [2](#page-7-0) ่ ส่วนประกอบที่แผงด้านหลัง [3](#page-8-0)

### ห

หน่วยความจำ การติดตั้ง [15](#page-20-0) การใส่ซื้อกเก็ต [15](#page-20-0) แหล่งข้อมูล, ความสามารถในการเข้าใช้ งาน [59](#page-64-0)

#### ฮ

ฮาร์ดไดรฟ์ (2.5 นิ้ว) การติดตั้ง [35](#page-40-0) การถอด [33](#page-38-0) ฮาร์ดไดรฟ์ (3.5 นิ้ว) การติดตั้ง [29](#page-34-0) การถอด [27](#page-32-0)